### **THE HACKER'S GUIDE** TO **ADAM**

**VOLUME TWO** 

## **The Hacker's Guide To Adam, vol. 2**

 $\tilde{\phantom{a}}$ 

by Ben Hinkle

Published by Peter and Ben Hinkle 117 Northview Rd. Ithaca, NY 14850

© Ben Hinkle, 1986

 $12$ 

J.

## **Forward**

In the year since Ben and I wrote Vol. 1 of the Hacker's Guide (available from us for \$12.95, postpaid), we have actually spent less time with our Adam than I anticipated. We have many CP/M programs, but have not used them much, largely because we never have the manuals. We also got a Macintosh (as you can see), which has been a distraction. There is a lot of activity in the Adam community, however, largely with modems and CP/M, and anyone interested should write to the user groups advertized in Family Computing.

Our major project with Adam has been Ben's interpretation of a disassembly printout of SmartBASIC. He took it on out of curiosity last fall, using the information in Vol. 1 and general information from "How to program the 280" by Rodnay Zaks, "Mapping the Commodore 64" by Seldon Leeman, and "Microsoft BASIC decoded and other mysteries for the TRS-80" by James Lee Farvour. Ben wrote it up, but had to leave for summer school, so Maija and I made the last corrections and printed it out (something that seems to have taken forever). The imperfect copy came from my lack of patience with files that refused to print, and the like. I hope there are not too many errors. If you find any, please let us know.

I think that the Adam is an excellent computer, and a fine introduction to the computer world. This book should be very helpful to anyone who wants to learn SmartBASIC really well, and get beneath the superficial layer of any higher language, into the actual machine. Ben has tried to make vol. 2 more understandable to the novice than vol. 1 was, but you should realize that he is only in the tenth grade, and parts are bound to be hard to follow. If you have questions, please include a SASE in your letter.

Peter Hinkle, July, 1986

At the second printing we thank George Havach and Carl Cummings for **pointing out many typos and other errors that have now been corrected.** 

## **CONTENTS**

 $\mathcal{L}^{\text{max}}_{\text{max}}$ 

 $\ddot{\phantom{0}}$ 

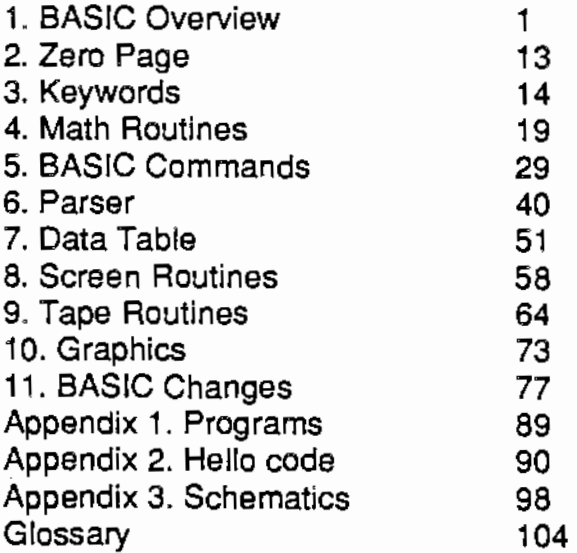

 $\sim$ 

## **Chapter 1 : BASIC Overview**

When you load in SmartBASIC by putting the tape in the drive and hitting reset, three things happen: the machine language program that is SmartBASIC is stored in RAM by the boot routine, the Program Counter register of the *ZB0*  microprocessor is set to \$100 and the whole thing goes into the labyrinth of subroutines and loops. First it goes to the routine at \$4061, which is later replaced by the input buffer. This setup routine writes the interrupt routines to zero page, clears the screen and tape buffers, then looks for and loads the HELLO program from the tape, or, if none exists, prints the message at \$043C ("COLECO SmartBASIC V1 .0") on the screen. This is what you first see when BASIC is loaded from tape. After the setup routine introduces you to BASIC, it falls into the immediate mode at \$3EA3. I call this routine the "Central loop" because it is the heart of BASIC, controlling the flow of execution when you are either typing in a command, waiting as a command is executed, or just watching while the cursor blinks at you. **As** outlined on the following page, the Central loop reads the keyboard and interprets the line of input.

#### **The Central loop**

The Central loop begins by resetting the *ZB0* Stack Pointer, IX and IY registers to \$D380. This clears any GOSUB or FOR...NEXT loops (pointed to by IX and IY), and is used after a program or command has executed, when the stack could have some garbage which is no longer needed. The loop accomplishes this task by calling \$1757. After the stacks are reset and the HELLO program or copywrite statement printed, the routine at \$2F76 is called to generate the next thing you see on the screen: a return character and a prompt ( ]), which provides you with visual feedback that the loop is working.

The Central loop then calls the subroutine at \$2F7F to scan the keyboard for a command or line. This is the routine that is executing when you are in the immediate mode and the cursor is blinking or you are typing in a command. When a program is loaded from tape or disk, the same routine is used but it looks at the tape instead of the keyboard on AdamNet (see vol 1, p. 49). The characters received from the input device are put in a buffer at \$3F77 and also printed on the screen. It also acts on any control ASCII you type (e.g. , tab, left arrow, or any other ASCII code in the table at \$3051 ). When a "return" character is received the *ZB0*  returns to the Central loop and parses the line (Parse means interpret. For explanation of jargon please see the glossary). But the loop must first decide if you

actually typed in a line or just pressed the return key without typing anything beforehand. Spaces also don't count as a line. If the line is empty, it prints the prompt again and restarts reading the keyboard. But if the line contains some sort of non-space ASCII, the Central loop calls \$3565 to check for the presence of a line number, indicating a program line. This would happen if you were typing in a program, or erasing any unwanted line previously typed in. If a line number is present, it then decides if you want to erase a line (indicated by only typing in the line number). The loop does this by seeing if you typed in anything after the line number. If you didn't, it calls \$31 EE to erase the line from the tables that store your program as you type or load it in. But if a command follows the line number, it calls \$3609 to parse the rest of the line, and then calls \$314A to store the line in your growing program tables.

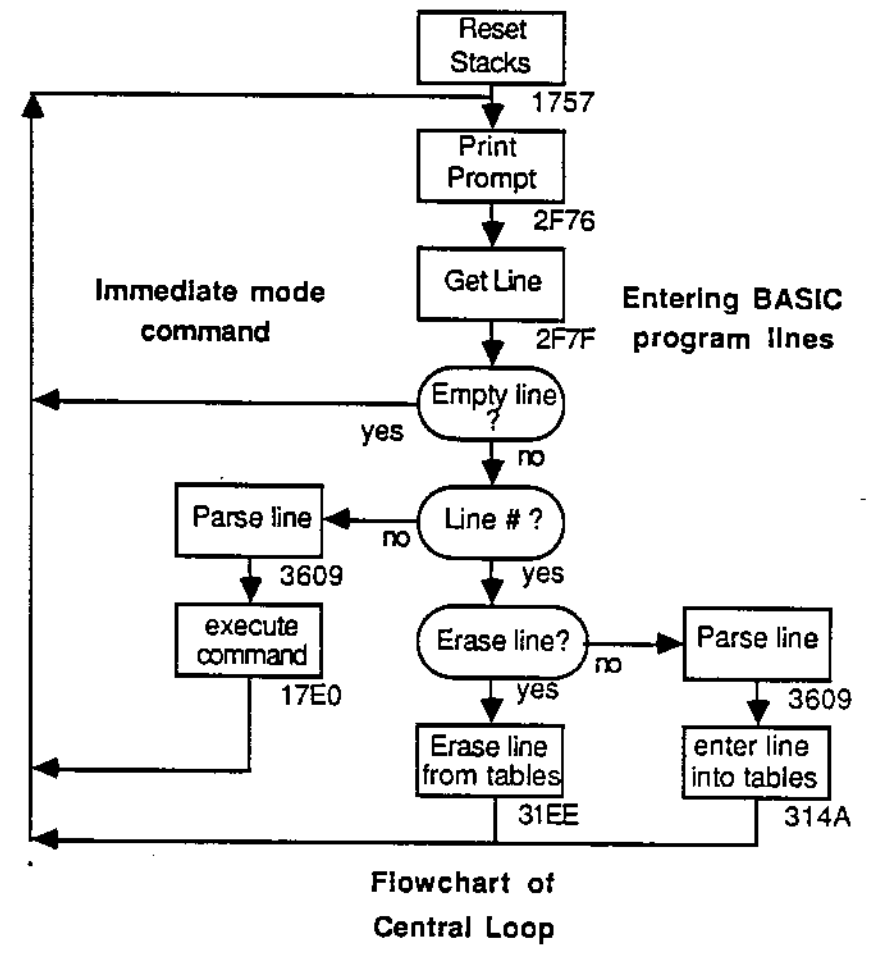

If the Central loop does not find a line number at the beginning of the line, it assumes that you have entered an immediate command (e.g. , SAVE) and it parses the line by calling \$3609 and executes the line by calling \$17E0, returning to the Central loop when finished.

#### **The Parser**

Parsing is the process of replacing the ASCII codes you type in with shorter, more compact tokens in a form called crunch code. It helps speed up execution of the command because less time is spent converting your ASCII line as the command executes. While the speed difference is not noticeable in the immediate mode, it is in programs. This is due to the execution of immediate mode commands directly after parsing, while in programs, the lines are parsed as you type them in. When you RUN the program , the lines are fully parsed and therefore are faster. The routine that parses the input you type in is called "Parse line", or the Parser, and is at \$3609. The parser is called by the Central loop, and, after it is done translating the line, returns to the loop, as seen in the flowchart on the following page.

The "Parse line" routine reads the first word in the line and compares it with words in the primary word table at \$110. This table has the format of: 1. token, 2. address of vectors in parse vector table lo, hi, 3. number of letters in the command, 4. ASCII of the command. Each command has a different token, which is used during execution. The Parse routine compares the ASCII of the first word with the ASCII of the first command. If they don't match, then it compares it with the second command. This repeats until a match is found or it reaches the end

of the table, when it assumes the first word is a variable and parses it like LET. When a match is found, the routine puts the token of the matched command in a buffer called the Crunch code buffer (e.g. , it would put a '7' in the buffer for a 'PRINr command because the token for PRINT is 7), and looks at the command's "address of vectors in parse vector table" (2nd and 3rd bytes in primary word table). This address in the parse vector table lists the number of parse vectors for the syntax of that command, followed by the vectors to those Parse routines. An example of this would be "GOTO 30". After finding the GOTO, the Parser only needs to check for a line number, so the entries in the parse vector table that GOTO points to would contain 01 for the number of items that need to be parsed (in this case the line number) followed by the vector to the Parse routine that parses the syntax (in this case the "Parse line number" routine). The reason for doing this is to shorten the amount of space taken up, because many commands share syntax, like

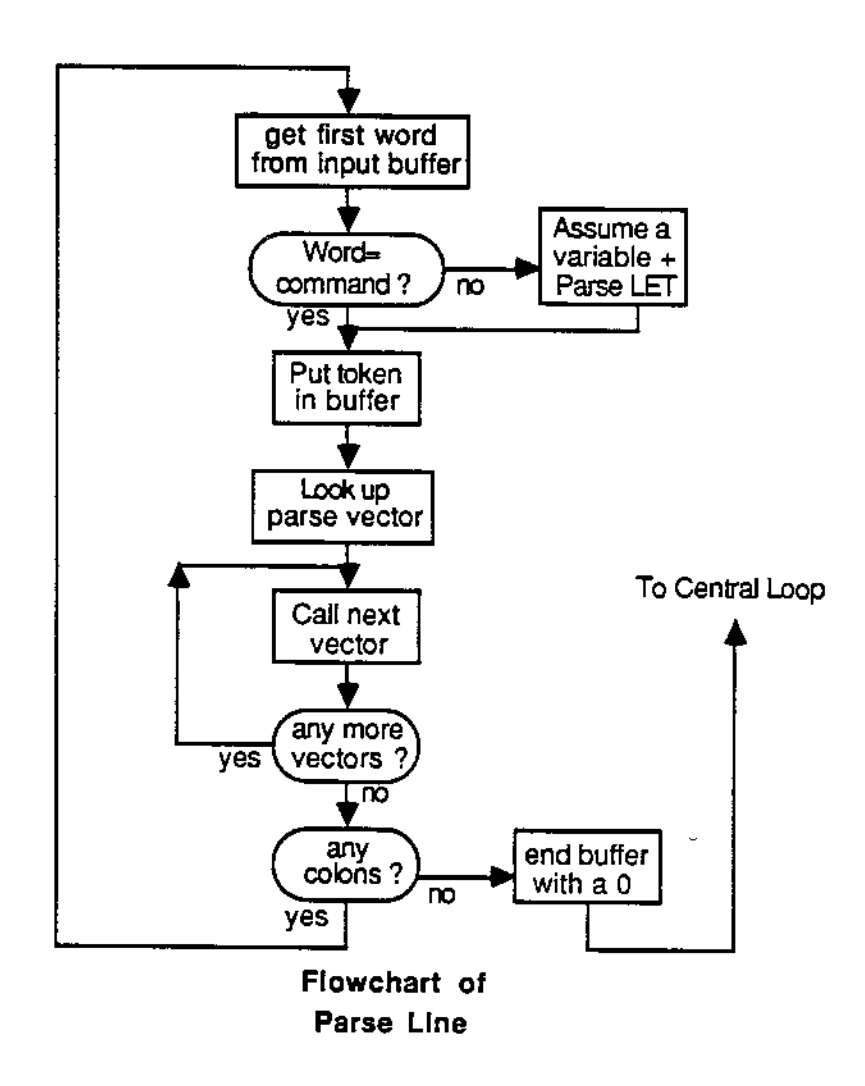

GOSUB 30" and "GOTO 50". Instead of listing the vectors over and over in the primary table, Coleco listed them once, and had the commands point to the required type of syntax.

After the Parser finds the vectors to the command, it calls them in the order in which they are listed. The parse vectors are then responsible for doing most of the parsing. Many times these vectors are looking tor commas, equal signs, or words like "at" or "then". These words, and other symbols used only after the commands, are stored in the secondary word table at \$0332. Since they are used by Parse routines, they have the format: 1. token, 2. length of word's ASCII, 3. ASCII of word or symbol. As before, when the Parser looked for the command in the primary word table, the parse vectors look for symbols in the secondary word table. But if the

symbol does not match one in the table, an error is printed, and the Z80 returns to the Central loop to get more input from the keyboard. There are some words, like MID, SIN, or POS, called variable commands, that are not in this table. This is probably due to the fact that they require some execution, while words like "at" or commas are only for syntax and do not perform any other function.

As mentioned earlier, the Parser changes the line into a form called crunch code. This code is important if you want to look at execution routines, or if you want to write a new command, because the execution routines use only this form of the line you typed in on the keyboard. A line of crunch code consists of the following: 1. the number of bytes in the crunch code command, 2. the command's crunch code, and 3. a o (zero) showing the end of the line. If the line had multiple commands separated by colons, then each command is listed as if it were alone, but with the zero following the last command (e.g. , "PRINT: PRINT: PRINT' would be 1,7, 1,7, 1,7,0). The crunch code of the command always starts with the token of the command. When you define variables without using LET, the LET token is put in the buffer anyway. What follows the token varies with what you type in, but the symbols in the secondary word table are also listed by their token. For example, "COLOR= ... " would start out with: 1. number of bytes in line (depends on what the COLOR equals), 2. \$3A (token for COLOR), 3. **AA** (token for "="), 4. whatever it equals (in crunch code).

#### **Crunch Code Numbers**

This brings us to how numbers are stored in crunch code. If the number is a whole number, and is from 0 to 9, then it is the number  $+$  \$80. Thus 7 becomes \$87. If the number is above **\$A** and below \$100, then it takes up two bytes: 1. \$SA, 2. number in hex. Thus 100 becomes \$SA, \$64. The \$SA and the \$80 for the integers are called number types. You can tell what kind of number any number in crunch code is by looking at the number type. Numbers from \$100 to \$FFFF take three bytes: 1. \$88, 2. number in hex lo, hi. Thus 256 becomes \$88, \$00, \$01 and 50000 becomes \$88, \$50, \$C3. Negative numbers that fall into any of the above formats are preceded by \$A1 (token for"·"). Any number above \$FFFF, in scientific notation, or with a decimal point is stored as a floating point number and has a number type of \$92. Thus 1000000 becomes \$92, \$00, \$00, \$24, \$74, \$94.

#### **Crunch Code Variables**

Variables are stored in crunch code by .assigning a number to any variable you type in. Variables you type first have smaller numbers than later variables, but if you use a variable again later in the program, it still has the same number (e.g. , if the number for variable "x" in line 50 is \$20, then if "x" is used again, it still has \$20 as its number). Although it would be logical that the first variable you use is assigned the variable number of 1, it isn't, because some (\$18) commands are stored as variables. So the number of the first variable is \$01C, and the maximum number is \$3FF. The variable is stored in crunch code by adding \$SC to the top byte of the variable number (e.g. , \$127 becomes \$8D, \$27). After the number is

stored, it enters any ASCII from the variable name other than the first two characters (e.g. , the "ges" of "pages") in the form: 1. number of characters, 2. ASCII of characters. Thus a variable "point" with a variable number of \$01C is stored as: \$8C, \$1C, \$03, \$69, \$6E, \$74. In addition to being stored in crunch code; variables are placed by the Parser in a variable table pointed to by \$3EDF. This table is used in execution, and is later explained more fully. String, integer, or dimensioned variables are specified in the variable tables, and not in the crunch code. For example, the crunch code for the line "atom  $(10, 4) = 3$ " is \$0E, \$01, \$8C, \$1 D, \$02, \$6F, \$6D, \$87, \$BA, \$QA, \$89, \$84, \$88, \$AA, \$83, \$00. The interpretation is as follows:

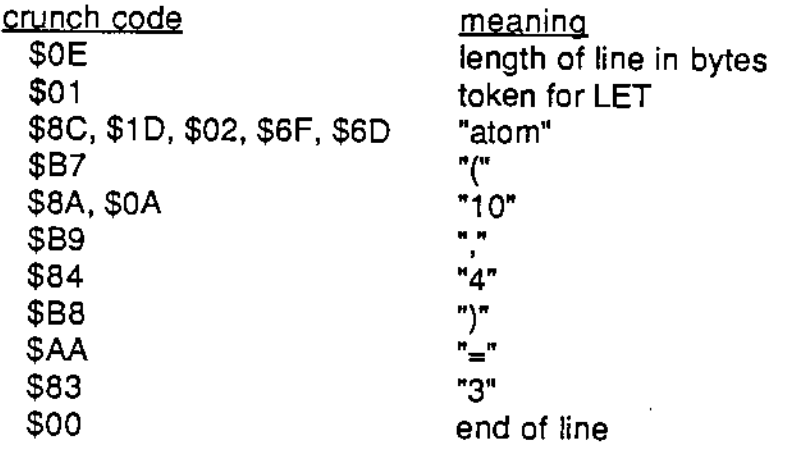

Other types of data that need storing are strings and DATA or REM data. Strings are stored in the following form: 1. \$91, 2. number of bytes in the string, 3. ASCII of the string. Thus "hello" becomes \$91, \$05, \$68, \$65, \$6C, \$6C, \$6F. Things following REM or DATA are similarly stored: 1. \$90, 2. number of bytes in DATA, 3. ASCII of DATA. The Parse routine that handles REM and DATA has a bug. For the fix of this DATA Bump Bug, see chapter 11. The following table shows the code that indicates each type of data possible in a line with the length of bytes that follows that type of data.

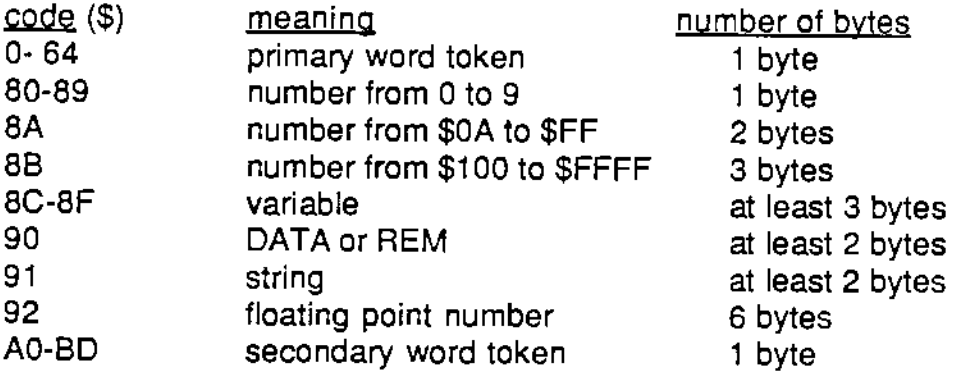

If you are confused about crunch code, there is a program in Appendix 1 that allows you to experiment with it. Even if you are comfortable with crunch code, the program lets you see the crunch code of any command, which helps when you are tracing a command's execution.

#### **Program tables**

Once the Parser finishes parsing the line into crunch code, it returns to the Central loop, where it either executes the command, if it is an immediate mode command, or enters it into the program tables. Let us first look at a program line, which is specified by having the first word of ASCII in the line be a number. The Central loop, after calling \$3609 to parse the line, calls \$314A to enter the crunch code for the line into the program tables, which store your program. The first table, called the crunch code table, is pointed to by \$3EE5, and is usually high up in RAM. This is where the crunch code for the line you typed in is stored with all the previous program lines of crunch code. The lines are in descending order, with the first line you typed in being highest in memory. Note that these lines are not in numeric order, but in the order that you typed them in. The crunch code in this table is exactly like the code from the Parser, so it does not include the line number. line numbers are stored in a table pointed to by \$3ED9. The line numbers in this table are in numeric order, and it is usually stored just beneath the crunch code table. The entries have the form: 1. line number lo, hi, 2. address of that line's crunch code in the crunch code table lo, hi. Thus the line numbers are stored in one table, used for optimum speed in finding line numbers for GOTO or GOSUB, and the crunch code for that line is stored in a separate table, as seen in the following diagram.

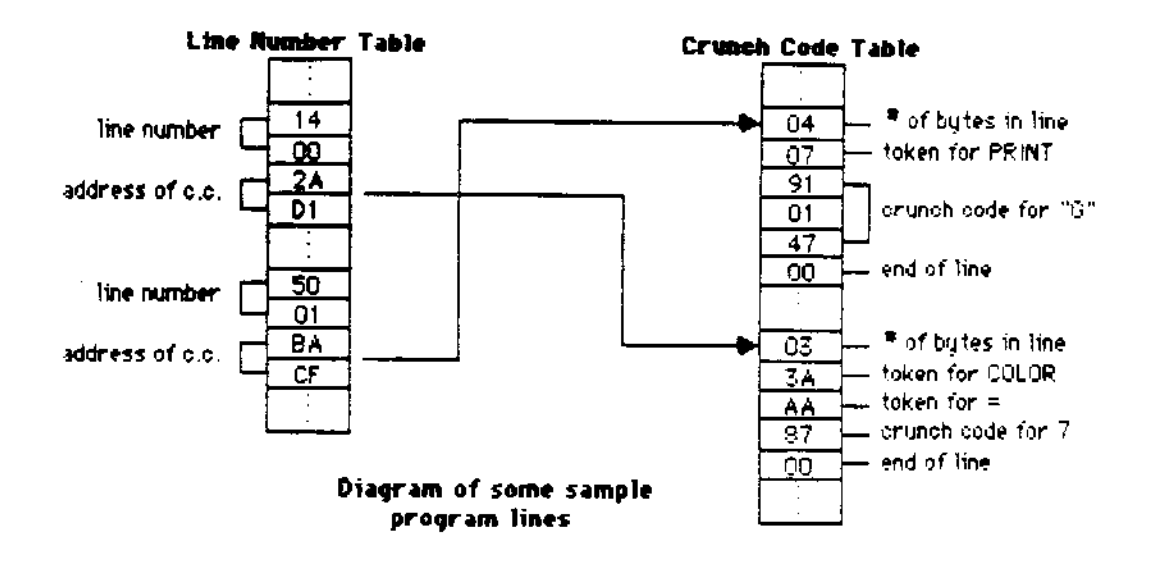

#### **Command Execution**

If the line typed in has no line number, then the line requires immediate execution. In these cases, the Central loop calls \$17E0, which later falls into \$182E, the main execution loop. These routines take the command's token from crunch code put there by the Parser, and pointed to by the DE ZS0 register, uses it as an offset to look up the execute routine vector from the table at \$1917 and calls it (e.g. , for GOTO, which has a token of 03, the loop would call the third vector in the table). When the command is over, the ZS0 returns to the Central loop to read the keyboard for another line of input. If the command is "RUN", the ZS0 jumps to a loop at \$17E0 which is the "Execution loop". This **is** called the Program mode because **it** executes your program. This loop gets tokens from the crunch code table, as pointed to by the line number table, and executes them until an error occurs or it reaches the end of the line number table. When the program ends the ZS0 returns to the Central loop to look for keyboard input. The flowchart for the Execution loop is as follows:

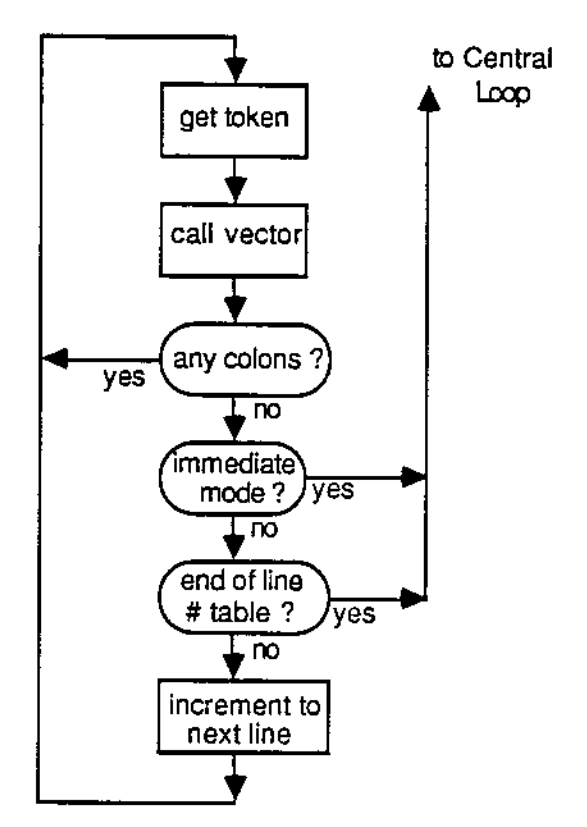

**Flowchart of Execution loop** 

While executing a command or program, variables used in the command can change by being assigned a new value or string (e.g., LET a=6 or INPUT y\$). This

is accomplished by changing certain tables: variable table, string space, or the variable value table. The most important of these is the variable table, because it points to the other two. When you create a new variable by typing it in, the Parser makes an entry in this table for some of the variable's essential data. Each entry has the following form: 1. variable type byte, 2. pointer to variable's string or value lo, hi, 3. first two characters of the variable's name (03 if a character isn't present). The type byte has various bits set according to the variable, as follows (a typical numeric variable has a type byte of \$01 or \$02, strings have \$21 or \$22):

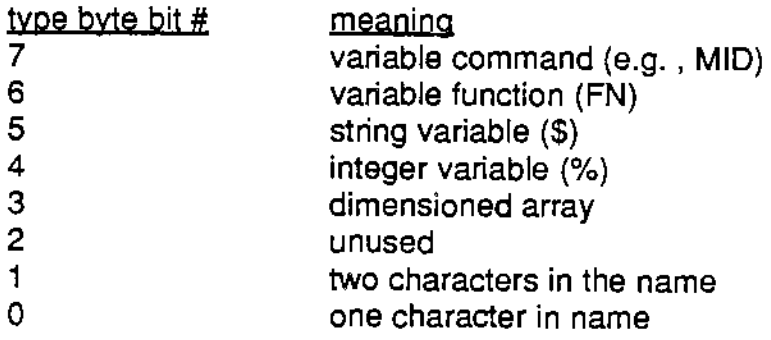

The second and third bytes of the entry point to the definition of the variable (string or number). If the variable is a string, then it points to the variable's string in the string space. String space, pointed to by \$3EF3 (beginning) and \$3EEF (end), has entries in the format: 1. pointer to variable in variable table, 2. number of characters in string, 3. ASCII string. If the variable is a null string, the variable table points to \$3F52. If the variable is numeric, then the entry in the variable table points to its value in the variable value table. All the numbers in this table, pointed to by \$3EED, are in floating point format. The fourth and fifth bytes of the entry store the variable's ASCII according to bits 0 and 1 of the type byte. Values of integer variables are stored in the variable table as two bytes. Dimensioned arrays are stored in the value table in the format: 1. number of dimensions, 2. depth for each dimension lo, hi, 3. floating point number, pointer to string, or integer number tor every entry of the array. This allows for string arrays as well as numeric ones. In defined function variables, the pointer to the string or value points to the function equation in crunch code.

For some strange reason, some commands that can be used in equations are also stored as variables. I call them variable commands, and they take up the first \$1B variable entries in the variable table. Instead of the pointer to the string or value, there is a vector to the execution routine of the command. Furthermore, the ASCII characters are replaced by the command's offset into the variable command name table, which stores each command's ASCII characters in the format: 1. number of letters in word, 2. word. This table is pointed to by \$3EE1 and \$3EE3. The diagram on the following page shows how the variable tables point to each other with some sample variable data.

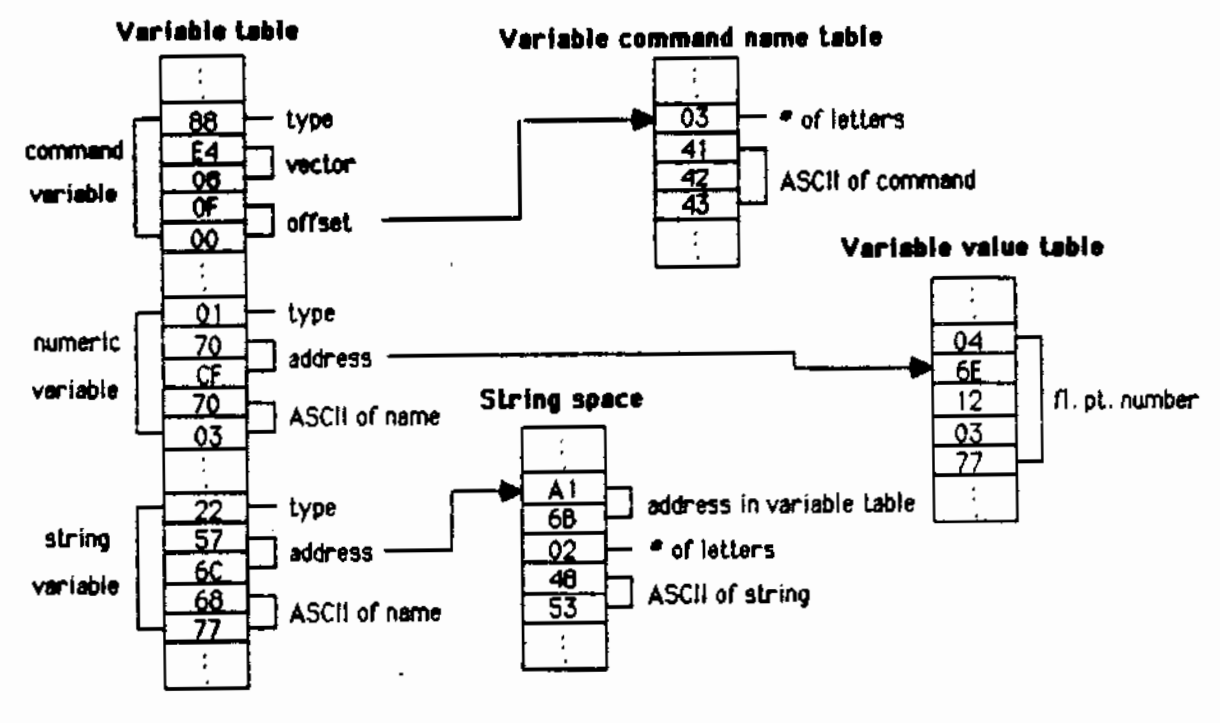

**Dlqrant or some sample variables** 

#### **The BASIC Stack**

The stack in BASIC, when executing a command, has two purposes in addition to being a temporary place to save registers and addresses. It keeps track of nested FOR-NEXT loops and GOSUB commands. When the FOR-NEXT data is pushed to the stack by the FOR routine, IY is pointed to the end of the data, thus indicating the current FOR-NEXT data section as the rest of the

stack continues. If IY was already pointing to another section (nested loops), then it is also pushed with the new section, thus preserving it. When the loop is over, it pops off the old IY and continues with that loop. The same theory applies to GOSUB and the IX register. For the exact data pushed, see the FOR or GOSUB

commands.<br>The stack is also used when BASIC computes equations, for priority values (e.g.  $2+3*5=17$ , not 25). Priority is understood by all of us, but how does the stack fit in? Well, BASIC evaluates the equation by comparing the priority of terms as it goes through the line from left to right. Lower priority terms are pushed to the stack to be later popped off when the higher part of the equation is completed. In the example 2+3•5, it first looks at the "2+". Since this is the first term of the equation, nothing is done, yet. It then looks at "3\*". Since multiplication has priority over addition, the  $"2+"$  is pushed onto the stack and the "3\*" now is the current term. When it sees "5 end of equation", it calls the multiplication routine to compute 3•5, pops the "2+" off the stack and adds that to the resulting product, thus getting 17. Variables and commands in equations may seem complex, but they can always be replaced by a single number to let the equation evaluation move on.

#### **zao Registers in BASIC**

While executing a command, some registers hold data that is used very often

and would slow down BASIC if it were stored in RAM. These registers are "universal". That is, they are not used casually by one routine to store temporary data They contain things needed by many routines. If a routine needs the register to hold some temporary data, it pushes the old register to the stack, uses the register for its own purpose, and then pops the original register, thus preserving it for other routines. The table below shows each register with the data it holds. Note that the DE register points to the Input Buffer, and not the crunch code, while BASIC **is** parsing **a** line. DE is then set to the crunch code after the line is parsed.

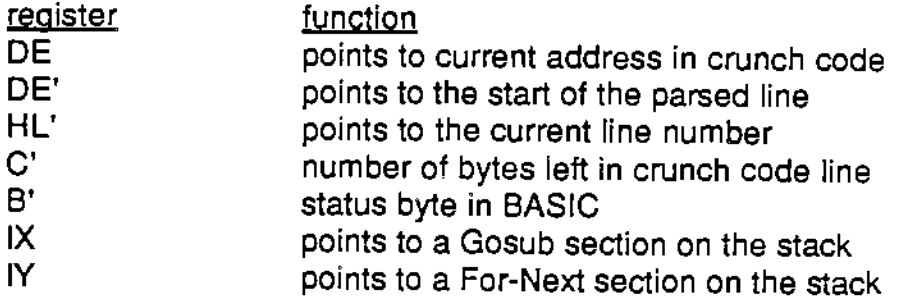

The status byte (B') is used as a flag register. The following table shows each bit with its function:

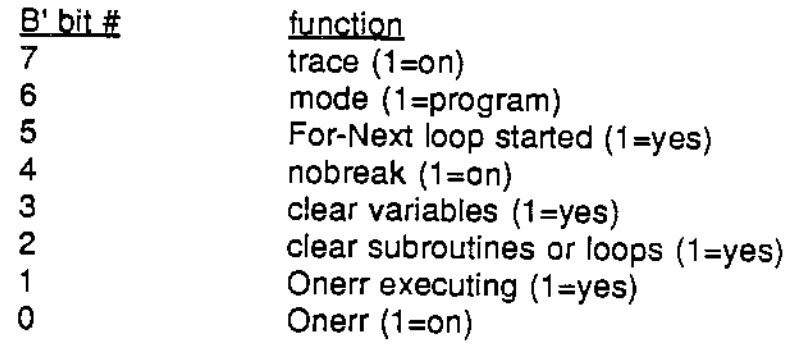

#### **Tape commands**

You may have noticed that the primary word table does not include any tape commands. Instead, tape commands are stored in their own section at the end of BASIC. I don't know why this is, because it would be easier to include them as primary words. BASIC executes them by doing the following: when you type in the line, it goes to the Parser; this is normal. But when the Parser doesn't find the tape word in the primary word table, assumes it is a variable and doesn't find an equal sign, it calls a routine at \$4DAC to see if it is a tape word. If not, it returns to the Parser to print an error and then back to the Central loop. But if the tape command exists, it calls the command's execution routine (found in the vector table at \$4F4F). The command is responsible for parsing the rest of the line and executing it. It then returns to the Central loop.

Tape commands from a program are specified by using ctrl-d. When you print

a control-d, the routine at \$4C0F sees it, and starts putting anything else printed into the ctrl-d buffer at \$4279. When a "return" character is received, it looks up the word as before, and calls it, only this time the command returns to the Print routine instead of the Central loop.

#### **Important tables** .

Scattered throughout BASIC are tables that would interest the programmer. I have mentioned many of them already, because they are an essential part of BASIC and its functions. They are listed again below to refresh your memory, and provide a lookup chart for the tables that you may use in your programs. The tape and execution error tables store the ASCII of the errors that are printed on the screen when something goes wrong. Parse errors are located in the Parse section, but are not organized into one table. The data table stores many pointers, vectors and buffers, and is fully described in chapter 7.

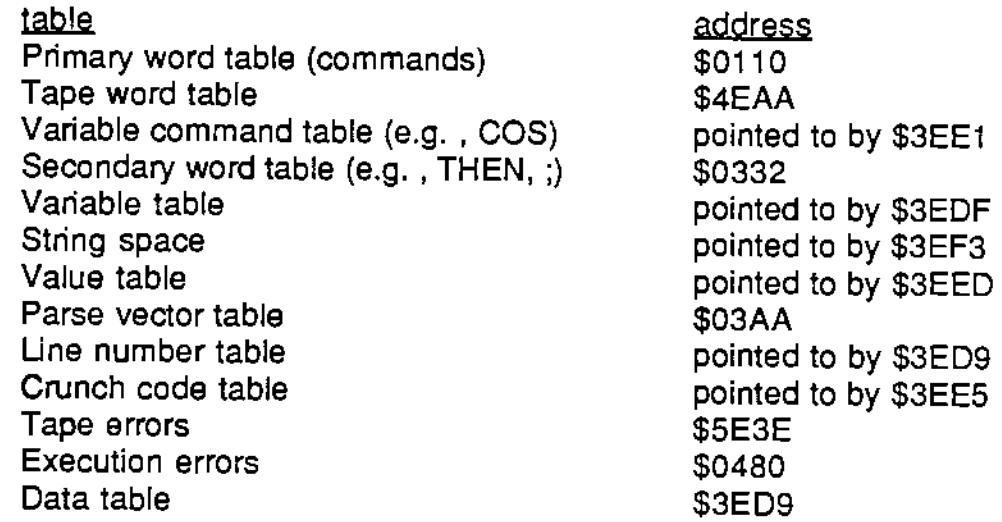

The following chapters give a detailed description of the routines in SmartBASIC. I hope the above outline will be sufficient to introduce you to this detail. Questions that arise should be answered by disassembling the routine and following the actual assembly language of the routine, which is how I figured out everything in this book. The operating system routines listed in volume 1 are also important in understanding the disassembled output, since in/out and tape routines use the OS in many cases.

## **Chapter 2: Zero Page**

Zero page is devoted to interrupts. There are three kinds of interrupts for the Z80 microprocessor: a regular interrupt which can be ignored or masked (INT), a nonmaskable interrupt (NMI), and a bus request (BUSRQ). All of these interrupts consist of signals sent from some external device to the appropriate pin of the Z80 CPU. When the Z80 receives a NMI signal, it pushes the program counter to the stack and jumps to \$66 in RAM. An INT is more complicated and can either cause the Z80 to put out an in/out request and jump to \$38, or perform an indirect jump to an address formed from the I register and a number provided by the external device. The bus request pin causes the *ZBO* to stop operations and not use the bus until the signal is removed. The pin is used for direct memory access (OMA) such as that by the master 6801 on the Adam.

On the Adam a non-maskable interrupt is sent 60 times per second from the video chip to the Z80. It is serviced by the routine at \$66 (102), which switches pointers to two tables in VRAM to create the blinking letters of the FLASH command. This routine is called every 16.7 ms and can cause problems with bankswitching or exact timing requirements. The interrupts from the VDP can be prevented by resetting bit 6 of register 1 of the VDP. The most interesting thing to do with this FLASH routine (\$66-\$AB) is to change the counter that controls the flash rate. The number at address 159 does this. It is normally 12, and poking it to 3 will cause Flash to definitely get your attention.

Eight memory locations at 0,8, 16, etc. are \$C9, return from interrupt, which presumably are in case of an INT interrupt, although I am not aware of any. All of zero page except 102-171 is available space for your routines.

## **Chapter 3: Keywords**

A series of tables are stored from \$100 to \$5CB, including the Primary word table, Secondary word table, Error and Parse tables. The most important of these is the Primary word table at \$110, the storage area for the ASCII of the non-tape command keywords (e.g., GOTO, RUN, PRINT). It is used during parsing, when each primary word is compared to the words in the Input buffer. Changing the ASCII of a command in this table allows you to customize commands or keep out nosy people (e.g., changing the ASCII of LIST to HAHA). Printing out this area with Printmem (vol. 1) helps with this task. Its token or crunch code is together with the ASCII. This number is put in the Crunch code buffer by the Parser to save space and speed up execution. The token is used also as an offset into the Command vector table at \$1917, which contains the vectors to the execution routine of every command. The Parse vector table at \$3AA points to the routines to do this for each command, by having the command in the Primary word table point to the desired group of vectors. The relationship between the Primary word table, the Parse vector table and the Command vector table is shown in the following diagram of a sample command (FOR).

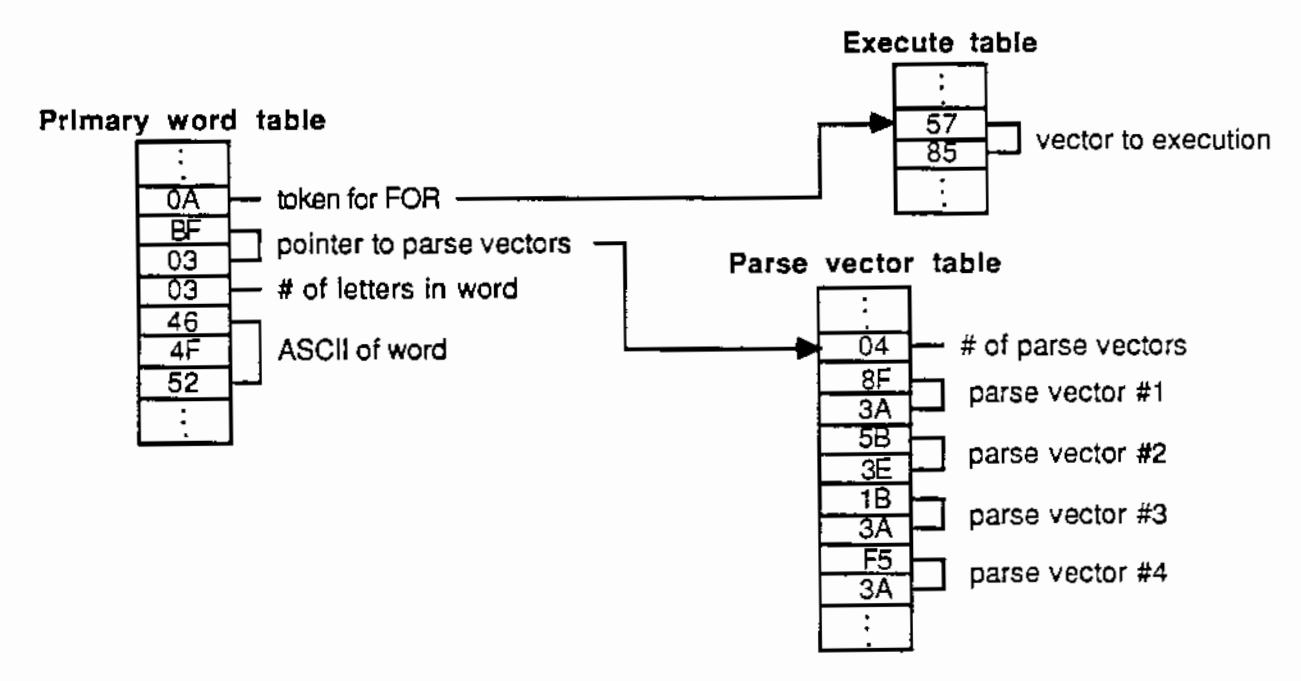

**Diagram of a sample primary word** 

#### **KEYWORDS**

Another table, similar to the Primary word table, is the Secondary word table at \$332. It contains the ASCII of most of the symbols that could follow a primary word  $(e, g., =, *THEN*, :).$  They, too, are translated by the Parser into their tokens and put in the Crunch code buffer with the rest of the line.

Ending this section is the ASCII table of execution errors. Changing this table allows your errors to look like anything you want, though, like the Primary word table, the new error should be as long as the one it is replacing. Note that these errors don't include the Parser or Tape errors.

#### **\$0100-0102 (256-258) Start Vector**

The tape loads JP \$3E9D, the cold start address, at \$100 but the cold start routine at \$4061 changes the address at \$101-102 to \$3EA3 which is the Central loop.

#### **\$0106-01 OF (262-271) Numbers**

The numbers 10000, 1000, 100, 10, 1, are in integer (two byte) format.

#### **\$0110-0331 (272-817) Primary word table**

This table of BASIC words is in the format: token, pointer to parse vectors, number of letters, word. The token points to the execution address in a table at \$1917. The following table gives this information in more convenient form.

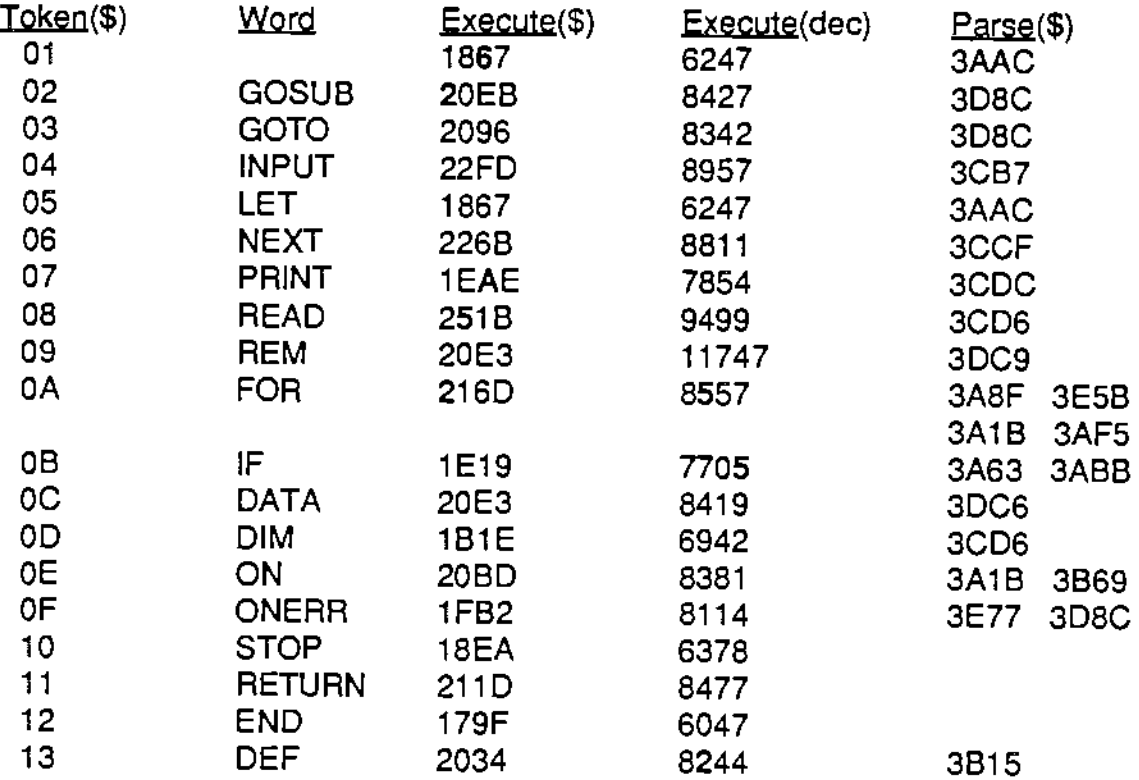

**KEYWOFDS** 

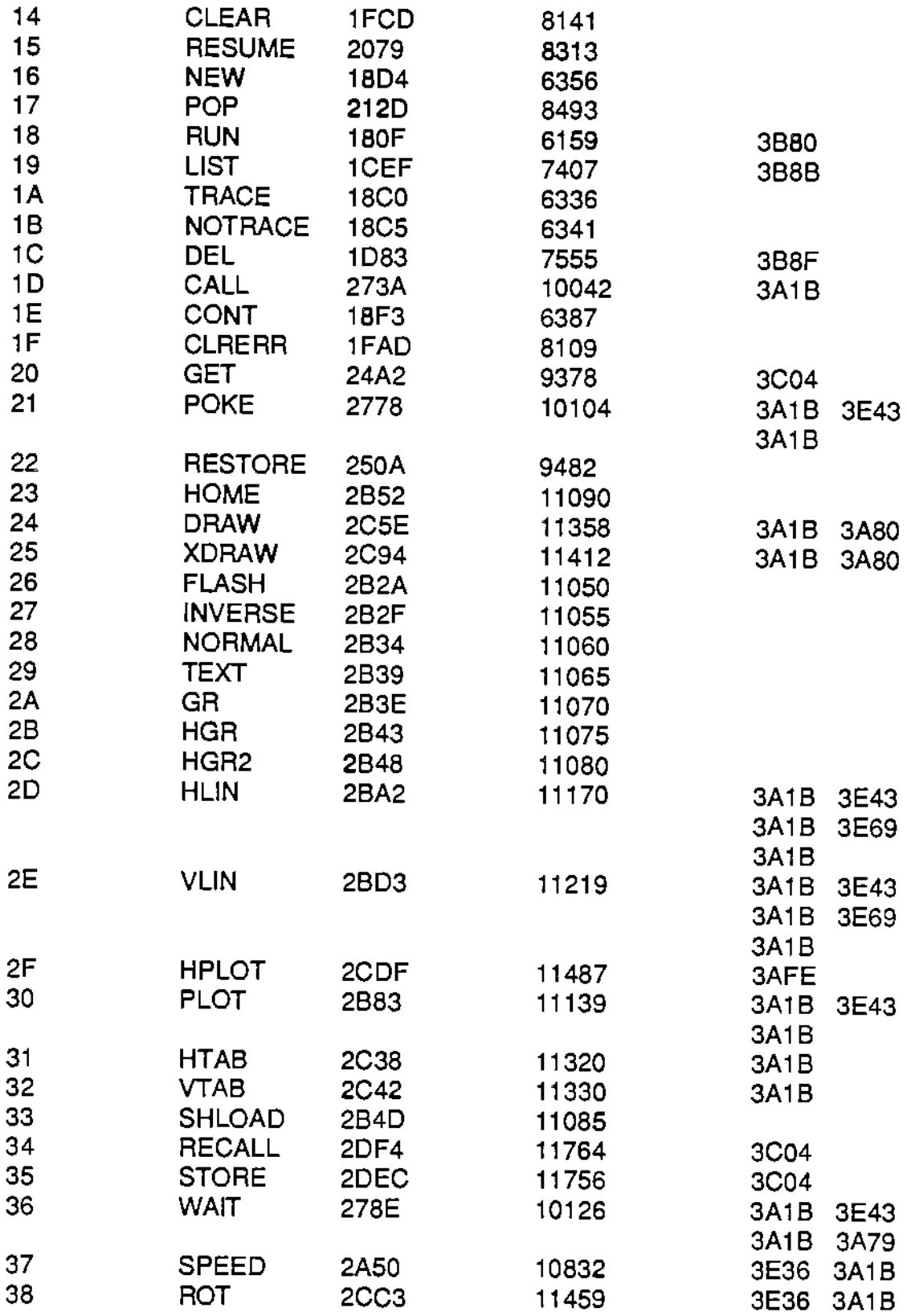

# ~

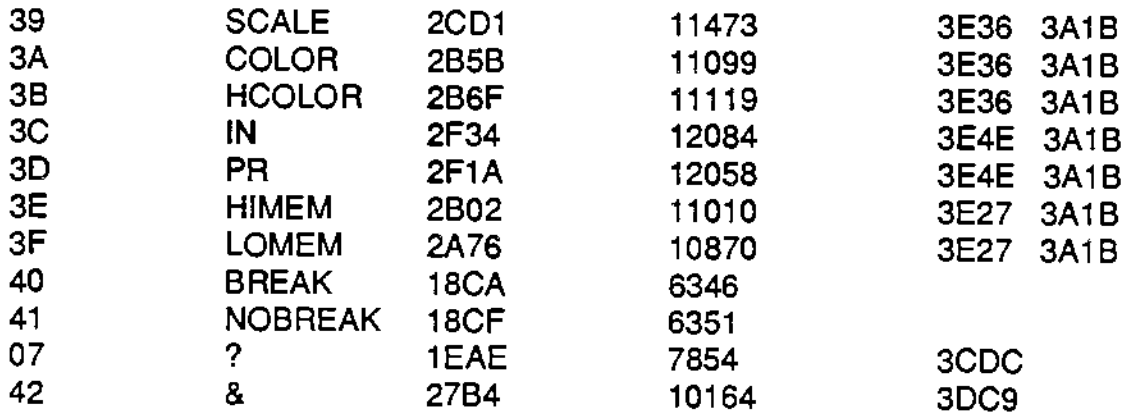

#### **\$0332-03A9 (818-937) Secondary word table**

These words occur following other words and are always found by a Parse routine. The table is simpler than the previous one, and is arranged: token, number of letters, word.

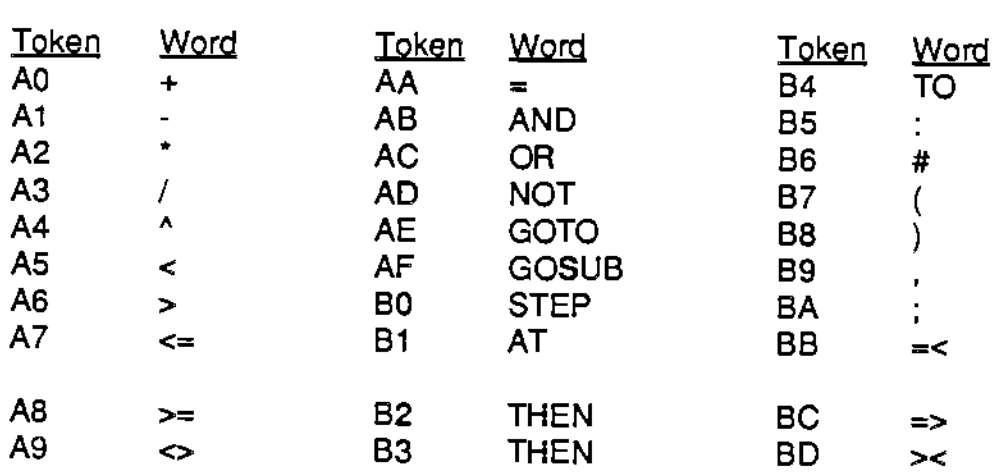

#### **\$03AA-041F (938-1055) Parse vector table**

These vectors are listed in the table above, along with the commands that point to them. The format is: number of vectors, vectors. Each vector points to a Parse routine that parses a portion of the command's syntax.

#### **\$0420-0478 (1056-1144) Copywrite**

This space contains the message printed when you boot BASIC. Since it is not used after the boot, you can use it to store your own data.

#### **\$0479-047F (1145-1151)** ], :, **CR**

Symbols used in print statements. To change the BASIC prompt from a right

## ~

bracket ( $\vert$ ) to something else, Poke 1145, X, where X is the ASCII of the new symbol.

#### **\$0480-05B7 (1152-1463) Error Message Table**

Command errors that can occur during RUN or execution are gathered here in the format: number of letters, message. Errors that occur during parsing are scattered throughout the Parse routines, and tape errors are in the tape section.

#### **\$05B8-0SCB (1464-1483) Offset Table for Error Messages**

This list of one byte numbers is used to find messages in the previous table. For example, the third message **is \$2A** into the table.

## **Chapter 4: Math Routines**

The math routines are interesting to disassemble just to see how they work. The information given here should be enough to make the disassembler output interpretable. The calculations are made on numbers in the floating point accumulators (FPA1 and FPA2), which are in floating point format. This format is described in vol. 1, and consists of 4 mantissa bytes and one exponent byte. To experiment with floating point numbers use the program in Appendix 1, which prints out floating point numbers from decimal input (e.g., 5= 00 00 00 20 83). The program enters a number and then PEEKs the variable value table to print out the floating point representation.

. Each function (e.g., SIN, LOG, etc.) is calculated as a power series (e.g., a+bx+cx^2+dx^3...). Three general power series routines are at \$103C to \$1104, which calculate series of odd powers, even powers or all powers, respectively. The number of terms and the constants used in the calculations are specified by the HL register, which points to a table of the number of terms, followed by the constants in floating point format. Such tables are at \$11 CC to \$1257. The constants are not exactly as predicted from the classical infinite series coefficients given in the comments, for reasons which I assume come from the fact that a rather small number of terms are actually used. This is a fairly esoteric subject which I have not found described in engineering or computer books, and may be passed from one generation of programmers to the next by reverse engineering.

#### **\$05CD-05DA (1485-1498) Numbers (1-F)**

This unused area is filled with the numbers 1 to \$OF.

#### **\$05DC-05EE (1500-1518) Load HL with number from crunch code.**

Calls \$1733 to evaluate equation and puts number only (not string) in HL. It prints an error if the number is greater than 255 (\$FF) or if it is a string.

#### **\$05EF-0610 (1519-1552) Load BC with number from crunch code.**

Used by GOTO, etc., to get line numbers from code line. It is like the routine above, only it doesn't call \$1733 to get the number. It only accepts numbers in the format \$80 to \$8B, which is from 0 to \$FFFF (see chapter 1).

#### \$0611-0620 (1553-1568) Print **FPA1** in decimal.

Calls \$0CBC to change FPA1 into an ASCII string, and then calls \$2F4E to print it from the buffer at \$3F76.

#### **\$0621· (1569) Add FPA1 with (HL).**

HL must point to a floating point number. The result is in FPA1. It loads FPA2 with HL's number, and falls through to \$062F to add them.

#### **\$0627- (1575) Subtract FPA2 from FPA1. Result in FPA1.**

XORs the top byte of FPA2 (3F2E) with \$80 and falls through to the add routine.

#### **\$062F-0727 (1583-1831) Add FPA1 and FPA2. Result in FPA1.**

#### **\$0728-073A (1832-1850) Load FPA2 to FPA1.** HL lost.

#### **\$073B-0752 (1851-1874) Find sign.**

Used by multiply and divide routines to prepare the FPAs for calculations. The sign of the result **is** loaded to 3F17, and top bits of FPAs are set.

#### **\$0753-075C (1875-1884) Multiply FPA1'2.**

It increments the exponent of FPA1 to multiply it by 2, checking for an overflow error.

#### **\$075D- (1885) Multiply (HL)'FPA1**

HL must point to a floating point number. The result is in FPA1. Calls \$1117 to load the number to FPA2 and falls through to the next routine.

#### **\$0760-07E1 (1888-2017) Multiply FPA1'FPA2**

**A** shift and add algorithm is used, but it shifts the running sum right instead of shifting the number left. The result is left in FPA1.

#### **\$07E2-08E3 (2018-2275) Divide FPA1 by FPA2**

Similar to the multiply routine, only it shifts and subtracts. The result is left in FPA1.

#### **\$08E4-08EC (2276-2284) ABS**

Resets top bit of FPA1 to 0, making the accumulator positive. HL is lost.

#### **\$08ED-0915 (2285-2325) SGN**

FPA1 =0 if it (i.e., FPA1) is zero, 1 if it is positive, and -1 if it is negative. A and HL are lost.

#### **\$0916-0931 (2326-2353) Toggle FPA1 or FPA2.**

FPA2 is toggled if the carry flag is set. Otherwise, FPA1 is toggled. To toggle means to set to zero, if it is not zero, and to set to one, if it is zero.

#### \$0932-0966 (2354-2406) Load FPA1 to HL in integer format.

#### *MA1H*

#### **\$0967-09B7 (2407-2487) Load HL to FPA1 or FPA2.**

Integer to floating point conversion. FPA2 is used, if the carry flag is set.

#### **\$09B8-0A0F (2488-2575) Compare FPA1 with FPA2.**

Carry flag is set, if FPA1>FPA2.

#### **\$0A10-0B3A (2576-2874) Convert number from ASCII to FPA1.**

Number in buffer (DE) is converted from scientific format ASCII (e.g., 3.5E+7) to a floating point number in FPA1. All registers are saved.

#### **\$0B3B-0CBB (2875-3259) Table of powers of ten in FP format.**

All powers of ten from 1E-38 to 1E+38 are stored in floating point format.

#### **\$0CBC-ODFB (3260-3579) Convert FPA1 to decimal ASCII.**

The resulting string is at \$3F77 and the length of the string is at \$3F76.

#### **\$0DFC-0E13 (3580-3603) Scale FPA1**

If FPA1>10, multiply it by 0.1.

#### **\$0E14-0E5D (3604-3677) LOG**

Calculates the natural log (In) of FPA1 and puts the result in FPA1. The routine is based on the equation  $\ln x = 2 [(x-1/x+1) + 1/3 (x-1/x+1)^3 + 1/5 (x-1/x+1)^3 + ...]$ when x<1. The number is scaled and the In calculated by the power series calculator #1 at \$103C, using the four constants at \$1243.

#### **\$0E5E-OE6F (3678-3695) SQR**

Calculates the square root of FPA1, with the result in FPA1. Calculated from: SOR  $(x) = e^{\lambda} 1/2 \ln x$ .

#### **\$0E70- (3696) Raise to power(•).**

Uses the equation:  $x^2y = e^y \ln x$ .  $x = FPA1$  and  $y = FPA2$ . The answer is in FPA1.

#### \$0EE8-0F47 (3816-3911) **EXP**

Exp  $(x) = e^x$ , x and answer are in FPA1. Calculated, after scaling, from  $e^x$ -x= 1 - x  $+(x^2/2)! - (x^3)/3!...$ 

#### **\$0F48• (3912) TAN**

Angle and answer in FPA1. Calculated from Tan = Sin/Cos. Calls routines below.

#### **\$0F6A- (3946) COS**

Calculated from Cos  $x = \sin(x + \pi/2)$ .

#### $M$ A $TH$

#### \$0F72•103B (3954-4155) SIN

This one does all the work. The equation used is  $Sin x = x - (x^2/3)/3! + (x^2/5)/5!$ . (x'7)/7I ... Uses power series calculator #2 at \$1 0AE, and the five constants at \$1229.

#### \$103C· (4156) Power Series Calculator #1

 $FPA1 = ((x^2c0 + c1)*x^2 + c2)*x^2$  ... cn)\*x. HL is the address of number of terms followed by constants. Input x is in FPA1.

#### \$1054- (4180) **ATN**

The equation used is  $ATN(x) = -(x^2-3)/3 + (x^2-5)/5 - (x^2-7)/7 + ...$  where  $0 < x < 1$ . Uses power series calculator #1 and six constants at \$11 CC.

#### **\$10AE• (4270) Power Serles Calculator #2**

 $\mathsf{FPA1} = ((x \cdot 2 \cdot c0 + c1) \cdot x \cdot 2 + c2) \cdot x \cdot 2 + ...$  cn. HL is the address of number of terms followed by constants. Input x is in FPA1.

#### **\$10B6· (4278) Power Serles Calculator #3**

 $\text{FPA1} = ((x^*c0 + c1)^*x + c2)^*x + \dots$ cn. HL is the address of number of terms followed by constants. Input x is in FPA1.

#### **\$1104-1116 (4356-4374) Load FPA1 to FPA2.**

Similar to the routine at \$0728, only it moves FPA1 to FPA2.

#### **\$1117-111 F** ( **4375-4383) Load (HL) to FPA2.**

HL must point to a floating point number.

#### **\$1120-112B** ( **4384-4395) Load FPA 1 with** 1.

This and the next four routines destroy DE and HL It moves the data from \$0BF9 to FPA1.

#### **\$112C-113A (4396-4410) Push FPA1 to Stack.**

On exiting, the stack contains: mantissa byte 1, exponent, mantissa 3, mantissa 2, 0, mantissa 4.

**\$113B-1149 (4411-4425) Pop FPA1 from Stack.** 

**\$114A-1158 (4426-4440) Push FPA2 to Stack.** 

**\$1159-1167 (4441-4455) Pop FPA2 from Stack.** 

#### \$1168-117E (4456-4478)-127 < FPA1 < 127?

The Carry flag is reset, if FPA1 is between •127 and 127. Otherwise it is set.

#### M4TH

#### \$117F•1191 (4479-4497) Temp ABS

Makes FPA1 positive, if it isn't, and sets the return address to \$090E, which sets the sign bit to its original value.

**Some Floating Point Constants:** 

**\$1192-1196 (4498-4502)** 0.693147180 = In 2

**\$1197-1198 (4503-4507)** 1.44269504 = 1/ln 2

\$119C-11A0  $(4508-4512)$  1.57079632 =  $\pi/2$ 

\$11A1-11A5 (4513-4517) 0.636619772 =  $2/\pi$ 

\$11A6-11AA (4518-4522) 0.785398164 =  $\pi/4$ 

\$11AB-11AF (4523-4527)  $0.414213562 = SQR(2) - 1$ 

\$11B0-11B4 (4528-4532) 2.41421356 = SQR (2) + 1

 $$11B5-11B9 (4533-4537) -0.5 = -1/2$ 

**\$11BA-11BE (4538-4542)** -1.41421356 = • SQR (2)

**\$11BF-11C3 (4543-4547)** 0.707106781 = 1/SQR (2)

\$11 **C4-11 CB (4548-4555) Four Integer constants.** 

#### **Groups of power series coefficients.**

These coefficients are slightly different from the equations given because of finite **series approximations.** 

#### **\$11 CC-11 EA (4556-4586) ATN coefficients.**

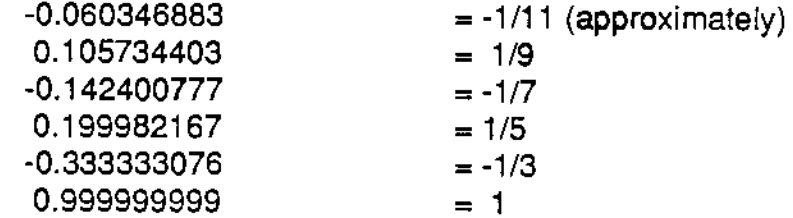

#### **MATH**

#### **\$11 EB-1213** ( **4587-4627) EXP Coefficients.**

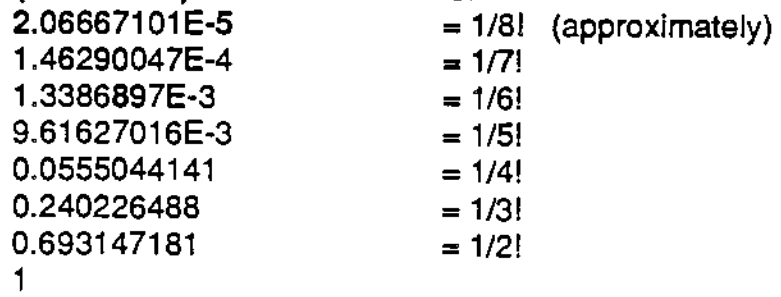

**\$1214-1228 (4628-4648) SIN (routine #1) coefficients.** 

-4.63313261 E-3 0.0796879998 ·0.645963956 1.57079632

#### **\$1229-1242 (4649-4674) SIN (routine #2) coefficients.**

8.95410543E-4 -0.0208554615 0.253668615 -1.23370049 1

**\$1243-1257 (4675-4695) LOG coefficients.** 

0.434255942 0.576584541 0.961800759 2.88539007

#### **\$1258-1284 (4696-4788) RND**

Puts a random number into FPA1. Seed is at \$3F40 (16192), two bytes.

#### **\$1285-12E2 (4789-4834) Push FPA1 to Stack with String Check.**

If FPA1 points to a string, indicated by  $$3F21 = 1$ , the stack pointer is placed at memory pointed to by \$3F22. (In equation evaluation, FPA1 can be used as a string pointer.)

**\$12E3-1304 (4835-4868) Pop FPA1 from Stack with String Check.** 

If FPA1 points to a string  $($F21 = 1)$ , the number \$3F22 is loaded to the location pointed to by \$3F22.

#### \$1305-1322 (4869-4898) Load FPA1 to FPA2wlth String Check.

If FPA1 points to a string (\$3F21 = 1), the number \$3F2B is loaded to the location pointed to by \$3F2B.

#### \$1323-1340 (4899-4928) Load FPA2 to FPA1 with String Check.

If string, "\$3F22" is loaded to (\$3F22), as above.

#### Equation Evaluation Routines \$1341-1756.

The following section is used when a command wants to compute an equation in crunch code. The main routine is at \$1733, which calls all the other routines. Each routine performs a function (e.g., get an integer from 0 to 9. or call the execution routine of a variable command).

#### **\$1341- (4929) Get Number from Crunch Code. part 2**

**A** is the number type. This routine calculates the vector of the routine to move the number from crunch code to FPAt or 2, depending on entry point for part 1 at \$16CD or \$16E5.

#### \$1363-1375 (4963-4981) Offset Table for number type.

Used by routine above.

#### **\$1376 (4982) Get 0-9 integer.**

Loads the number from crunch code into either FPAt or FPA2, depending on whether the Carry bit is set or not

#### \$1383 (4995) Get \$QA-FF integer.

Uke the routine above.

#### **\$1390 (5008) Get \$100-FFFF integer.**

Like the routine above.

#### **\$139F (5023) Load variable to FPA1.**

Calls \$199F to see what kind of variable it is, and jumps to the routine according to the table below.

#### **\$13A7-13B0 (5031-5040) Table of variable routine vectors.**

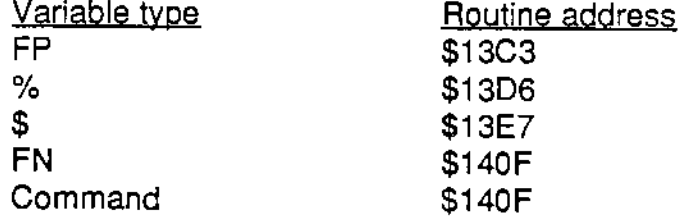

#### MATH

#### **\$13B1•13B6 (5041-5046) Load variable to FPA2.**

Similar to the routine at \$139F.

#### **\$13B7-13C2 (5047-5058) Table of get routine addresses.**

The same as table at \$13A7. except FN and Command= \$1415.

#### **\$13C3-13D5 (5059-5077) Load FP variable from (BC) to (HL).**

Moves the variable in floating point format from address pointed to by the BC registers to that pointed to by the HL registers.

**\$13D6-13E6 (5078-5094) Load Int variable from (BC) to (HL).** 

**\$13E7-140E (5095-5134) Load String from (BC) to (HL).** 

#### **\$140F-1414 (5135-5140) Execute Variable Command.**

This and the next routine act on commands that are in the string variable table: SPC. TAB, ... VPOS. The result **is** in FPA1.

#### **\$1415-142E (5141-5166) Execute Variable Command.**

The result is in FPA2.

#### **\$142F-14C9 (5167-5321) Variable Command interpreter**

Does work for previous two routines. It calls the vector of the variable command found in the variable table and checks for errors.

#### **\$14CA-14FD (5322-5373) Move string from crunch code to (FPA1).**

Copies a string from current position in crunch code to String space pointed to by FPA1. Entry at \$14D0 uses FPA2 instead.

#### **\$14FE-151E (5374-5406) Load FP number from (DE) to FPA1.**

DE points to the crunch code. Entry point at \$1504 for FPA2.

#### \$151F-1528 (5407-5416) Move string from (HL) to (DE).

The first byte is length of string.

#### **\$1529-155B (5417-5467) Add(+)**

This and the next four routines call the appropriate routine, in this case \$062F, POP DE and BC, XOR A, and RET. If the variables are strings, this routine concatenates them.

\$155C (5468) Subtract (calls \$0627).

**\$1563 (5475) Multiply (calls \$0760).** 

#### M47H

**\$156A (5482) Divide (calls \$07E2).** 

**\$1571 (5489) EXP (calls \$0E70).** 

#### **\$1578-1603 (5496-5635) <,>,AND, OR,=,<>,<=,>=.**

Executes command on FPA1 and 2, or strings pointed to by them. If true, FPA1 is set to 1. If false, FPA1 is reset to zero, i.e.,  $$3F26 = 0$ .

#### \$1604-1615 (5636-5653) Compare strings (FPA1) and (FPA2).

Z flag set, if equal.

**\$1616-1648 (5654-5704) Executes(,-, NOT, for FPA1.** 

#### **\$1649-167F (5705-5759) Executes(,-, NOT, for FPA2.**

#### \$1680-16A4 (5760-5796) Check for math symbol in crunch code.

Uses next table to get order of op and address of routine. It points BC to the current op in the table. If the symbol is not a math symbol, BC points to \$16CC (end of line).

#### \$16A5-16CC (5797-5836) Table of math symbol routines.

Format: order of operation, address low.high.

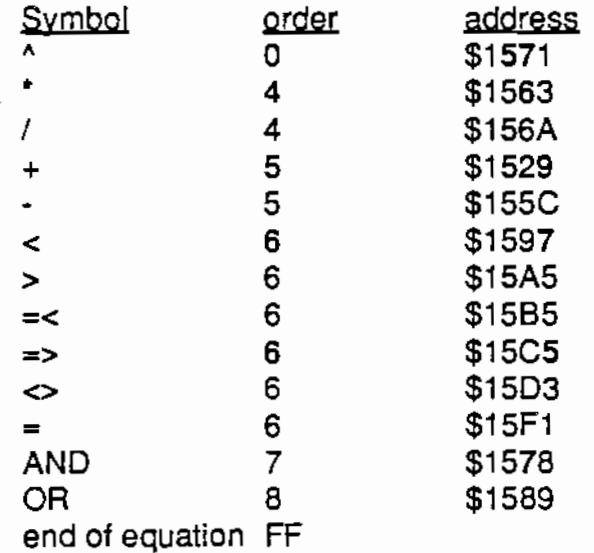

\$16CD-16E4 (5837-5861) Load FPA1 from crunch code, part 1. Finds number type and calls routine at \$1341.

\$16E5-16FC (5862-5884) Load FPA2 from crunch code, part 1. Finds number type from crunch code and calls routine at \$1341.

#### \$16FD-1732 (5885-5938) Equation Evaluation

During RUN or an immediate command's execution. Coming in  $FPA1 = first$ number and BC points to math operation. This routine gets the next number in FPA2 and the next operation (op), which together are called a set. If the second op has a higher priority, it pushes the first set to the stack, moves FPA2 to 1, puts second op in BC, and calls itself. This continues until the end of the equation. In this way the math operations are done in order of decreasing priority. The following flowchart shows how equations are evaluated by BASIC during execution. See chapter 1 for more details.

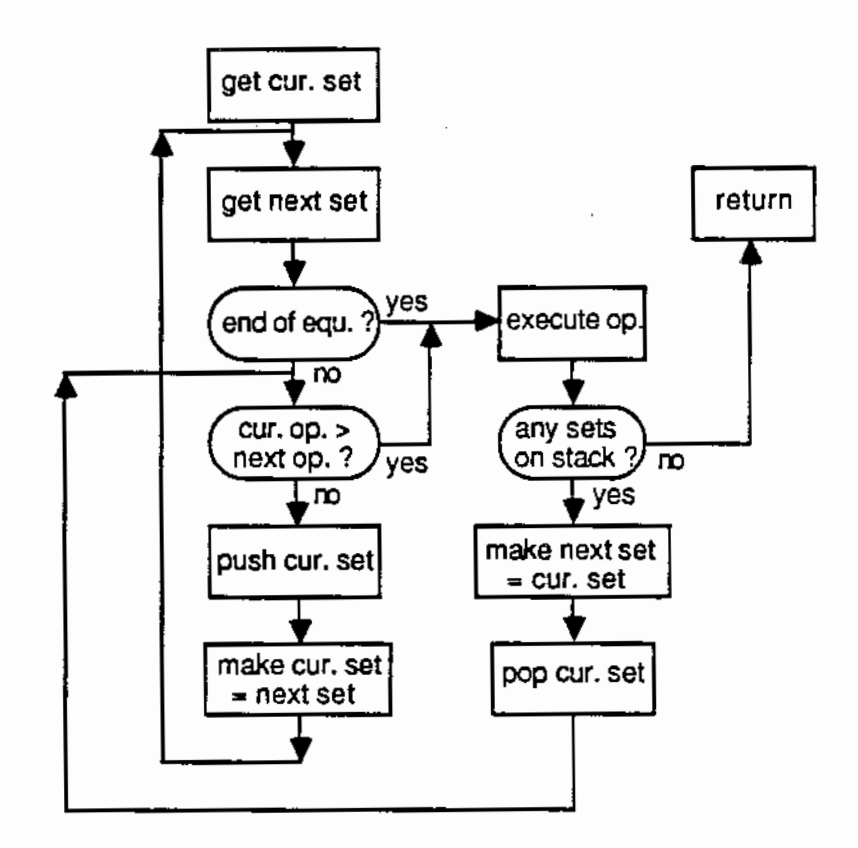

**Flowchart of Equation Evaluation** 

**\$1733-1756 (5939-5974) Get Equation from crunch code.**  Gets one number and operation from crunch code and calls \$16FD.

## **Chapter 5: BASIC Commands**

This section of BASIC is where most of the action occurs. It can be considered the "brain" of BASIC, because it does important tasks like setting variables to a value or string, keeping IF... THEN statements straight, interpreting variable commands or gathering information from crunch code for graphics commands. It is needed after the Parser has translated the input and the line requires execution. Each command has a routine that does only what that command is supposed to do. These routines are vectored through a table at \$1917, which stores them in the order of each command's token. Changing the vector of a command allows you to change what the command does, and is therefore helpful in adding new commands.

By using the token of a command as an offset into the Command vector table at \$1917, the Execution loop at \$182E looks up the address for the next immediate or program command in the crunch code, and calls it to execute the command. This loop repeats endlessly if BASIC is in the program mode (RUN), reading and executing tokens from the program's Crunch code table. If BASIC is in the immediate mode, then the loop only looks up and executes the one command in the Crunch code buffer. If this command is RUN, then it enters the program mode, and starts executing the program in the Crunch code table.

After the Execution loop calls the command's routine, the command is responsible for getting needed data from the crunch code (e.g., the 10 in GOTO 10). Other routines like "Get one number" (\$05DC) are called by the command to do this. It also needs to update the registers that point to or contain data needed by other routines. They must contain the same information exiting as when they entered. Pushing and then popping them off the stack help in keeping them intact. These registers are: DE, pointing to the current address in crunch code; HL', pointing to the current address in the Line number table; C', the number of bytes left in the line of crunch code; B', the status byte of BASIC; IX and IY, the pointers to the GOSUB and FOR... NEXT data on the stack. Remembering to keep these registers intact and up to date during the command's execution is important, because the Execution loop and other commands need them.

#### **\$1757-1769 (5975-5993) Stack setup**

IX, IY, and  $SP = $D380$ , the top of the stack which extends down to  $$D1FF$ . BC and the top to the stack are loaded with \$1 EDC (Print error). There is only one stack, but the index registers of the Z80 are used to keep track of locations on the stack where return information is kept for Gosub (IX) and For-Next (IY).

#### COMMAND ROUTINES

#### \$176A-177F (5994-6015) Find first line number address.

Called at the beginning of RUN. It points DE to crunch code line. HL' points to the second line number. C' is the length of the crunch code line.

#### **\$1780-179E (6016-6046) Find next line number address.**

In: HL' is the address of the current line number. On exit HL' points to the next line number, and DE points to the next crunch code line of length C'.

#### **\$179F-17B4 (6047-6068) END**

Saves pointers for possible CONT, (DE at \$3EFA and HL' at \$3EFC). It then returns to the Central loop at \$3EA6.

#### **\$17B5-17DF (6069-6111) TRACE routine.**

It prints"#", line number, space if bit 7 of B' is set. Returns to the Central loop if BASIC is in the immediate mode. Otherwise it gets the address of the next line **number.** 

#### **\$17E0-180C (6112-6156) Execute command**

Checks mode, does restore, jumps to Execute loop (\$182E).

#### **\$180F-182D (6159-6189) RUN**

Clears stack, gets first line number or immediate number (RUN 30) address, and falls through to next routine.

#### **\$182E-1866 (6190-6246) Execute loop**

Loops endlessly until control-C or S is pushed or program ends. Loads (DE) to A, gets command address from table at \$1917 and calls it. Upon return it checks for Trace or Break, and loops again. The Trace routine called at \$17B5 also checks for the immediate mode, and jumps to the Central loop, thus exiting the Execution loop.

#### **\$1867-18BF (6247-6335) LET**

This routine is called even if LET is not written (e.g.,  $a=7$ , or LET  $a=7$ ). It checks variable type, calls get-equation (\$1733), sets variable to what follows equal sign, and checks for errors.

#### **\$18C0-18C4 (6336-6340) TRACE**

Sets bit 7 of **B'** (to one).

**\$18C5-18C9 (6341-6345) NOTRACE**  Resets bit 7 of B' (to zero).

#### COMMAND ROUTINES

#### **\$18CA-18CE (6346-6350) BREAK**

Resets bit 4 of B' (to zero).

#### **\$18CF-18D3 (6351-6355) NOBREAK**

Sets bit 4 of B' (to one).

#### \$18D4-18E9 (6356-6377) NEW

Resets stack, clears variables, pointers, jumps to the Central loop at \$3EA3.

#### **\$18EA-18F2 (6378-6386) STOP**

Prints "BREAK IN (line number)" and jumps to Central loop at \$3EA3.

#### **\$18F3-1916 (6387-6422) CONT**

Loads DE' and DE with (3EFA), HL' with (3FFC), C' with (DE), and jumps to Execute loop at \$182E. If the Temp pointers (3EFA) and (3FFC) are zero, "Can't Continue" is printed and it jumps to the Central loop at \$3EA3.

#### **\$1917-199A (6423-6554) Command vector table**

Two byte vectors of each command are stored here in order of token values. These addresses are listed in the command list in chapter 3. Each vector points to the execution routine of the command. Changing commands and vectors lets you change the function of **a** command because you can create a new command, even though you lose an old one.

#### **\$199B-1B1D (6555-6941) Get variable type**

The variable is in crunch code at (DE). A is loaded with the type number and BC points to the number in the Variable table. The Z80 then jumps to an address in a table which follows the call statement that called this routine.

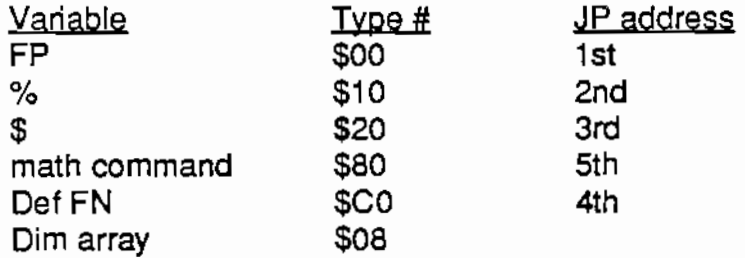

The variable type number is the number above plus 1 or 2 depending on whether the name has one (1 )or more letters (2).

#### \$1B1E-1C04 (6942-7172) **DIM**

Sets up definition of array in the Variable value table. For example, DIM A(12,44,7)

#### COMMAND ROUTINES

has three dimensions and the first dimension has twelve elements. The format of the definition is as follows: number of dimensions, number of elements in dimension 1 (two bytes, max \$7FFF), number of elements in dimension 2, etc., followed by the actual numbers in the array. To begin these are zeros for numbers and \$3F52 for strings, which is the address of a null string. **A** sample array is shown in the following diagram.

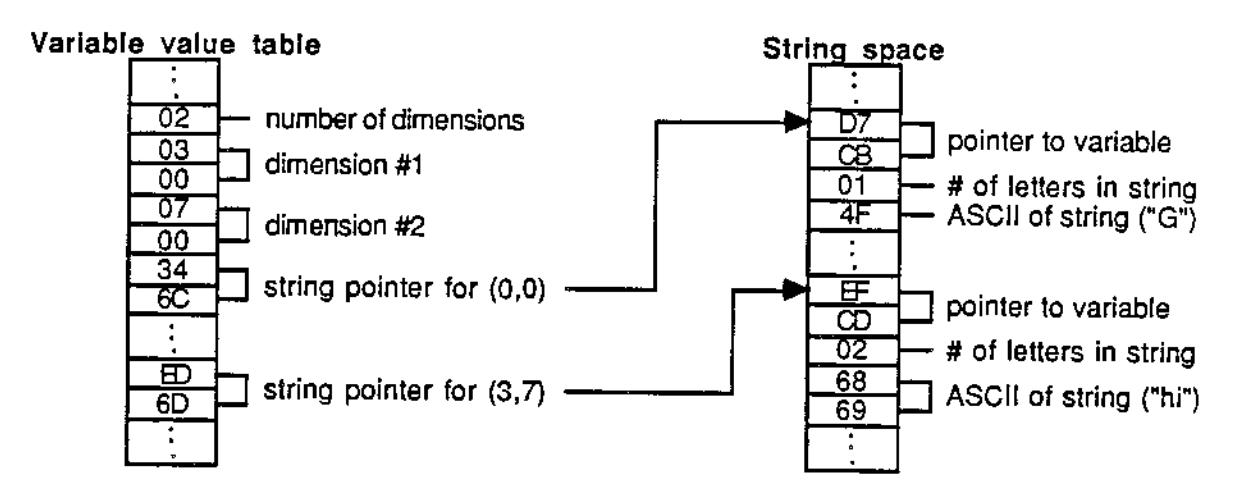

**Diagram of a sample string array** 

#### **\$189A-1888 (7066-7096) Multiply HL x DE**

Part of DIM. The result **is** in HL Carry flag is set on overflow.

#### **\$1C05-1C5F (7173-7263) Check DATA length**

Error if number of commas **is** greater than 256. On retum C = number of commas +1.

#### **\$1C60-1C82 (7264-7298) Make string definition.**

In **A=** string length, HL = address of variable name. Out (3EEF) = end of String space and  $HL =$  start of String space.

#### **\$1C83-1C8E (7299-7310) Check stack**

If stack goes below \$D1FF "stack overflow" is printed.

#### **\$1C8F-1C8C (7311-7356) Check String space**

If table is too long (HL + (\$3EEF) >\$FFFF), it calls FRE (\$27E1) to remove strings that are not pointed to by the Variable table (garbage collection). If the table is still too long, "Out of memory" is printed.
## COMMAND ROUTINES

## **\$1CBD-1CDA (7357-7386) Print program.**

Used by LIST. Starts at current line number and prints to last line.

#### **\$1CDB-1D82 (7387-7554) LIST**

Checks for line number,"-", or",". Actual print routine is at \$3493. Finds words from tokens in crunch code.

#### **\$1D83-1E18 (7555-7704) DEL**

Checks text following DEL and calls \$31 EB to delete a line. **If** there is more than one line, it calls \$31 F2 . It jumps to Central loop (\$3EA3) when done.

## **\$1E19-1E38 (7705-7739) IF**

Calls \$1733 to evaluate the condition following the 'IF'. If it is true (A $\neq$ 0), it returns if "THEN" is found to continue the Execute loop. If the THEN is not there, GOTO is assumed, and the routine jumps to  $$2096.$  If the condition is false (A=0), it calls \$1780 to drop down to the next line number.

#### \$1 E3C-1 EDB (7740-7899) PRINT

Calls \$1733 to get the numbers or strings for printing. It loops until the line ends, checking for"," or";".

#### **\$1EDC-1FAC (7900-8109) Print command errors**

This is jumped to by any command when an error is detected. It prints the following: (return) "?" (error) "Error "(and "In line#" if in program mode). If bit o of B' is set (onerr), then it "GOTO"s to the line number at \$3EFE. The following addresses print the corresponding errors:

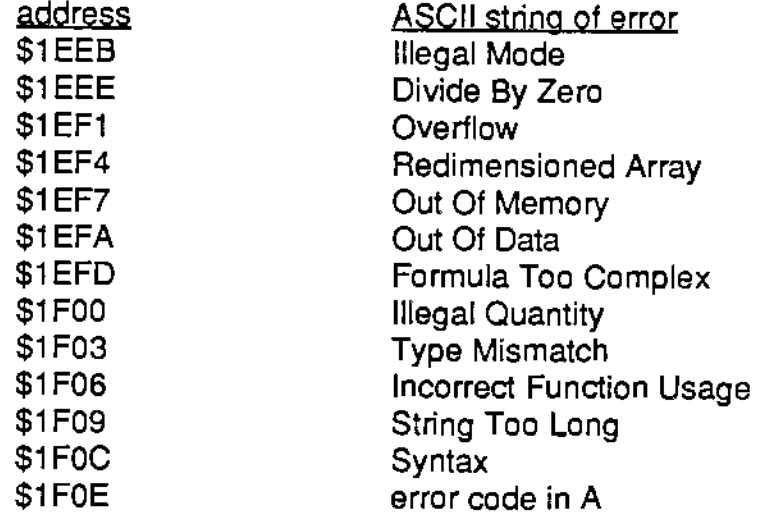

## . **\$1FAD-1FB1 (8110-8113) CLRERR**

Clears an onerr command by resetting bit 0 of B' to 0.

#### **\$1FB2-1FCC (8114-8140) ONERR**

Sets bit 0 of B' and puts the line number to goto at \$3EFE.

#### **\$1FCD-2033 (8141-8243) CLEAR**

Resets pointers so that all variables are set to 0 or null strings.

#### **\$2034-2078 (8244-8312) DEF**

Sets the variable to a function variable, and points it to the function in crunch code.

#### **\$2079-2095 (8313-8341) RESUME**

Checks for mode or syntax, and restores old pointers (\$3EFC)=HL' and (\$3EFA)=DE to continue execution.

## **\$2096-20BC (8342-8380) GOTO**

Gets a line number from crunch code and calls \$30F0 to make sure it exists. Line pointers are then set to that line number. GOTO is very useful in the immediate mode, because, unlike RUN, it does not reset variables. For possible changes to GOTO, see chapt. 11.

#### **\$20BD-20E2 (8381-8418) ON**

If the offset number in the crunch code is o, the line is skipped over. Otherwise DE is set to the correct line number entry and continues at GOTO or GOSUB.

## **\$20E3-20EA (8419-8426) REM or DATA**

DE is incremented so that it points to the next line in the crunch code.

## **\$20EB-211C (8427-8476) GOSUB**

Checks stack and saves the current position in the program by pushing IY, IX, HL', DE, and \$2122 onto the stack. IX is adjusted so that it points to the current GOSUB entry on the stack. It then enters the program mode and continues execution at the given line number. The \$2122 entry is for the RETURN routine.

## **\$211D-212C (8477-8492) RETURN**

Pops the old pointers saved by GOSUB off the stack in the order: DE, HL', IX, and IY. It uses the \$2122 entry to allow the machine language return command to continue execution for the BASIC RETURN command. Changing the \$2122 to another address allows the RETURN routine to be vectored to the routine you want. Execution continues at the new line number saved on the stack.

## **\$212D-2143 (8493-8515) POP**

Pops off the GOSUB pointers pointed to by IX. This is like RETURN, but DE is not changed, so execution continues with the next command after POP.

## **\$2144-216C (8516-8556) ON GOSUB**

This is a continuation of ON that executes a GOSUB instead of a GOTO.

## **\$216D-2230 (8557-8752) FOR**

Gets the necessary data from the crunch code and pushes it to the stack in the following order: IX, IY, address of variable, final loop number (in floating point), STEP number in floating point (default is 1), HL', DE, \$2231. IY is then updated to point to the new FOR-NEXT entry on the stack. The entry \$2231 is for the NEXT routine. Changing this address allows the NEXT routine to be vectored to another **routine.** 

## **\$2231-22FC (8753-8956) NEXT**

Actual entry point is at \$226B, but it starts at \$2231. Updates the data on the stack pushed by FOR. If the loop is over, the data is popped off, and IY is set to the next FOR-NEXT loop on the stack. Leaving the variable off (e.g., NEXT instead of NEXT x) increases the speed of the loop.

## **\$22FD-24A1** (8957-9377) **INPUT**

INPUT prints out any message or question, and then scans the keyboard until the return key is pressed. Multiple variables of string or numeric contents can be defined by using commas between them. "?Extra Ignored" or "?Reenter" is printed In **case of errors.** 

## **\$24A2-2509 (9378-9481) GET**

Calls Input at \$2F69 to get one character from the keyboard or other device. This character is then assigned to the desired string or numeric variable.

## **\$250A-251 A (9482-9498) RESTORE**

Resets all the DATA pointers (\$3EF7·9) to 0.

## **\$251 B-2702 (9499-9986) READ**

Uses the DATA pointers at \$3EF7-9 to get the numeric or string variable from crunch code. If more than one variable is present, it loops until all of them are read.

## **\$2703-2739 (9987-10041) Get memory address**

Calls \$1733 to get an integer from crunch code. It is then placed in HL.

## **\$273A-2758 (10042-10072) CALL**

Calls \$2703 to get the memory address from crunch code, checks stacks, saves

DE, DE', BC', HL', IY, and IX on stack, and then calls the address, popping the registers when done.

## **\$2759-276A (10073-10090) USR**

Similar to CALL, only it calls the routine at \$3F02 instead of the address obtained from crunch code.

## \$276B-2777 (10091-10103) PEEK

Checks for numeric data type in FPA1, and then loads the contents of that address into FPA1.

## **\$2778-278D (10104-10125) POKE**

Gets an address from crunch code, checks to see if it is over the limit pointed to by \$3F15, and loads it with the next number in crunch code if it is low enough. To poke anywhere in memory, simply POKE 16149 and 16150 with 255.

## **\$278E-2783 (10126-10163) WAIT**

Loops endlessly until value1 AND (value2 XOR data from port) =0. Port number, value1 and value2 are found in the crunch code.

## \$2784-27CF (10164-10191) &

Like USR, except it calls the routine at \$3F04 instead of \$3F02.

## **\$27D0-2844 (10192-10308) FRE**

Erases all strings that are not being used by a variable. It does this by stepping through String space, checking each string for its variable, and moving it to the new string space inside the old one if it is being used. Exits with the amount of free RAM (end of String space to start of numeric value table) in FPA 1.

## **\$2845-286E (10309-10350) VAL**

Checks for correct variable type, moves the string to \$3F77 for processing by \$0A10, which gets the numeric value of the string.

## **\$286F-2882 (10351-10370) ASC**

Checks for string variable type, finds the desired string , and moves the ASCII value of it into FPA1.

## **\$2883-28AA (10371-10410) CHR**

Checks for numeric variable type, and creates a new string with a length of 1. FPA1 is then moved into the string.

## **\$28AB-28D5 (10411-10453) STR**

Checks for numeric variable type, and creates a new string with decimal equivalent of FPA1 as its content.

## COMMAND ROUTINES

## **28D6-28DF (10454-10463) LEN**

Checks for variable type, moves the length of the string (third byte in the definition) pointed to by FPA1 to FPA1.

## **28E0-2908 (10464-10507) Check string length**

Used by LEFT, RIGHT, and MID to compare the number following the command with the length of the wanted string. Carry set if number is larger.

## **\$290C-2920 (10508-10528) LEFT**

Checks for errors, loads C with the number from crunch code (right end), and loads A with a (left end). It then jumps to \$2978 to cut up the string.

## **\$2921-2938 (10529-10552) RIGHT**

Checks for errors, loads C with the length of string -1 (right end), and **A** with the number from crunch code (left end). \$2978 is jumped to for processing the string.

## **\$2939-2977 (10553-10615) MID**

Checks for errors, and sets up **A** as the first number (left end), and C as the first number + the second number-2 (right end). It falls through to \$2978 to make the **new string.** 

## **\$2978-29AF (10616-10671) Cut string**

Creates a new string with A being the left boundary, C being the right boundary, and its contents being the wanted portion of the old string.

## **\$2980-2A3D (10672-10813) INT**

Cuts the decimal remainder off of FPA1, and leaves the result in FPA1 and A.

## **\$2A3E-2A4F (10814-10831) ERRNUM**

Uses the error number at \$3FOO as the offset for the table at \$0587, and places the number found in \$0587 to FPA1.

## **\$2A50-2A58 (10832-10843) SPEED**

Gets the number from crunch code, and places it at \$3F01.

## **\$2A5C-2A68 (10844-10856) POS**

Calls \$6641 to get the horizontal position of the cursor, and puts it in FPA1.

## **\$2A69-2A75** (10857-10869) **VPOS**

Calls \$6648 to get the vertical position of the cursor, and puts it in FPA 1.

## \$2A76-2801 (10870-11009) LOMEM

Checks to see if the address obtained from crunch code is too big or less than

## COMMAND ROUTINES

\$6B0F. Moves the Variable table and Variable command name table to new location, but not the String space. So you should set new Lomems before defining strings to be sure the Lomem area is not already being used by strings.

#### **\$2B02-2B29 (11010-11049) HIMEM**

Gets the address from crunch code, calls Clear (\$1 FD0), checks for errors, and puts the address at \$3EED.

#### **\$2B2A-2B5A (11050-11098) Screen commands**

Saves DE on the stack and then calls the actual screen command. SHLOAD, which means shape-load and was used by Apple to save shape tables on tape, is only a return. The following commands are rerouted by this routine:

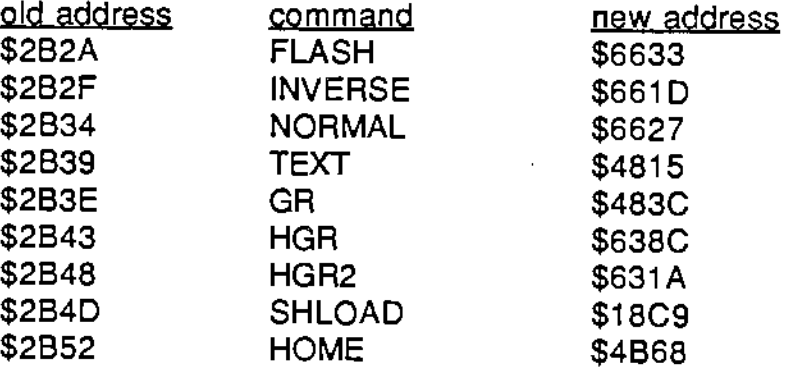

## **\$2B5B-2B6E (11099-11118) COLOR**

Puts a number from crunch code into **C** and calls \$492F to place the color value at \$4188.

#### **\$2B6F-2B82 (11119-11138) HCOLOR**

Like COLOR, except it calls \$4928 to put the color at \$4189.

#### **\$2B83-2BA 1 (11139-11169) PLOT**

Gets the x and y from crunch code, places them in C and B, respectively, and calls \$4A9E to plot the point.

#### **\$2BA2-2BD2 (11170-11218) HLIN**

Sets up C as they, Bas x1, E as x2, and calls \$4975 to plot the horizontal line.

## **\$2BD3-2C03 (11219-11267) VLIN**

Sets up E as the x, Bas the y1, C as the y2, and calls \$49FC to plot the vertical line.

## **\$2C04-2C37 (11268-11319) SCRN**

Gets the **x** from FPA1, and y from crunch code, and puts them in C and B. It then calls \$4AFB to get the color of the block and puts it in FPA1.

## COMMAND ROUTINE\$

#### **\$2C38-2C41 (11320-11329) HTAB**

Loads C with the number from crunch code, and calls \$664F to move cursor.

#### **\$2C42-2C56 (11330-11350) VTAB**

Calls \$6668 with the crunch code number in C to move the cursor down.

#### **\$2C57-2C8C (11351-11404) DRAW**

Loads E with the shape number, B with they, C with the x, and calls \$67DC to draw the shape.

#### **\$2C8D-2CC2 (11405-11458) XDRAW**

Like DRAW, but it calls \$6904 instead of \$67DC.

#### **\$2CC3-2CD0 (11459-11472) ROT**

Loads C with a number from crunch code, and calls \$66E8 to rotate the shape.

#### **\$2CD1-2CDE (11473-11486) SCALE**

Sets up C with the number and calls \$66DO to perform the scaling.

#### **\$2CDF-2D62 (11487-11618) HPLOT**

Calls \$6401 if a point is wanted, \$6456 for a line, and \$64C5 for a continuation of a line (e.g., HPLOT TO x,y).

#### **\$2D63-2D82 (11619-11649) PDL**

Loads C with FPA1, and calls \$6918 to scan the paddles. Exits with result in FPA1.

## **\$2D83-2DFD (11650-11773) STORE, RECALL**

The STORE entry point is at \$2DEC, while RECALL is at \$2DF4. This rather long and complex routine, which stops after the setup, appears to be an initial attempt to implement the similar Apple II commands. They were used by Apple for cassette storage, and are essentially archaic.

# **Chapter 6: Parser**

The Parser is the portion of BASIC that translates your typed in line into a shorter and more efficient form, called crunch code. Along the way it checks the syntax or format of the line, making sure it's legible. The Parser doesn't execute the command, it only makes it more readable for the execution routines in Chapter 5. Of course, each command has a different syntax, so many different routines are needed to parse the line. The Parse routines are listed in a table at \$3AA. Though different, some commands share similar syntax (e.g., PLOT x,y and HPLOT x,y). In order to save space, there are routines that parse a variable, an equation, or some other common syntactic structure. The parsed lines are placed in the Crunch code buffer at \$4077, and in the Crunch code table, if there is a program line number present. See chapter 1 for more detail on the Parser. The diagram below of a sample line ("PRINT x") shows the line in the Input buffer and in the Crunch code buffer.

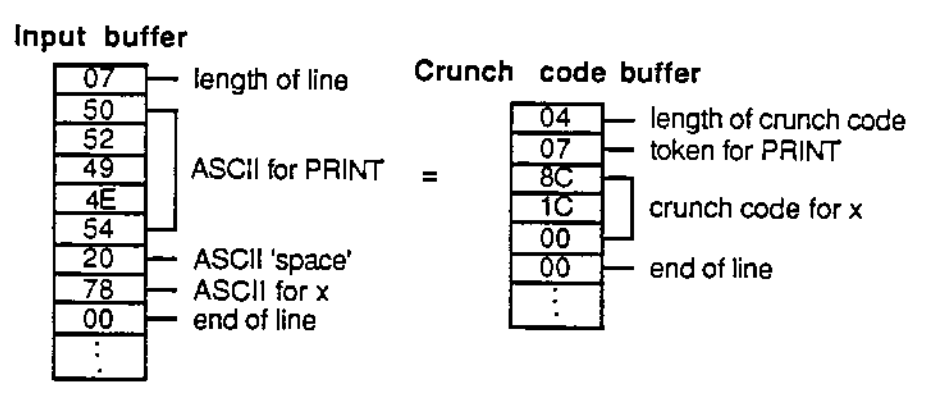

**Diagram of a sample line** 

While creating your own commands, you usually can use old Parse routines, thus saving space and your time. But there could be moments when the format you want can't be done with the current Parse routines. In these situations, you must remember to keep the following registers intact as you write your own Parse routine: DE, pointing to the current address in the input line; B', the status byte; IX and IY, pointing to the stack. Keeping them intact means that when the routine is exited, they must contain the same information they had when the routine started. To do this, you can either not use the register in the routine, or you can push the register to the stack, use it, and then pop off the old contents. If you write your own Parse routine, you must create a Parse vector entry to point to the Parse routine.

The entry and the routine can be placed anywhere in RAM, but the primary command must point to the vector entry and the vector must point to the Parse routine.

#### **\$2E00-2E09 (11TT4-11785) Read buffer**

Reads the next non-control ASCII byte from a buffer pointed to by DE into A. The Zero flag is set if the byte is zero, indicating the end of the buffer.

## **\$2E0A-2E0E (11786-11790) Set word scan**

Sets B up with the length of the table pointed to by HL, and C with the length of the table at DE. It then falls through to the next routine to scan the tables.

## **\$2E0F-2E3D (11791-11837) Word scan**

Compares the two tables pointed to by HL and DE with each other, with the length of comparison in B, or C, whichever is shorter. If the alternate Carry flag is not set upon entering, then the routine also checks for upper case ASCII. The Zero flag is set if the tables are equivalent.

## **\$2E3E-2E4A (11838-11850) Save registers and Set word scan**

## **\$2E4B-2E57 (11851-11863) Save registers** and **Word scan**

## **\$2E58-2E68 (11864-11883) Letter check**

If the ASCII byte pointed to by DE is from \$41 to \$5B, or \$61 to \$7B, then the Carry flag is set.

## **\$2E6C-2E73 (11884-11891) Number check**

If the ASCII byte pointed to by DE is from \$30 to \$3A, then the Carry flag is set.

# **\$2E74-2E8F (11892-11919) Reset program pointers**

Sets \$3ED9, the pointer to the first line number address, to \$D180. Sets \$3EDB, the number of line numbers, and \$3EDD, the length of the line number table, to 0. It also sets the random number seed (\$3F3E) to \$FB40 and \$D291.

# **\$2E90-2ED9 (11920-11993) Print parse errors**

It first calls \$4DAC to see if the error occured because of a tape command. If it did not, then a "<sup>\*\*</sup> is printed followed by the string placed after the call-routine. "Expected" is printed if \$2E91 was called; nothing, if \$2E90 was called. It then returns to the Central loop at \$3EA3.

## **\$2EDA-2EE9 (11994-12009) Print character with PR**

Calls the current PR routine pointed to by \$3F49 (\$2EEA for pr#1, and \$2F0B for pr#0). A contains the ASCII character to be printed.

## **\$2EEA-2F0A (12010-12042) Print to printer**

Prints the character in A on the printer by calling \$FC66, and falls through to also print it on the screen.

## **\$2F0B-2F19 (12043-12059) Print to screen**

Pauses to execute the SPEED counter at \$3F01, then jumps to \$4C0F to print the character on the screen.

## **\$2F1A-2F33 (12060-12083) PR**

Uses the next number in crunch code as an offset into the PR table at \$3F55. The new address found in the PR table is moved to \$3F49 to vector the current PR **routine.** 

## **\$2F34-2F4D (12084-12109) IN**

Like PR, except that the IN table is at \$3F65, and the new address is vectored through \$3F43.

## **\$2F4E-2F5F (12110-12127) Print table**

Prints the table pointed to by HL via PR routine. The table's first byte is its length, followed by the rest of the ASCII table.

## **\$2F60-2F68 (12128-12136) Print a return**

## **\$2F69-2F75 (12137-12149) Input using IN**

Calls the routine vectored through \$3F45 to get input into A.

## **\$2F76-2F7E (12150-12158) Print prompt**

Prints the contents of \$0479.

## **\$2F7F-3050 (12159-12368) Input line**

Reads input device by calling \$2F69, and places the characters received into the Input buffer at \$3F75 with \$3F75 being the maximum length of the buffer, \$3F76 being the length of the buffer, and \$3F77 being the start of the characters. Checks for control characters and acts accordingly if one is encountered. It prints the characters on screen only, and loads DE with \$3F76 when the line is over, indicated by the ASCII return character or the overflowing of the buffer limit.

## **\$3051-3062 (12369-12386) Control character table**

Contains the ASCII codes for control characters like return, arrow keys, ctrl-N, etc. The above routine checks input characters with these for action.

## **\$3063-3083 (12387-12419) Control address table**

This table is similar to the one above in that it is used when control codes are found

in input. Its format is in the same order, though reversed from the previous one, where the address of the first code used to be last (ie. ctrl-2 is the last entry in the above table; return is the first):

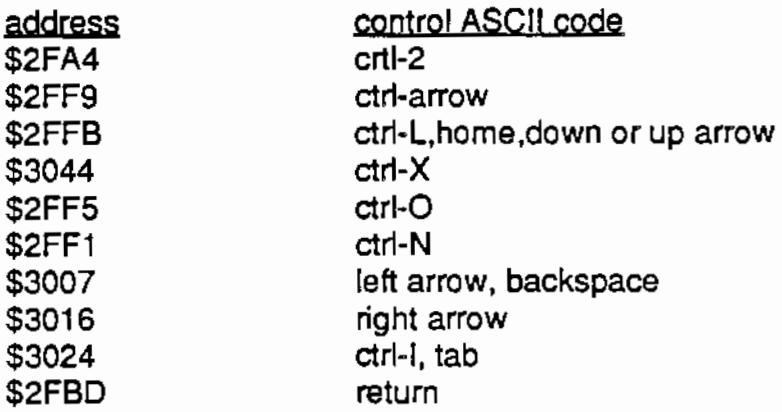

#### **\$3084-3092 (12420-12434) Vectored screen print**

Calls the routine vectored through \$3F4B to print only on the screen.

#### **\$3093-30A2 (12435-12450) Print return on screen**

Prints the table at \$047E, a return, through the above routine. Calling \$3098 prints any table with the length being the first byte of the table.

#### **\$30A3-30D3 (12451-12499) Check number size**

Converts a number in ASCII form pointed to by DE into an integer in HL. "Number Too Big" is printed if the number >\$FFFF.

## **\$30D4-30EF (12500-12527) Get length of line**

Loads \$3F4E with the length of the crunch code line pointed to by DE.

## **\$30F0-3149 (12528-12617) Look for line number**

Scans the line number table for the line number stored at \$3F4F. Because of the method used for scanning, it is faster to place a wanted line number to GOTO either in the middle or above, or the very last line of the program. This practice only slightly increases speed, but is useful when dealing with long programs or frequent loops.

## **\$314A-31EA (12618-12778) Insert line number into table**

Erases any line number if the line already exists. It also moves the tables down, and enters the line number data into the Line number table, and crunch code line into the Crunch code table.

## **\$31EB-329E (12779-12958) Delete line number**

HL=the line number to delete. It moves the Line number table and Crunch code

table so that the specified line number and crunch code is erased.

## **\$329F-32EO (12959-13037) Print (HL) with PR**

Call \$32A7 to print DE as ASCII. Converts the number pointed to by HL to its ASCII equivalent, and prints it. This routine, and the following routines, all print their data through \$2F4E and the PR routine.

## **\$32EE-3312 (13038-13074) Print primary word**

Prints the primary words corresponding to the token in crunch code pointed to by DE.

## **\$3313-3368 (13075-13163) Print number**

Takes the crunch code format of a number, turns it into its ASCII form, and prints it.

## **\$336C-33CF (13164-13263) Print variable name**

Gets the variable number from crunch code, looks it up in the Variable table, and prints out the name (2 letters), with any more letters in crunch code, along with the variable type.

## **\$3300-3308 (13264-13272) Print "FN"**

## **\$3309-33E4 (13273-13284) Print data**

Prints the data from crunch code indicated by \$90, which is in the format of length of data, followed by the data itself.

## **\$33E5-33FF (13285-13311) Print string**

This routine is similar to the above routine, except that the string is placed in quotes and is indicated by a \$91.

## **\$3400-3430 (13312-13360) Print secondary word**

Looks up the ASCII for the symbol from crunch code in the Secondary word table, and prints it.

## **\$3431-3442 (13361-13378) Check type of secondary word**

In: 8=code of symbol. The Carry flag is set if the symbol is a word (e.g., AND, STEP, etc.).

## **\$3443-3464 (13379-13412) Find primary word**

Call \$3443 for primary words, or \$3440 for secondary words. Scans the table until the crunch code in **A** is matched with one in the table. HL is then pointed to the word following the code.

## **\$3465-3478 (13413-13435) Print command**

Prints a line of crunch code pointed to by DE, with the beginning of the crunch code

being the length of the line, and the end, a colon.

#### **\$347C-3492 (13436-13458) Print line**

Prints a command by calling the above routine, and then continues printing commands to the end of the line.

#### **\$3493-34A4 (13459-13476) Print line number and line**

In: HL points to the line number in the line number table. It calls \$329F to print the line number, and then \$347C to print the crunch code.

#### **\$34A5-34C8 (13477-13512) Print floating point number**

Moves the floating point number pointed to by DE (in crunch code) to FPA1, and calls \$0611 to print it in decimal.

#### **\$34C9-3517 (13513-13591) Move first string**

If the first string in the String table is not being used, then it is erased, otherwise it is moved to the end of the table, erasing the original.

#### **\$3518-355A (13592-13658) Make first string**

Makes room in front of the string table for a string of length **A.** 

#### **\$355B-35C5 (13659-13765) Check type of character**

Sets C, B or the Carry flag depending on whether (DE) is a letter, number, :, ?, or equality symbol. For example, if (DE) is a letter, then C=the length of the word, B=0, and the Carry flag is set.

#### **\$35C6-3608 (13766-13832) Compare word to tables**

This routine scans the primary word tables to see if the word you typed in exists. Call \$35C6 for the Primary word table, \$35CE for the Secondary word table, or \$3602 for both. The word is pointed to by DE, and the length is in C. If a match was found, then the Carry flag is set, the crunch code is placed in A, and HL is pointed to the word in the table.

#### **\$3609-3679 (13833-13945) Parse line**

Resets the Crunch code buffer pointer (\$3EE7) to \$4077, and calls \$367A to parse the command. If a colon is present, it continues parsing, ending when the line is over, and setting DE to the start of the crunch code.

## **\$367A-3690 (13946-13968) Parse command and finish buffer**

Calls \$36A8 to parse the command, places the length of the Crunch code buffer at the start of it, and a zero at the end.

## **\$3691-36A7 (13969-13991) Check for end of line**

Looks at the Input buffer to see if any colons exist after the command. If so, the

Carry flag is set.

#### **\$36A8-3701 (13992-14081) Parse command**

This routine is called to parse the line recieved from an input device, and to put the crunch code in a buffer pointed to by \$3EE7, called the Crunch code buffer. It calls \$35C6 to see if the first word is a primary word. If it is, it puts the crunch code of the word in the buffer and calls the keyword's parse routines, according to the table at \$03AA. If no primary word was found, it assumes that the word is a variable, and is parsed by "LET".

#### **\$3702-3764 (14082-14180) Look for variable**

In: A=variable type to look for, DE points to the name in the Input buffer. The routine searches the Variable table until a match is found, then it sets the Carry flag, and puts the variable's number in HL. The Carry flag is reset if no match was found.

#### **\$3765-3850 (14181-14416) Make variable**

Moves the Variable tables to allow for the new variable. It creates an entry in the Variable table of type A and length C.

#### \$3851-3892 (14417-14482) Hold new variables

This routine temporarily holds new variables in a string until the line is finished parsing. The string is pointed to by \$3EE9, and contains the type of variable, its length, the position in Input buffer, and the pointer to its crunch code position. A maximum of \$29 variables can be held.

#### **\$3893-38C1 (14483-14529) Make new variables**

This routine enters any variables stored in the string pointed to by \$3EE9 into the Variable tables by calling \$3765 for each individual variable.

## **\$38C2-38D4 (14530-14548) Fill Crunch code buffer**

Loads A to the Crunch code buffer pointed to by \$3EE7. The buffer is then incremented to the next byte, and is checked for being too long (>\$FF)

## **\$38D5-38DA (14549-14554) Add C to DE**

## **\$38DB-390C (14555-14604) Check for symbol**

Looks for the wanted symbol in the Input buffer. If it is found, the crunch code is placed in the Crunch code buffer, and the Carry flag is set. Call the following entry points for the desired symbols:

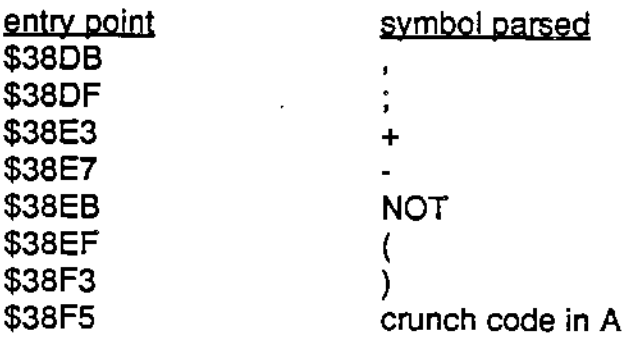

## **\$390D-3923 (14605-14627) Check for NOT,+,•**

Looks at buffer for one of the above, and puts it in the Crunch code buffer.

## **\$3924-393A (14628-14650) Check for+ or-**

Uke the above routine, except it does not look for NOT.

## **\$393B-3952 (14651-14674) Check and Parse data**

Checks for any signs by calling \$390D, and then calls the next routine to parse the data.

## **\$3952-397B (14675-14715) Parse data**

Parses any type of number or string. If B=1, then it jumps to \$3D25. If B=0, then it jumps to \$3C23. If a quote is found, then it jumps to \$3OD2. If a"(" is found, then it parses the next type of data, as long as it ends with a")".

## **\$397C-3995 (14716-14741) Parse secondary words**

This routine scans the Secondary word table to see if the next byte in the Input buffer is a secondary word. If it is, the token is put in the Crunch code buffer, and the Carry flag is set.

# **\$3996-39A2 (14742-14754) Table of math priorities**

The priorities of the secondary words from + to OR are stored here.

## **\$39A3-39B8 (14755-14776) Print "Illegal Equation"**

Prints the message, and returns to the Central loop.

## **\$39B9-3A16 (14777-14870) Equation evaluation in parsing**

Steps through the equation, and puts the crunch code into the buffer, following the **equation as it does so.** 

## **\$3A17-3A78 (14871-14968) Parse equation**

Call \$3A17 for numeric equations without error messages, \$3A1B for errors. Call \$3A32 for string equations without errors, and \$3A36 to check for errors. The

Crunch code buffer is filled with the parsed equation.

#### **\$3A79-3A7F (14969-14975) Parse WAIT**

**\$3A80-3A8E (14976-14990) Parse DRAW**  Checks for "AT x,y".

#### **\$3A8F-3AAB (14991-15019) Parse FOR**

Checks for a numeric variable and equation.

#### **\$3AAC-3ABA (15020-15034) Parse LET**

Checks for a varaible, "=", and an equation.

## **\$3ABB-3AF4 (15035-15092) Parse IF**

Checks for "GOTO", **"THEN",** and commands following them.

# **\$3AF5-3AFD (15093-15101) Parse FOR**

Checks for "STEP".

## **\$3AFE-3B14 (15102-15124) Parse HPLOT**

Checks for "TO x,y".

## **\$3B15-3B53 (15125-15187) Parse DEF**

Looks for "FN", and continues at \$3A8F to parse equation.

## **\$3B54-3B7F (15188-15231) Parse ON**

Checks for "GOTO" or "GOSUB", followed by a series of line numbers and commas.

## **\$3B80-3B8A (15232-15242) Parse RUN**

Looks for a word or line number following the RUN.

## **\$3B8B-3BCA (15243-15306) Parse LIST, DEL**

Checks for a line number,"," or"·" followed by another line number.

## **\$3BCB-3BEA (15307-15338) Parse variable type**

A is loaded with the variable type: \$20 for strings, \$10 for integers, 0 for floating point. If a "(" is found, then  $8$  is added to the type (e.g., an integer array has a variable type of \$18).

## **\$3BEB-3C9B (15339-15515) Parse variable**

If the variable name is a command, then an error is given. \$3BCB is called to get the variable type. If the variable is new, it is placed in the temporary variable string for later entry.

#### **\$3C9C-3CB6 (15516-15542) Parse dimensioned variables**  Checks for a"(" and commas.

## **\$3CB7-3CDB (15543-15579) Parse INPUT**

Sees if a line number is present and then falls into parsing NEXT, REM and DIM.

## **\$3CDC-3D12 (15580-15634) Parse PRINT**

# **\$3D13-3D8B (15635-15755) Parse number**

Puts the number into one of the numeric formats for the crunch code.

# **\$3D8C-3DC5 (15756-15813) Parse line number**

Used by GOTO or GOSUB to format a line number.

# **\$3DC6-3E1 D (15814-15901) Parse DATA, REM, or quotes**

REM and DATA are parsed as \$90 type, and quotes are \$91. This is where the Data-Bump-Bug originates. When you run the cursor over the DATA line, or one is LOADed in, this routine adds an extra space at the beginning of the data. To fix this, simply add the following line in your HELLO program: 10 POKE 15830,8: POKE 15831, 55: POKE 15832, 19: POKE 15824, 216.

## **\$3E1E-3E26 (15902-15910) Parse=**

Prints "Illegal Command" if an error occurs.

**\$3E27-3E35 (15911-15925) Parse:** 

## **\$3E36-3E42 (15926-15938) Parse=**

Prints"'=' expected" if an error occurs.

\$3E43-3E4D (15939-15949) Parse,

\$3E4E-3E5A (15950-15962) Parse#

\$3E5B-3E68 (15963-15976) Parse TO

\$3E69-3E76 (15977-15990) Parse AT

\$3E77-3E86 (15991-16006) Parse GOTO

\$3E87-3E9C (16007-16028) Print errors Prints "Line Numbef' or ":"+" Expected".

## \$3E9D-3EA2 (16029-16034) Boot routine

This is the routine jumped to when BASIC is first loaded from a tape or disk. It calls

a routine at \$4061, which is later written over as an Input buffer as you use BASIC. This routine sets up pointers and looks for a HELLO program. It then falls through to the next routine, the Central loop.

#### **\$3EA3-3ED8 (16035-16088) Central loop**

This is the immediate mode loop, which is the "heart" of BASIC. Some routines jump to \$3EA3, which resets the stack, while other routines jump to \$3EA6, which keeps the stack intact. The Central loop prints a return, a prompt, and calls the routine to read the keyboard. If the typed in line has a line number, then it parses the line, and enters it into the Crunch code table. Otherwise, the line is assumed to be an immediate command, and, after parsing, the command is called without moving the crunch code from the Crunch code buffer into the Crunch code table. For a complete description of the Central loop, see chapter 1.

# **Chapter 7: Data table**

A mass of pointers, vectors and other varying data is stored here. Though it contains many types of data, it can generally be broken down into smaller sections as follows: program pointers (\$3ED9), math and FPA data (\$3F17), input and output vectors (\$3F43), Input and Crunch code buffers (\$3F75), graphics data (\$417B), tape or file data (\$4194), screen data (\$4239), and the control-d pointers (\$4276). This organization helps in both understanding the table and being able to find the pointers you want in it.

The majority of the space is taken up by two byte pointers and vectors. These are likely to be the most interesting or useful to you, the programmer. For instance, by POKing to them you can change the size of the screen or create your own output routines. By PEE King them you can look for a variable or know the current color or speed. If you use your own pointers (e.g., in a new command), you can use spaces like the one at \$3F09, though they must not be permanent, because other routines also temporarily use these areas. This is useful when you are pressed for space, but when free RAM is no problem, it is safer and easier to keep them elsewhere.

**\$3ED9 (16089) Pointer to start of Line number table** 

**\$3EDB (16091) Number of line numbers** 

**\$3EDD (16093) Length of Line number table** 

**\$3EDF (16095) Pointer to start of Variable table (LOMEM)** 

**\$3EE1 (16097) Pointer to end of Variable table** 

**\$3EE3 (16099) Pointer to end of Variable command name table** 

**\$3EE5 (16101) Pointer to start of Crunch code table** 

**\$3EE7 (16103) Pointer to end of Crunch code buffer** 

## **\$3EE9 (16105) Pointer to the string of new variables**

When the Parser parses a line, it puts all the variables that haven't already been used in a previous line into string pointed to by this location. After it parses the line, it goes back and enters each variable into the Variable table.

**\$3EEB (16107) Number of variables** 

## **\$3EED (16109) Pointer to start of Variable value table**

This pointer points to the beginning of the table that stores the values of all the numeric variables. It also is a temporary place for other values that are used during execution, so sometimes it is simply called the Value table.

\$3EEF (16111) Pointer to end of String space

\$3EF1 (16113) Temporary pointer to end of String space

\$3EF3 (16115) Pointer to start of String space

\$3EF5 (16117) Pointer to current DATA line number

\$3EF7 (16119) Pointer to current DATA crunch code

\$3EF9 (16121) Number of remaining bytes in DATA crunch code

\$3EFA (16122) Storage of DE for CONT

\$3EFC (16124) Storage of HL' for CONT

\$3EFE (16126) Line number for ONERR

\$3F00 (16128) Command error number This is the offset that is used to print errors. It does not include parse or tape errors.

\$3F01 (16129) Current SPEED

\$3F02 (16130) Vector to USR routine

\$3F04 (16132) Vector to & (ampersand) routine

\$3F06 (16134) ASCII code for break (ctrl-c)

\$3F07 (16135) ASCII code for pause (ctrl-s)

\$3F08 (16136) Indicator of pause

\$3F09 (16137) Temporary storage area

## \$3F14 (16148) ASCII code for indenting line numbers

This is used by LIST to indent the line number of the program. The default code is a space (32).

**\$3F15 (16149) Pointer to POKE limit** 

**\$3F17 (16151) Sign for the result of operations** 

**\$3F18 (16152) Temporary FPA data and pointers** 

**\$3F1 E (16158) FPA1 data used in division** 

**\$3F21 (16161) FPA1 status byte**  If the byte is 0, then the FPA1 is a floating point number, otherwise, it means the FPA1 is pointing to a string.

**\$3F22 (16162) FPA1 mantissa and exponent** 

**\$3F27 (16167) FPA2 data used in divsion** 

**\$3F2A (16170) FPA2 status byte**   $0=$  floating point number,  $\neq 0$  means FPA2 points to a string.

**\$3F2B (16171) FPA2 mantissa and exponent** 

**\$3F30 (16176) Maximum width of printer line** 

**\$3F31 (16177) Position of head on printer** 

**\$3F32 (16178) Temporary FPA for Sin, Cos, etc** 

**\$3F37 (16183) Temporary FPA for calculations** 

**\$3F3E (16190) Random seed number** 

# **\$3F42 (16194) Sign of floating point numbers**

This is like the pointer at \$3F17, but this temporary storage area is more generic than the other one.

## **\$3F43 (16195) IN vector used by READ**

This pointer stores the old IN vector while READ is using the tape through this vector. When READ is done, then it changes the IN vector back to its original value.

# **\$3F45 (16197) Vector to recieve data from device (IN)**

# **\$3F47 (16199) Storage of PR vector for writing to tape**

This is used by the LOAD and WRITE command to "remember'' the old vector while the command executes. It is similar in function to the pointer at \$3F43.

## **\$3F49 (16201) Vector to transmit data to device (PR)**

## **\$3F4B (16203) Vector to printing on screen**

This vector points to the routine that will print the ASCII code in A to the screen only, without printing it on the printer, etc.

## **\$3F4D (16205) Length of Crunch code buffer**

## **\$3F4F (16207) Line number to GOTO, GOSUB, etc.**

Stores the last line number that was jumped to, because it is used by GOTO and GOSUB to store the line number while it checks the Line number table.

## **\$3F51 (16209) Temporary ASCII code for line indenting**

## **\$3F52 (16210) Null string**

This is pointed to by any variable that does not have a string assigned to it yet.

#### **\$3F55 (16213) PR vector table**

The 8 addresses for each PR routine are stored in increasing order here (e.g., PR#0 is the first vector, PR#1 is the second vector and the others are the same as PR#O).

#### **\$3F65 (16229) IN vector table**

Like the PR vector table, only the 8 addresses vector the IN routines.

## **\$3F75 (16245) Maximum length of Input buffer (\$80)**

## **\$3F76 (16246) Length of Input buffer**

## **\$3F77 (16247) Input buffer**

The Input buffer is where the Central loop places the line typed in on the keyboard. All characters are in ASCII form, with the end indicated by a 0.

## **\$4076 (16502) Length of Crunch code buffer**

#### **\$4077 (16503) Crunch code buffer**

This is where the parser places the crunch coded line of input. If the line is meant for a program, then this buffer is copied into the Crunch code table. It ends with a o.

## \$417B (16763) Coordinates of last plotted hi-res point

## **\$417D (16765) Current SCALE**

#### **\$417E (16766) Pointer to shape table**

## **\$4180 (16768) Used for DRAWing and ROTating**

## **\$4188 (16TT6) Current COLOR**

## \$4189 (16777) Current **HCOLOR**

## **\$418A (16778) POL buffer**

Contains the following data from the last PDL command: joystick, right button, left button, keypad, spinner. The data of the second paddle follows that of the first.

#### **\$4194 (16788) Binary file header data**

Consists of the following data needed for the beginning of binary files: 1,0,2, followed by the address of the binary file in RAM.

**\$4197 (16791) Address of file** in **RAM** 

**\$4199 (16793) Length of file** 

- **\$4190 (16796) Temporary name of file in first file buffer**
- **\$41A9 (16809) Temporary name of file In second file buffer**

**\$4185 (16821) Device number for drive** 

#### **\$4186 (16822) Temporary storage for files**

Used by the tape routines to hold file numbers and data temporarily.

**\$4180 (16829) Vectorto NO/MON** I

**\$41BF (16831) Vector to NO/MON C** 

**\$41C1 (16833) Vector to NO/MON L** 

**\$41C3 (16835) Vector to NO/MON 0** 

#### **\$41C5 (16837) Header for first file buffer**

This is in the format: mode **(A),** file number (B), FCB address, length, address of name, 0,0.

**\$41CF (16847) Header for second file buffer**  Same format as the above buffer.

#### **\$4109 (16857) Name and length of first file buffer**

\$41E7 (16871) Name and length of second file buffer

\$41F5 (16885) Complete file entry In directory

\$4210 (16912) Temporary name holder Used by CATALOG and APPEND to hold the ASCII names of files.

\$4237 (16951) Temporary storage by APPEND

\$4239 (16953) ASCII code of cursor

\$423A (16954) ASCII code of blank character (space)

\$423B (16955) ASCII code of current character

\$423C (16956) Left margin for screen

\$423D (16957) Right margin for screen

\$423E (16958) Top margin for screen

\$423F (16959) Bottom margin for screen

\$4240 (16960) Buffer for screen routines

\$4260 (16992) Unused RAM

\$4261 (16993) Number of lines on screen (y) for HOME

\$4262 (16994) Number of columns on screen (x) for HOME

\$4263 (16995) Starting column number for HOME

\$4264 (16996) Starting line number for HOME

\$4265 (16997) Address in VRAM of Name table

\$4267 (16999) Address in VRAM of Pattern table

\$4269 (17001) Current line (y) position of cursor

\$426A (17002) Current column (x) position of cursor

\$426B (17003) Current input byte

56

This is the last ASCII byte read from the keyboard or tape.

## **\$426C (17004) ASCII base**

## **\$4260 (17005) Blinking cursor indicator**

0 indicates the cursor is blinking,  $\neq$ 0 means the cursor does not blink.

## **\$426E (17006) ASCII base for cursor**

## **\$426F (17007) Current Name table**

\$OF means the first Name table in VRAM is being used, \$FF indicates the second Name table is in use.

## **\$4270 (17008) Current screen or graphics mode**

This location holds the current screen mode. O=TEXT, 1=GR, 2=HGR, 3=HGR2.

## **\$4271 (17009) Print character indicator**

\$FF means the characters are printed on screen, 0= they are not.

## **\$4272 (17010) Flash character indicator**

\$FF means some characters are flashed, while O means they are not being flashed.

## **\$4273 (17011) Frequency of flashing**

# **\$4274 (17012) VRAM address of Name table for flashing**

## **\$4276 (17014) Ctrl-d Indicator**

0= no ctrl-d was pressed. 4= ctrl-d was pressed or printed.

# **\$4277 (17015) Temporary storage of output**

## **\$4278 (17016) Length of Ctrl-d buffer**

## **\$4279 (17017) Ctrl-d buffer**

The print routine places all characters to be printed into this buffer if it encounters a ctrl-d. It ends when a "return" (13) ASCII is printed.

## **\$4290 (17040) Pointer to Ctrl-d buffer**

This pointer points to the current position in the Ctrl-d buffer.

## **\$4292 (17042) Temporary pointer to file names**

# **\$4294 (17044) Pointer to default file name**

Points to the strings "\$\$\$\$1" or "\$\$\$\$2".

# **Chapter 8: Screen routines**

The screen routines consist of the lo-res GR routines, the TEXT routine, and the routines that print characters on the video display. They do not handle printing to the printer or other device other than VRAM. The most important routines in this chapter are the ones at \$4296, because it sets up the TEXT mode and is fun to change, \$4352, because it calls all the other routines to print the character in A on the screen, \$4378, because it loops until you press a key, flashing the cursor while it scans the keyboard, and \$4881, because it sets up the needed table in VRAM for GR. Other routines, like the Scroll screen routine at \$46C0, are also interesting because they let you do things not easily attainable in a BASIC program.

While BASIC does not implement it, the Video Display Processor in Adam is capable of 40 columns of text. The reason why Coleco did not use it for the TEXT mode is unknown to me, because they wanted to keep compatability with Apple, which has 40 columns. But in case you wish to have 40 columns, a program in Chapter 11 lets you do this, even though it can't change the number of columns in GR or HGR.

#### **\$4296-4349 (17046-17225) Set TEXT**

Called by TEXT to set up the video registers and VRAM with graphics mode 1. To change the color of the TEXT screen, POKE 17115 with the color of the foreground (pixel set) being in the top nibble, and the background (pixel off) color in the bottom nibble. For changing this routine to 40 columns, see chapter 11.

#### **\$434A-4351 (17226-17233) Pattern of a character**

The pattern of character number \$1F is replaced with the pattern stored here by the Set TEXT routine.

## **\$4352-437A (17234-17274) Print character**

This routine prints the character whose ASCII is in A. Control codes are printed if needed, along with scrolling and updating the cursor's position.

## **\$4378-4385 (17275-17333) Read keyboard**

Reads the keyboard until a key is pressed, flashing the cursor when necessary. The rate of the cursor's flashing is stored at \$438A and \$4388. The default rate is \$400.

#### **\$4386-43EC (17334-17388) lnit screen**

In: B=number of columns, C=number of lines, D=top column, E=top line, HL=address of Name table in VRAM, A=address of Pattern table lo, A'=address of

# SCREEN ROUTINES

Pattern table hi. Moves the data in the registers to page \$42 to set up the screen for printing.

## **\$43ED-43F3 (17389-17395) Reset (\$4271) too**

## **\$43F4-4407 (17396-17415) Print cursor**

Prints the \$7F or \$FF character depending on the cursor's position.

## **\$4408-4427 (17416-17447) Print with control characters**

This routine checks for control characters before printing the ASCII character in A. If a contol code is in A, then the routine to print the code is called depending upon the table at \$4791. It falls through to the next routine if the character in A is not a control code.

## **\$4428-44CA (17448-17610) Print without control characters**

Prints the charcter in **A** on screen without checking for control codes.

## **\$44CB-4639 (17611-17977) Control printing routines**

The routines to print control code are gathered here according to the table at \$4791.

## **\$463A-464E (17978-17998) Clear buffer**

Loads the \$20 byte buffer at \$4240 with the clear character (\$423A).

## **\$464F-467E (17999-18046) Clear screen**

In: H=starting column, L=starting line, B=number of lines to clear. Loads both Name tables in VRAM with the clear character.

## **\$467F-46A4 (18047-18084) Clear rest of line**

Clears the remainder of the line, and writes it to VRAM.

# **\$46A5-46BF (18085-18111) Read rest of line**

Moves ASCII from VRAM to \$4240 until the end of the line is reached.

## **\$46C0-4714 (18112-18196) Scroll screen**

Moves all lines up one position, filling the last line with the clear ASCII.

## **\$4715-4745 (18197-18245) Update cursor**

Flashes the cursor by erasing the cursor character in the first Name table.

## **\$4746-4759 (18246-18265) Read character from screen**

The character at x,y (\$4269) is read into \$423B.

# SCREEN ROUTINES

## **\$475A-476F (18266-18287) Calculate Name table position**

In:  $H=$ column position  $(x)$ ,  $L=$ y. Calculates the address in VRAM of an x,y location for reading or writing by loading DE with y•32+x+base address of Name table in VRAM.

## **\$4770-477F (18288-18303) Calculate pattern position**

In: A=pattem number. Sets DE up like above except it points to the position in the Pattern table in VRAM, and BC=8.

## \$4780-4790 (18304-18320) Table of control **ASCII**

This table contains the ASCII codes of all the characters that require special printing routines. They are in the reverse order of the next table.

## **\$4791-47B2 (18321-18354) Table of control addresses**

The vectors of all of the following control characters are stored here:

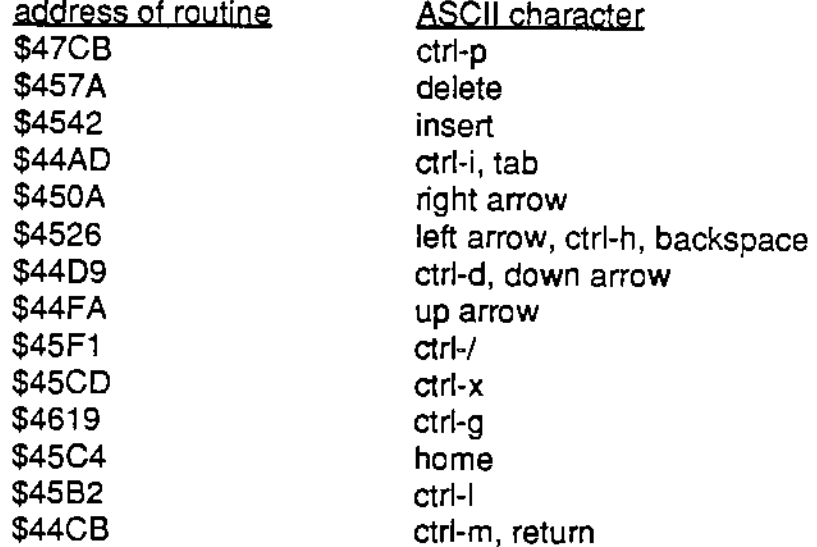

## **\$47B3-47CA (18355-18378) Calculate relative position**

Loads DE with the cursor's distance from the edges of the window.

## **\$47CB-4814 (18379-18452) Print control-p**

Prints the rest of the line on the printer and on the screen.

## **\$4815-483B (18453-18491) TEXT**

Checks to see if the cursor (\$4239) and the clear (\$423A) characters are ASCII. It then calls \$4296 to set up VRAM and set the mode pointer (\$4270) to 0.

## **\$483C-4883 (18492-18563) GR**

Sets the mode byte to 1, and calls \$48B1 to set up the VRAM tables.

# SCREEN FOUTINES

## **\$4884-489B (18564-18587) Lo-res block**

This table of character patterns creates the 6x4 lo-res blocks for VRAM.

# **\$489C-48B0 (18588-18608) GR video addresses**

Contains the following data for the GR VRAM tables and registers (reg. 0=02, reg.  $7=01$ :

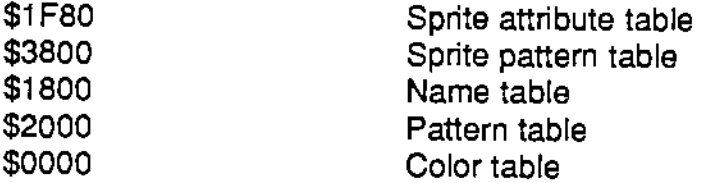

## **\$48B1-4927 (18609-18727) Set GR**

Called by GR to move the lo-res blocks into VRAM and set up the other tables and registers according to the above tables.

## **\$4928-492E (18728-18734) Put HCOLOR**

In: C=Coleco color. Calls \$4936 to translate Coleco color into Tl color, and puts it in \$4189.

## **\$492F-4935 (18735-18741) Put COLOR**

Same as above, except the Tl color is put in \$4188.

## **\$4936-4942 (18742-18754) Get color**

Call \$4936 for HCOLOR, \$493B for COLOR. Translates the Coleco color to Tl form, and puts the color in A

## **\$4943-494C (18755-18764) Translate color**

In: A=TI color. Translates the TI color into Coleco color, putting it in A.

## **\$494D-495C (18765-18780) HCOLOR table**

Tl color numbers in order of COLECO hi-res color scheme.

## **\$495D-496C (18781-18796) Color table**

Tl color numbers in order of COLOR numbers.

## **\$496D-49F3 (18797-18931) Plot HUN**

The actual entry point is at \$497A. It sets the color bytes in VRAM to the current COLOR, looping until the end of the horizontal line is reached.

## **\$49F4-4A95 (18932-19093) Plot VLIN**

The entry point is at \$49FC. It plots the vertical line by setting the color bytes of the blocks to the current color.

# SCREEN ROUTINES

#### **\$4A96-4AF2 (19094-19186) PLOT point**

\$4A9E is the entry point. Sets the color bytes in VRAM to the current COLOR to plot the point.

#### **\$4AF3-4B3F (19187-19263) Do SCRN**

The entry point is at \$4AFB. Loads **A** with the color of the lo-res block pointed to by  $B(x)$ , and  $C(y)$ .

#### **\$4B40-4B56 (19264-19286) Read foreground color**

In: DE=address in VRAM to be read. It loads A with the top nibble (foreground) of the byte pointed to by DE.

#### **\$4B57-4B67 (19287-19303) Read background color**

Similar to the above routine, only it loads **A** with the bottom nibble.

#### **\$4868-4B72 (19304-19314) Home screen**

Checks to make sure the mode is not HGR2, and prints the ASCII QC (home).

#### **\$4B73-4B85 (19315-19333) Load video registers with address**

Loads the table pointed to by HL into the desired video registers, looping until the table is over. The table is in the format: register number, address byte lo, address byte high. It ends with an \$FF as the register. The diagram on the following page shows a table of some sample data for this and the next routine.

#### **\$4B66-4B93 (19334-19347) Load video registers**

Same as the above routine, only that the table is in the format of register number and then the desired contents of that register, instead of an address.

#### **\$4B94-4BAF (19348-19375) Calculate GR offsets**

In:  $B=x$ ,  $C=y$ . Loads E with the offset from the right side ( $6x+8$ ), and D with the offset from the top of the screen (y/2). A=the type of block.

# SCREEN ROUTINES

#### **Table for table addresses**

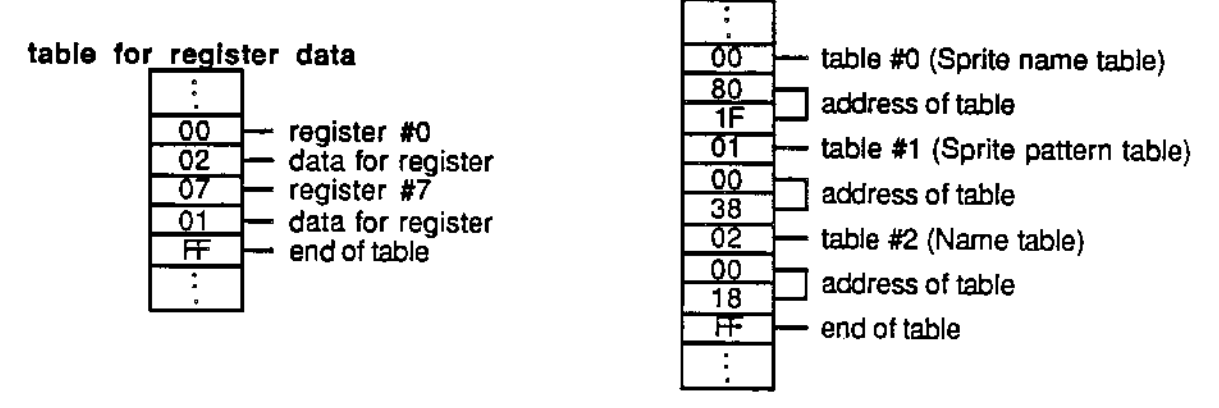

**Diagram of some sample data for the register tables** 

## **\$4BB0-4BDE (19376-19422) Plot top block**

Sets the top nibble of the color byte pointed to by DE in VRAM to the current color, thus plotting the top GR block.

# **\$4BDF-4C0E (19423-19470) Plot bottom block**

Like the above routine, only it sets the bottom nibble to the current color.

# **Chapter 9: Tape routines**

The tape routines and commands provide you with a way of storing your programs on a tape, disk, or other device. Changing the device is possible by poking the device number to \$41 BS (e.g., "POKE 16821, 4" makes the first disk drive the device). **As** explained in chapter 1, the commands can normally be accessed in either the immediate mode or the program by using ctrl-d. After a tape command is typed in the immediate mode, the routine at \$4DAC is called. That routine sorts out which command it is and what to call in order to execute it. It compares the command to the words in the ASC·II table at \$4EAA. If no match is found, it returns to print an error. But if a match is found, then the corresponding vector in a table at \$4F4F is called. This vector routine, which is in a jump table at \$4E03, checks for "Illegal Form Of OS Command" errors before and after the command's execution. It also calls the actual execution routine of the command. Since a tape command's syntax is usually short and rather simple, the execution routine itself can get parameters from the input buffer, and so no parse routine is needed.

The path a tape command follows from a program is very similar to the immediate mode tape word. The differences are in the compare routine (at \$4C0F), the vector table (\$4F73), and the jump table (at \$4CED, checking for "Syntax" errors).

The process of adding a new tape command is similar to adding a normal command, only no parse routine is needed, and you must change the execution address of the old routine in two tables (\$4CED and \$4E03) instead of only one (\$1917). Besides adding new commands, you can also change the ASCII of old commands (e.g., "LOAD" can be "DAOL") or errors (e.g., "1/0 Error" can be "Bad Tape!").

## **\$4C0F-4CEC (19471•19692) Print with tape check**

In: A=ASCII of character to print. If A=04 (ctrl-d), then all the ASCII that it gets after it is put into the Ctrl-d buffer at \$4279, until a return ASCII is given. It then looks up the first word in the Ctrl-d buffer in a table at \$4EAA and that vector is called. If  $A\neq 04$ , it prints the character on the screen, checking the keyboard for pause or break.

#### **\$4CED-4DAB (19693-19883) Ctrl-d tape routines**

The tape commands which can be used in programs with the ctrl-d are gathered here to check for errors before and after the command's execution. This group of

# **TAPE ROUTINES**

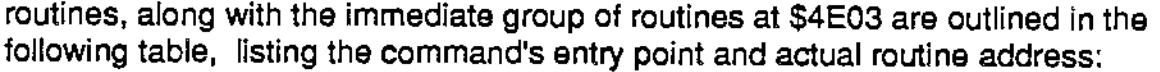

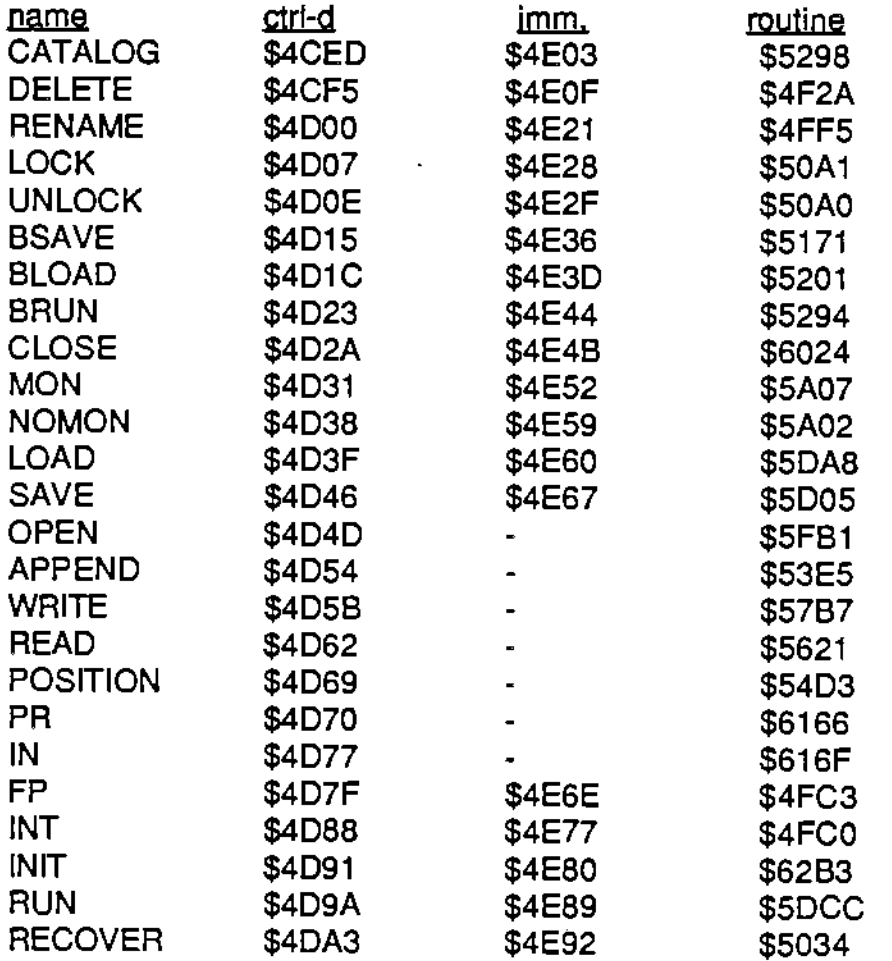

# **\$4DAC-4E02 (19884-19970) Immediate mode tape checker**

This routine is called when a normal match for an immediate command is not found, or the command is not in variable form. It looks in the table at \$4E9F for the command, ignoring commands only used in programs (OPEN, APPEND, etc.), and calls the vector of the routine.

## **\$4E03-4E9A (19971-20123) Immediate tape routines**

This group of command routines are together for error checking. It is like the ctrl-d routines (\$4CED) in that they both call the same routine for the command, differing in their error printing or checking. For this reason, the entry points are listed in the above table with the ctrl-d entry points.

## **\$4E9B-4EA9 (20124-20137) First letters of commands**

The first letters (ASCII) of all the tape routines are stored here.

## **\$4EAA-4F4E (20138-20302) Table of tape command ASCIJ**

# *TAPE ROUTINES*

The ASCII names of all the tape commands are stored here in the fonmat: number of letters in command, ASCII of command, offset into vector table. It starts with OPEN to IN, and then CATALOG to RUN, thus setting apart the immediate mode commands from the ctrl-d commands.

## \$4F4F-4F72 (20303-20338) Vectors **of** Immediate commands

This table consists of the vectors of the immediate commands starting from CATALOG to RECOVER.

## **\$4F73-4FA4 (20339-20388) Vectors of ctrl-d commands**

This table is similar to the above one, except it starts at OPEN and goes to RECOVER, and they vector the ctrl-d commands.

## **\$4FA5-4FBF (20389-20415) Tape error ASCII**

The ASCII of "Illegal Form Of OS Command", preceded by its length, is stored here.

## **\$4FC0-4FC9 (20416-20425) FP or INT**

Call \$4FC0 for FP, and \$4FC3 for INT. This routine replaces the prompt with a'>' for INT, and a']' for FP. These commands were included to provide compatability to Apple's Integer or Floating Point BASICs.

## **\$4FCA-4FF4 (20426-20468) DELETE**

Calls \$FCE1 to delete the file, which can be either an **'A'** or 'H' file, on any drive and with the name pointed to by DE.

## **\$4FF5-5033 (20469-20531) RENAME**

Calls \$FCDE to rename the file on any drive with the names pointed to by DE.

## **\$5034-509F (20532-20639) RECOVER**

Makes an 'a' or 'h' file into a 'A' or 'H' file. This routine has a bug: it does not recover binary files. To change this, POKE 20619,72.

## **\$50A0-50F9 (20640-20729) LOCK or UNLOCK**

Call \$50A0 for UNLOCK, \$50A1 for LOCK. Sets the write protect bit of the file's attribute byte on or off, and sets the permanent bit off.

## **\$50FA-5170 (20720-20848) Get address or length**

Call \$SOFA for length, \$50FD for address. Checks the buffer pointed to by DE for a comma, an 'L' or 'A', and a decimal or hexidecimal number. \$4197 is loaded with the address, and \$4199 with the length.

## **\$5171-5200 (20849-20992) BSA VE**

Creates a file consisting of the following: length of header high (1 }, length of header lo (0), type of file (2), address of file in RAM lo, high, binary data from the given address with a given length.

# *TAPE ROJT7NES*

## **\$5201-5293 (20993-21139) BLOAD**

Opens and loads in the binary file from any drive into the wanted address, or to the original address of the file.

## **\$5294-5297 (21140-21143) BRUN**

Calls \$5201 to load the binary file, and then it jumps to the beginning of the file, so no return is expected from the file.

## **\$5298-5352 (21144-21330) CATALOG**

Reads the first block on the tape or disk to get the directory. It calls \$5353 to print "Volume:", and the name of the tape. It then prints the files in order if they are not deleted (bit 2 set), or it is not a system file (bit 3 set). If bit O of the attribute byte is set, then the directory is over, and the number of free blocks on the tape is printed.

## **\$5353-5367 (21331-21351) Print tape or disk name**

Prints the string at \$53C4 ("Volume:"), and the name of the tape or disk, which is stored \$41 F5.

## **\$5368-5397 (21352-21399) Print file data**

Prints the following from the directory entry at \$41 F5: a space, the lock status, the file type, length of file, a space, and the file name.

## **\$5398-53A4 (21400-21412) Print lock status**

Prints an asterisk(") if bit 7 of the attribute byte (\$4201) is set.

## **\$53A5-53C3 (21413-21443) Read file name**

Moves the name pointed to by HL to the buffer at \$421 o. It ends when an 03 character is reached, or the name is \$C characters long.

## **\$53C4-53E4 (21444-21476) Words for directory**

\$53C4=the ASCII for "DIRECTORY". \$53CE="Volume:". \$53D7="Blocks free".

## **\$53E5•54D2 (21477-21714) APPEND**

Opens a file, whose name is pointed to by DE, and skips to the end of it for further writing. It then sets up the Print screen vector to Write to tape, so that any characters printed will be set to the file.

## **\$54D3-554E (21715-21838) POStTION**

Opens a file and skips to the record number pointed to by DE. Records are separated by a return chatacter.

## **\$554F-5552 (21839-21842) Write to tape**

This routine is called when a character is meant to be printed on screen, but it is written to the tape or disk for a file. It jumps to NO/MON O.

# TAPE ROLITINES

## **\$5553-5556 (21843-21846) Read from tape**

Similar to the above routine, only it jumps to NO/MON I to read the tape.

#### **\$5557-555F (21847-21855) MON** I

Reads a character from the tape into **A,** and prints it on the screen.

#### **\$5560-55DC (21856-21980) NOMON or MON 0**

Entry point for NOMON is at \$5572, MON is at \$556D. It writes the character in A to the tape, and updates the length of the file. If MON O was called, the character is also printed on the screen.

## **\$55DD-5620 (21981-22048) NOMON** I

Reads a character from the tape into **A** and updates the file pointers.

#### **\$5621-57B6 (22049-22454) READ**

Checks the buffer pointed to by DE for a file name, and optional record number or length of records. It then skips to the desired record in the file, and changes the input vector to Read from tape (\$5553) to get a character from tape instead of the keyboard.

#### **\$57B7-598A (22455-22922) WRITE**

Like the above routine, except it changes the Print vector to Write to tape (\$554F) to fill a file instead of only being printed on the screen.

## \$598B-5A01 (22923-23041) Check for record number or length

Looks for an upper or lower case 'B' or 'R' at the buffer pointed to by DE, and, if either is found, loads HL with the 'B' number, and DE with 'R'.

## **\$5A02-5ABE (23042-23230) NOMON or MON**

Entry point for MON is at \$5A07, NOMON is at \$5A02. It looks for any of the following letters, and, depending on the command, makes the following changes:

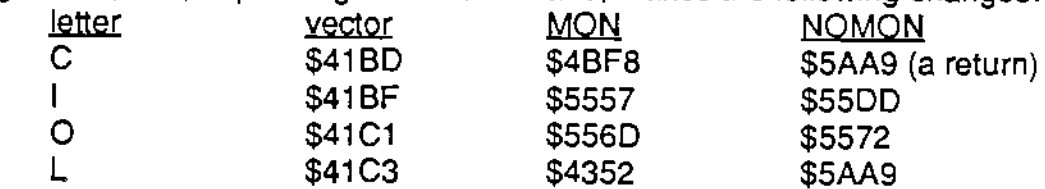

## **\$5ABF-5AD0 (23231-23248) Legal file ASCII**

A list of acceptable ASCII for file names is stored here.

#### **\$5AD1-5ADE (23249-23262) Default file names**

The ASCII for "\$\$\$\$1" is stored at \$5AD1, and "\$\$\$\$2" is at \$5ADB.

## **\$5ADF-5AEE (23263-23278) Drive to device table**
## *TAPE Ra.JT7NES*

The ASCII characters for S, V, and Dare stored at \$5ADF, \$5AE2 stores all the combinations of these three characters, and the following table at \$5AE9 matches a drive number to its device number: ~ **device** 

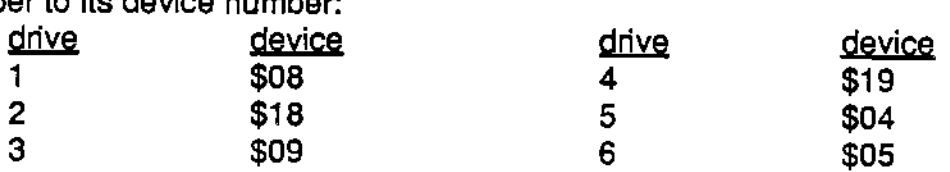

#### \$5AEF-5807 (23279-23303) Check ASCII of file name

Sets the Carry flag if the character pointed to by DE is a letter, number, or one of the legal ASCII characters stored at \$5A8F.

#### \$5B08-5B1B (23304-23323) Get second file name

Looks for a comma, and falls through to the next routine, putting the name at \$41A9.

#### **\$581 C-5843 (23324-23363) Get first file name**

Calls \$5AEF to see if the ASCII pointed to by DE is legal, and if it is, then the name is moved to \$419D, adding an **'A'** and 03 on the end of it.

#### **\$5844-5884 (23364-23476) Get drive number**

Looks at the buffer pointed to by DE to check for an S, V, or D. If one is found, the number after it is placed in the current drive pointer (\$4185). The Carry flag is also set if this occurs.

#### **\$5885-58CO (234n-23488) Skip over file name**

This routine skips over the name of the file pointed to by HL. The ending of the name is shown by an 03. HL is then pointed to the end of the name.

#### **\$58C1-58CF (23489-23503) Change life type**

The entry point for the buffer at \$41A9 is at \$5BC1, and call \$5BC6 for the buffer at \$419D. This routine skips over the name in the wanted buffer, and changes the file type to the ASCII code in A.

#### **\$5800-58EO (23504-23520) Look for default name**

If either default names ("\$\$\$\$1" or "\$\$\$\$2") are found in the FCB, then the Zero flag is reset, otherwise the "No Buffer Available" error is printed.

#### **\$58E1-5C52 (23521-23634) Skip over header on tape**

If the file in the buffer at \$419D is an **'A'** file, then it returns, because normal programs don't have a header. If the file is an 'H' file, then it moves the tape over the header, and returns.

#### **\$5C53-5CD8 (23635-23768) Update Ille backups**

In: A=ASCII of new file type. It checks the directory for any old 'A' or 'H' files,

## *TAPE ROJT/NES*

renames them to 'a' or 'h' files, deleting any old 'a' or 'h' files, and saves the new **'A' or 'H' file.** 

## **\$5CD9-5CF3 (23769-23795) Read one byte from tape**

Reads one byte from the device pointed to by \$4186 into A, setting Zero flag if the file being read is over.

#### **\$5CF4-5D04 (23796-23812) Write one byte**

Sends the byte in A to the device pointed to by \$4187,

#### **\$5D05-5D7E (23813-23934) SAVE**

Gets the name of the file from the buffer pointed to by DE. It then calls \$6277 to see how long the file will be, and Makes the file. \$5F23 is called to write the program to the tape, after which it updates any backups.

## **\$5D7F-5DA7 (23935-23975) Input routine for LOAD**

This routine is called by 'Input line' to read a byte from the tape instead of the keyboard. It calls \$5CD9 to read one byte into A If the file is over, it restores the original pointers and closes the file.

#### **\$5DA8-5DF5 (23976-24053) LOAD or RUN**

LOAD is at \$5DAB, and RUN is at \$5DCC. It opens the file whose name is pointed to by DE, and redirects the vectors for 'Input line', etc. so that they read the tape instead of the keyboard. To load a new program without erasing the old one, simply POKE 24010, 163: POKE 24011,62. See chapter 11 for more information on this change.

## **\$5DF6-5E22 (24054-24098) Input routine for RUN**

Similar to the Input routine for LOAD at \$5D7F, except it jumps to RUN when the file **is over.** 

#### **\$5E23-5E3D (24099-24125) Write program to tape**

Used by SAVE to write a program to the tape. It calls \$3493 to print the program, only the SAVE routine changes the vector so the file goes to tape.

#### **\$5E3E-5EE8 (24126-24296) File error table**

The strings printed when an error occurs are stored here in the format: length of string, and the string. The following table lists the error numbers, the address to print the error, and the errors.

## *T.APE RCJJ11NES*

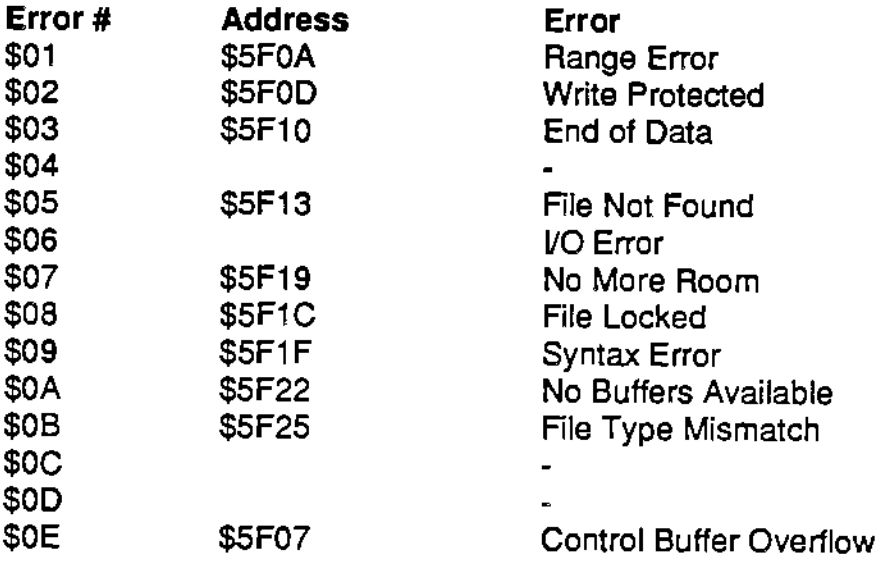

#### **\$5EE9-5F62 (24297-24418) Print file errors**

The entry points for certain errors can be seen in the above table. The routine jumps to the Central loop when it is done printing the error.

#### **\$5F63-5FB0 (24419-24496) Close files**

This routine is called after an error has occured. It restores any read or write pointers, and closes any file buffers in RAM and on tape.

#### \$5FB1-6023 (24497-24611) **OPEN**

This routine gets a name and drive from the buffer at DE, and checks to see if the file already exists. It creates a new one if it doesn't, and sets up the buffers at \$41 D9 or \$41 E7 with the file's name.

#### \$6023-6165 (24612-24933) CLOSE

#### \$6166-616E (24934-24942) PR

This routine is the same as the other PR command at \$2F1A.

#### \$616F-61TT (24943-24951) IN

This routine is also like the IN routine at \$2F41.

#### \$6178-6193 (24952-24979) Read DE for a number 0-7

Looks at the buffer pointed to by DE to see if the ASCII is a number from 0 to 7. HL is loaded with the number if it is.

#### \$6194-61FE (24980-25086) Set up File data buffer

In: HL=pointer to file name, B=mode, A=file number. It finds an empty buffer at

## TAPE ROUTINES

\$41C5 or \$41CF, and moves the following data into it: mode, file number, FCB address, length, length of name.

## \$61FF-621B (25087-25115) Close File data buffer

Looks for the data buffer containing the file whose number is in B. If it is found, then the first byte is set to zero, thus closing it.

### **\$621 C-623E (25116-25150) Buffer check**

If the name pointed to by HL is not in one of the buffers at \$41 D9 or \$41 E7, then the Carry flag is reset, otherwise, it sets the Carry flag.

### **\$623F-625D (25151-25181) Find File data buffer**

Looks for the buffer containing the file whose number is in **A** If it is found, then A is loaded with the file's mode byte.

## **\$625E-626A (25182-25194)** Fill **end of File data buffer**

It finds the buffer for the file number in A, and loads the last two positions with C and B.

## **\$626B-6276 (25195-25206) Get length of name**

Searches the buffer pointed to by HL for an 03, and loads C with its length.

## **\$6277-6293 (25207-25235) Get length of program**

Used by SAVE to see how long a program **is.** It acts like it will print the program, but diverts the print routine to \$6294 to increment a counter each time a byte is supposed to be printed. \$4197 is loaded with the length.

## **\$6294-62A8 (25236-25256) Increment block counter**

This routine increments the 4 byte counter at \$4197 to see the length of the program.

## **\$62A9-62B2 (25257-25266) ASCII for BASIC file name**

Contains the ASCII characters for the BASIC program's directory entry on the tape. **\$62B3-6309 (25267-25353) INIT** 

Remakes the directory of the tape in the drive. It makes the first directory entry the tape's name, and the second is the 'BOOT' program. It does not change a tape with the BASIC program on it.

#### **\$630A-6311 (25354-25361) Set date**

Calls \$FCD8 to set the date to 13/10/57. This is presumably the birth date of an author of SmartBASIC.

#### **\$6312-6319 (25362-25369) lnit's data**

\$6315 contains the ASCII characters for "BOOT", and \$6312 is the Boot routine (JP \$FCE7).

## **Chapter 10: Graphics**

The section of Basic from \$631A to \$6B0A handles the hi-res graphics and game paddles. The routines in it are called by the routines in the command section (chapter 5). The "Hplot' routine in chapter 5 loads the ZBO registers with data from crunch code and calls the 'Hplot' routine in this chapter to plot the point or line. It plots a point by changing bits in a special group of memory called VRAM (Video RAM), in which each bit is a pixel on the screen. Since there is 16K of VRAM and only about 6K of pixels, there is 10K left over for the storage of color and sprites.

The Tl video chip that handles VRAM organizes each section of data into tables pointed to by registers in the video chip. These registers are not like the ones in the Z80, because the video registers can only be written to. Register 0 and 1 hold information concerning the mode the chip is in. Graphics mode 1 is the TEXT mode, and mode 2 is the GR, HGR, or HGR2 mode. Register 2 points to the Name table. Each byte in the Name table corresponds to a region on the screen, and the number in the table specifies the pattern to be displayed there. Register 3 points to the Color table, which holds the foreground and background colors for each group of 8 pixels in the pattern table. Register 4 points to the Pattern table. The Pattern table stores pixels in blocks of 8 (one byte) that form a pattern displayed on the screen according to the Name table. Register 5 and 6 point to the Sprite attribute table, which holds the color and position of each sprite, and the Sprite generator table, which is like the Pattern table in that it stores the shape of each sprite. For more information, see vol. 1 or chapter 11 for sprites. In mode 1, the Name table is 768 bytes long. Each entry in the table points to a group of 8 bytes in the Pattern table. Since this allows the ASCII code of a character to point directly to the entire character pattern, it is used by the TEXT mode. In mode 2, the name and pattern tables are three times as long as in mode 1. This lets each entry in the name table point to a separate pattern of 8 bytes, unlike in mode 1, where patterns have to be reused. Each byte in the Pattern table also has its own background and foreground colors. This mode is used in GR by loading the Pattern table with repeating groups of 6 pixels set, 6 off, etc. It has the entries in the Name table point to separate patterns, and only changes the Color table to plot the point. A similar setup is used in HGR2, only the patterns and colors are changed to plot a point. HGR fixes up the ends of the tables from HGR2 to create four lines of text.

#### **\$631A-6343 (25370-25411) HGR2**

Sets the mode to HGR2 by loading \$4270 with 03. It then calls \$6359 to set up the tables in VRAM.

## **GRAPHICS**

## **\$6344-6358 (25412-25432) VRAM addresses for HGR**

The table at \$6344 lists the address for each kind of VRAM table, as seen below. The table at \$6354 lists immediate data for some video registers.

**address** Ja12Ja

Sprite attribute table \$3800 Sprite generator table \$1800 Name table \$2000 Pattern table \$0000 Color table

#### **\$6359-638B (25433-25483) Set HGR2**

Sets up the video registers according to the above tables, loads the color table with black foreground and background colors, and erases the pattern table. \$66A0 is finally called to fill the name table.

## **\$638C-6400 (25484-25600) HG R**

It sets the mode to HGR by loading \$4270 with 02. It then calls \$6359 to set up the tables in VRAM, but when it is returned to, it modifies the name table and the pattern table to allow four lines of text at the bottom.

### **\$6401-6455 (25601-25685) HPLOT x,y**

This routine calculates the address in VRAM of the point in B (x) and C (y), moves the wanted pattern and color bytes to the tables at \$661B and \$6613, and calls \$6543 to plot the point. It then moves the data back into VRAM by calling \$65EF.

## **\$6456-6542 (25686-25922) HP LOT x,y to x1 ,y1**

Entry point for HPLOT TO **x,y is at** \$64C5. This routine takes the two endpoints of a line (BC to DE) and plots the points in between them. It reads the pattern and color bytes from VRAM, plots the line, and writes the data back into VRAM as the line is plotted.

#### **\$6543-65D7 (25923-26071) Plot a point**

Checks to make sure the point is on the screen, and the pattern and color bytes are in the buffers. It then updates the last point plotted byte (\$417B). The HCOLOR byte at \$4189 contains both the color and the indicator to either plot the point (bit 7=0), or to erase it (bit 7=1 ). If it **is** to be plotted, then the color byte is changed to the color, and the pattern bytes are changed even if the point will be erased. Note that it does not write the data back into VRAM.

#### **\$65D8-65EE (26072-26094) Calculate offset for patterns**

This routine calculates the pattern number of the point, whose xis in B, and y is in C, in the pattern table.

## **GRAPHICS**

#### **\$65EF-660A (26095-26122) Write pattern and color**

Writes the 8 byte pattern buffer at \$660B to the VRAM address pointed to by BC. It also writes the color buffer (\$6613) to the color table.

#### **\$660B-6612 (26123-26130) Pattern buffer**

An 8 byte buffer for storing the pattern of a position in VRAM is located here.

#### **\$6613-661C (26131-26140) Color buffer**

This buffer is like the one above, only it stores a pattern's color bytes. A temporary pointer used in plotting for VRAM is stored at \$661B.

#### **\$661 D-6626 (26141-26150) INVERSE**

Sets \$426C to \$80, and \$426E to 00.

## **\$6627-6632 (26151-26162) NORMAL**

Sets \$426C and \$426E to O if it is in TEXT mode.

#### **\$6633-6640 (26163-26176) FLASH**

Sets \$426E to \$80, and \$426C to O if it is in TEXT mode.

#### **\$6641-6647 (26177-26183) Do POS**

Calls \$47B8 to get the cursbr's horizontal position into **A.** 

## **\$6648-664E (26184-26190) Do VPOS**

Calls \$47B8 to get the vertical position into A.

## **\$664F-666A (26191-26218) Do HTAB**

Resets the cursor's horizontal position to the number in C, rounded to the nearest third position. It wraps around if needed.

#### \$666B-669F (26219-26271) Do VTAB

Sets the cursor's vertical position to the number in C, checking to make sure it is on the screen.

## **\$66A0-66B8 (26272-26296) Fill name table**

Fills the name table in VRAM with 0 to \$FF, repeating 3 times, so that each pattern is pointed to by only one name table position.

## **\$66BC-66CC (26297-26316) Do XDRAW with no x or y**

Sets the top bit of \$4189 (hcolor) to one, draws the shape by calling \$66CD, and then return \$4189 to its original value.

## **\$66CD-66DC (26317-26332) Do DRAW with no x or y**

Gets the last point plotted (\$417B), and draws the shape there.

 $\overline{\phantom{a}}$ 

#### **\$66DD-66E7 (26333-26343) Do SCALE**

Puts the new scale number in C to \$4170.

#### **\$66EB-67CD (26344-26573) Do ROT**

Rotates the shapes according to the number in C. It does this by using some data to switch the shape's pattern.

## **\$67CE-67DB (26574-26587) Default shape table**

The default shape table is stored here. It contains the shape used for demonstrations in the BASIC manual.

#### **\$67DC-6903 (26588-26883) Do DRAW**

This routine looks up the shape whose number is in E. It then plots the shape by tracing its steps, using the data at \$4180 to help the routine decipher it.

#### **\$6904-6917 (26884-26903) Do XDRAW**

Uke the XDRAW routine at \$66B9, only it draws the shape with \$67DC.

## \$6918-6B0E (26904-27406) **Do PDL**

Calls \$FD3E to read the game paddles, then depending upon what is wanted (joystick, button, etc.), A is loaded with its status. It uses the buffer at \$418A to store the data from all the paddle options.

## **Chapter 11: BASIC Changes**

This chapter summarizes minor fixes for SmartBASIC and gives examples of how to add your own commands for sprites and sound. SmartBASIC is one of the best BASICs around. But it has bugs like adding spaces to REM and DATA lines, or not Recovering 'h' files. In order to fix these bugs, you can either change BASIC on the tape or disk, or you can Poke changes in after BASIC is booted. Using a HELLO program makes the changes easy and almost invisible to the user. If you wish to make the changes permanent, run the following program with your BASIC tape or disk in the drive. The program asks for the drive number, the address you want to change, and the contents you want the address changed to.

```
2 ReM ---SASIC-ed.(ch~nges the 3ASIC tape)---
3 LOMEM : 4ooop: INPUT "Drive ( B=tape, 4=disk)?"; dd 
4 PRINT "Inset BASIC tape or disk into drive"
5 DATA 62,a,1,o,O,l7,0,0,33,48,117,205,243,252,20l 
7 FOR x = 0 TO 14: READ d: POKE 29000+x, d: ~EXT: POK~ 29001, dd 
10 PRINT: INPUT "Address to change?"; ad
20 INPUT " new contents for address?"; n
30 ad = ad-256: ap = INT(ad/1024): ab = ad-ap*1024+30000
40 POKE 29006, ap+2: CALL 29000 
50 POKE ab, n: POKE 29012, 246: CALL 29000 
60 RESTORE: GOTO 5
```
#### **BASIC from disk**

If you have a disk, you can copy your SmartBASIC from tape to disk with the Backup program in vol. 1 or any other program that lets you copy BASIC. However, BASIC still looks for a HELLO program on tape. The program above can be used to change the device that BASIC looks to for a HELLO program. This lets you put both BASIC and the HELLO program on disk. The address of the device used to look for HELLO is 16641. By using BASIC-ed., you can change it from an 8 to a 4 and whenever you boot BASIC, it will look to the disk for the HELLO program.

#### **Recovering binary files**

The tape "Recover" command has a bug that won't let it recover 'h' files. The Recover routine at \$5034 checks to see if the file is an 'a' file. If it is, then the Recover routine changes it to an 'A' file. But if it is an 'h' file, the routine changes it to 'h' instead of 'H'. This is a simple fix, because all we have to do is change the second 'h' to 'H'. The location of the 'h' is 20619, and the ASCII for 'H' is 72, so Poking 20619,72 allows Recovery of binary files.

#### DATA bump bug

The routine at \$3DC6, which parses DATA and REM statements, has a bug. It adds a space at the start of your data when you type the line in, run your cursor over it, or load it in from tape or disk. If you are making many updates to a REM or DATA line, the spaces can pile up, and may push your data off the end. This destructive bug can be fixed by including the following POKEs in your HELLO program:

POKE 15830,8: POKE 15831,55: POKE 15832,19: POKE 15824,216

#### Interesting **Pokes**

The Data table of Chapter 7 stores many important pointers and other structures. Some of the things stored there are not very interesting, and should not be changed. Others, like many screen pointers, provide results not possible with normal commands. You can change the color of the screen, size of the screen, or the ASCII codes of many chracters displayed on it. A few interesting pointers are listed below with their address and function.

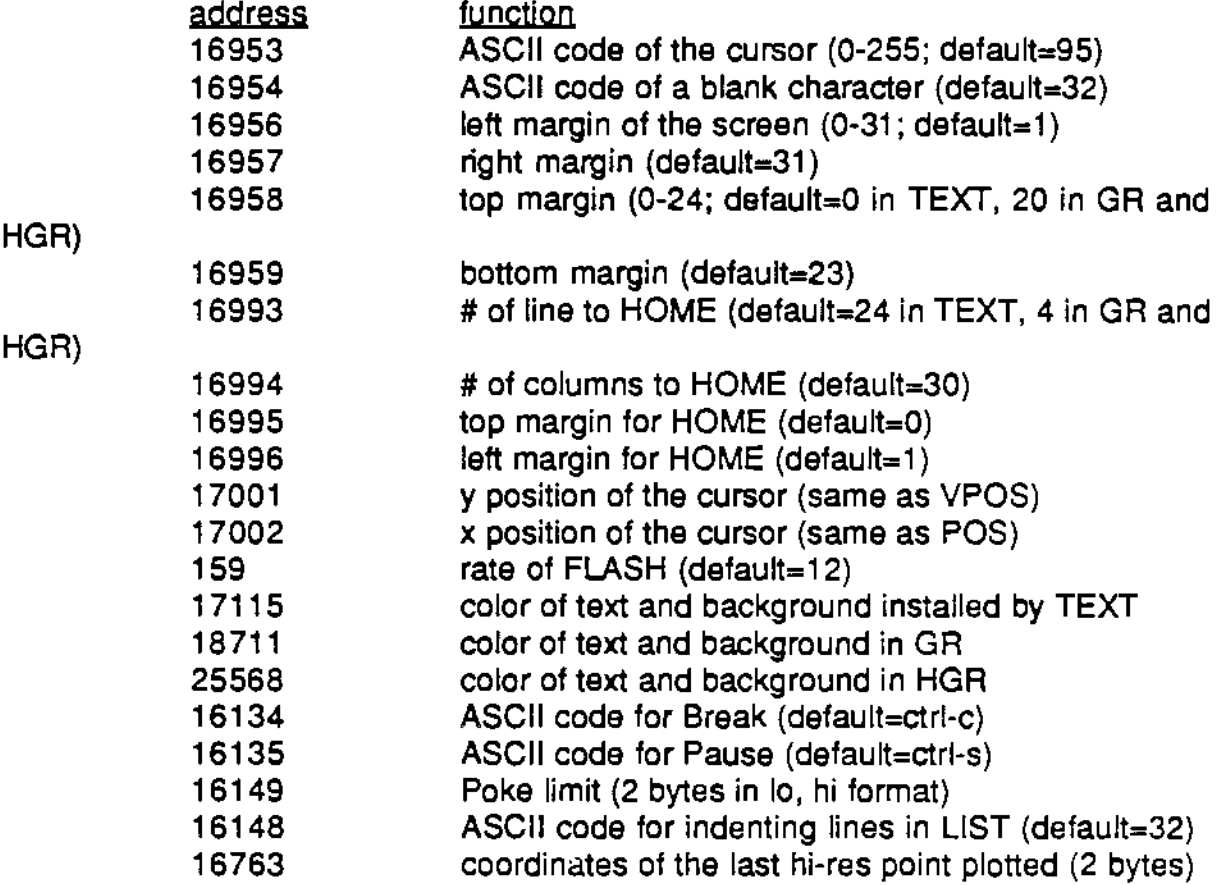

#### **File names**

On the Apple II file names can have spaces. For some unknown reason, Coleco does not allow file names to have spaces, though file names can have other non-letter or number ASCII. **A** list of these ASCII codes can be found at \$5ABF. If we replace one of these codes with the code for a space, then file names can include spaces in them. Poking 23240.32 replaces the ASCII character @ (\$40) with a space.

#### ' **CHAINing programs** ,

The SmartBASIC that came with our first Adam had the command CHAIN, even though it did not perform its function. It is used on the Apple II to load in one program over another without erasing the first. This is helpful when you are using libraries, because you can load in the subroutines that you need for a specific program. Of course, each subroutine must have unique line numbers, because the programs are loaded in just as if you were typing them, so a line that has the same line number as an existing line replaces the old line. The newer SmartBASICs don't have the CHAIN command, but the following Pokes change the LOAD command so that it is like CHAIN:

POKE 24010, 163: POKE 24011,62

In order to remove the changes and have the old LOAD command back, POKE 24010,212 and POKE 24011, 24.

#### **Line numbers**

Did you ever wish you could 'GOTO x\*10'? It could replace lengthy ON... GOTO lines with a simple (or complex) equation. The following Pokes let you do this to both GOTO and GOSUB:

10 DATA 0,0,0,205,3,39,68,77

20 FOR X=O TO 7: READ d: POKE 8342+x, d: POKE 8437+x, d: NEXT 30 POKE 15756, 195: POKE 15757, 27: POKE 15758, 58

#### **40 Columns**

The following program changes the TEXT mode so that it uses 40 columns of text instead of 31. It does not work in GR, HGR or HGR2, because it uses the text mode on the Video Display Processor. It makes all the needed changes, including changing the offset calculation routine, the TEXT SETUP routine, and the 40 byte screen buffer, which is relocated to 28094 below LOMEM. The Poke for changing the color of the letters and the screen is still at 17115. Sprites cannot be displayed in this mode because of the VDP's restrictions.

```
30 LOMEM : 28400 
 98 REM ----40 COLUMNS----
 99 REM ---Poke in TEXT changes---
110 DATA l,240,7,205,32,253,24,14,4l,l97,229,41 
115 DATA 41,193,58,112,66,183,32,l,9,193,201 
120 FOR z • 0 TO 7; READ d; POKE 17ll4+z, d; NEXT 
125 POKB 17177, 1921 POKE 17166, 192; POKE 17988, 40 
130 POKE 17215, 240; POKE 17199, 39 
135 REM ---Change offset routine---
140 FOR x = 0 TO 14: READ d: POKE 16976+x, d: NEXT
155 REM ---Change these addresses---
160 DATA 17985,18036,l8098,18162,l8174,18188,18401,l$4l0,l8430 
170 FOR z ~ 1 TO 9: READ y: POKE y, 190: POKE y+l, 109: NEXT 
180 POKE 18272, 205: POKE 18273, 80: POKE 18274, 66<br>185 TEXT
```
#### **Macros**

It is possible to have a string of ASCII printed when you hit a certain key (e.g., hitting the 'Store/Get' key prints "LOAD "). The following program lets you have 30 macros (keys that store a string in them), which are stored in buffers at 28203 and 28234. The program predefines some macros for your use, but the real fun is in making your own macros. To do this, all you have to do is add or change the Data statements from line 910 and up. The data is in the format: ASCII code of the key, string to to be printed. If the string has a '&' in it, then the next two bytes store an ASCII code in hex (e.g., "CATALOG&0D" would print "CATALOG" and a "return" i.e., CHR\$(13)). The predefined keys and their strings are:

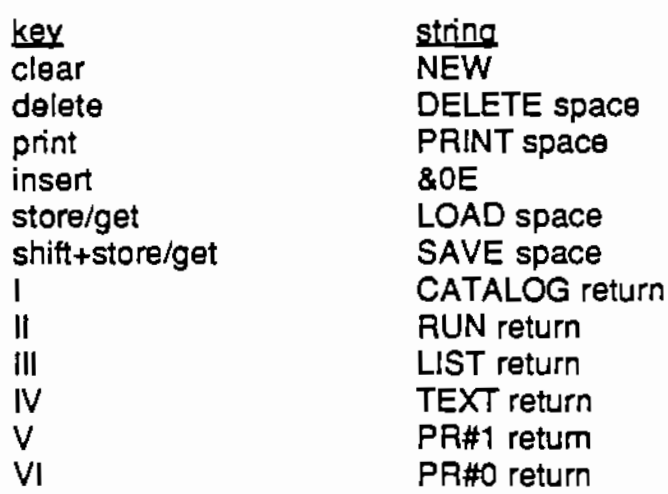

```
30 LOMEM : 28400
  700 REM ---- MACRO----
  710 REM --- Poke in 'Input line' changes ---
  720 DATA E5, C5, D5, 21, 3B, 6E, ED, 58, 38, 6E, 7B, 82, 20, 1A, CD
  725 DATA 69, 2F, 55, 21, 5A, 6E, 01, 1E, 00, ED, 89, E1
  730 DATA 20, 18, 11, 58, 6E, 13, 1A, 87, 20, F3, 0D, 20, F8, 13, 1A
  740 DATA 87, 73, 23, 72, 20, 05, 36, 00, 28, 36, 00, 01, C1, E1, C9
  750 FOR x = 0 TO 56: READ d$: GOSUB 800: POKE x+27407, d: NEXT
  753 POKE 12197, 15: POKE 12198, 107
  755 REM --- Poke in macros---
  760 POKE 28221, 0: POKE 28252, 0: mK = 23222: md = 28253
  770 READ a: IF a = 0 THEN 850
  780 POKE mk, a: mk = mk+1: READ A$: FOR x = 1 TO LEM(a$): d = ASC(410$(a$, x,
1))
  785 IF d = 33 THEN dS = 4103(43, 4+1, 2): x = x+3: GOSUB 800
  790 POKE md, d: md = md+1: NEXT: POKE md, 0: md = md+1: 3070 773
  799 REM --- Change hex to dec ---
  300 \text{ } 3 = 0305 FOR i = 2 PO 1 STEP -1B10 j = ASC(M1DS(45, 3-i, 1))820 IF j > 64 THEN j = j-55<br>830 IF j > 47 THEN j = j-48<br>840 d = d+j*i^4: NEXT i: RETURN
  850 END
  900 REM ---Preset macros---
  910 DATA 150, NEW, 151, DELETE
 915 DATA 149, PRINT , 148, AOE
  920 DATA 147, LOAD , 155, SAVE
  925 DATA 129, CATALOG&OD, 130, RUN&OD, 131, LIST&OD
  930 DATA 132, TEXT&OD, 133, PR#1&OD, 134, PR#0&OD
  998 DATA 0
  999 END
```
#### Sound

Volume 1 described the sound chip and gave examples of how to drive it. The best way to make sounds, however, is to have a command in BASIC. The following program creates such a command, called "Sound". It starts by Poking the execution routine into RAM. After this, line 570 Pokes the new parse address into the Break command, the command that Sound will replace. This is the part of the Primary word table's entry that points to the command's parse vectors, which is what line 573 Pokes in. The parse vectors are in the format: # of vectors, vectors. Thus the sound command's parse vector entry is 01, 119, 59. Lines 575 and 576 change the Break entry's ASCII in the Primary word table to 'SOUND'. Line 580 changes the execution vector to point to the new Sound command. Lines 590 to 607 SETUP the various tables for the Sound command. Locations 1 to 7 in page 0 point to the current note being played for each voice. Locations 9 to 11 store the note's number (0 to 9). Locations 17 to 22 point to the latest note entered, and locations 25 to 27 store that note's number for each voice. Locations 27974 to 28093 is a 120 byte buffer that stores the notes for each voice in the format: length. frequency lo, frequency hi, volume. Lines 610 to 690 poke in the interrupt routine that looks at each voice's note after each interrupt and counts the length of notes. This routine is jumped to when the VDP creates an interrupt. It sends out notes to the sound chip and updates the sound notes and pointers. It seems that the interrupt routine has a bug of some sort; when the screen is being used for a long time without typing TEXT(or other mode commands that reset VRAM), it randomly inserts either text or cursors into VRAM that are displayed on the screen. Don't be alarmed if suddenly an "h" doesn't look like an "h" anymore, it's only on the screen and not in your program. If someone finds the problem and sees how to fix it, please contact me. I think it has to do with the timing of the VDP or the length of the routine.

The syntax for the command is:

SOUND [voice 1-3], [length 0-255], [pitch 0-1023], [volume 0-15]

For the length of notes, the higher numbers specify longer lengths. For pitch and volume,

however, the higher the number, the lower or softer the note is. Following the program that installs the sound command is a program that demonstrates the command.

```
30 L0MEM 1 28400 
   90 POKE 15756, 195: POKE 15757, 27: POKE 15758, 58 
  499 REM ----SOUND-<br>500 REM ---Clear 0
           500 REM ---Clear O paqe---
  510 POKE 102, 237: POKE 103, 69
  515 REM ---Poke in Sound routine---<br>520 DATA 205,220,5,125,245,135,198,15,111,229
  520 DATA 205,220,5,125,245,135,198,15,lll,229 
  525 DATA 126,35,102,lll,229,217,13,217,l9,205,220,5 
  530 DATA 125,193,2,J,217,13,217,19,197,205,3 
  535 DATA 39,193,125,230,15,2,3,41,41,41,41
  540 DATA 124,230,63,2,3,217,13,217,19,197,205 
  545 DATA 220,5,193,125,2,3,225,241,229,l9B,24,lll,38,0,52,l26 
  550 DATA 254,10,32,8,54,0,33,216,255,9,229,L93,225,ll3,35,ll2,201 
  560 FOR x = 0 TO 87: READ d: POKE x+27755, d: NEXT
  565 REM ---Change tables for Sound command---
  570 POKE 788, 230: POKE 789, 109: POKE 28134, 1: POKE 28135, 119: POKE 28136,
59 
  575 DATA 83,79,85,78,68 
  576 POR x = 0 TO 4: READ d: POKE 791+x, d: NEXT
  580 POKE 6549, 107: POKE 6550, 108 
  585 REM ---Setup note tablea---
  590 DATA 70,109,110,109,150,109 
 600 POR x = 1 TO 6: READ d: POKE x, d: POKE x+16, d: NEXT
 605 POR X • 27974 TO 28093: POKE X, 0: NEXT 
 607 POR x = 9 TO 12: POKE x, O: POKE x+16, O: NEXT
 609 REM ---Poke in O page routine---
  610 DATA 213,229,197,245,6,J,14,0,97,104,41,43,229 
  615 DATA 126,35,102,lll,175,182,209,40,94,213,35,203,126 
  620 DATA 43,32,J6,229,197,5,l20,135,203,121,40,l,60 
  625 DATA 6,4,20J,39,l6,252,35,182,246,l28,211,250 
  630 DATA 203,121,193,32,8,35,126,211,250,203,249,24,222,225,53,35,203,254,35,
35,35,209,32,41,213 
  635 DATA 197,5,120,135,60,6,4,203,39,l6,252,246,l43,2ll,250,l93,235 
640 DATA 120,198, 8, lll, 38 ,0, 52,126, 254, 10, 3 2, 7, 54, 0, 33, 216,255, 25 
  650 DATA 235,225,115,35,114,16,144,205,35,253,241,l93,225,209,237,69 
  660 POR x = 0 TO 126: READ d: POKE x + 27847, d: NEXT
  665 REM ---Set up 0 page---670 DATA 195,199,108 
  680 POR x = 1 TO 3: READ d: POKE 101+x, d: NEXT
  690 CALL 648031 REM ---restart interrupts---
```
5 REM random demo program for SOUND 7 REM run HELLO first  $10 \text{ } \sqrt{ } = 1 \text{ } \text{N} \text{T} \text{ (R} \text{N} \text{D} \text{ (} 1 \text{)} \text{*} \text{3} \text{)} \text{+} 1$ 20 d =  $INT(RND(1)*200)+1$ 30  $f = INT(RND(1)*1000)+50$ 40 vo = INT  $(RND(1)*15)+1$ 50 SOUND v, d, f, VO 60 GOTO 10

## **Sprites**

Coleco did not include a sprite command in SmartBASIC because the Apple II did not have sprites, even though the VDP chip has hardware capable of 32 sprites. In order to use the 32 sprites, as described in vol. 1, you had to use complex Pokes and machine language routines. The following program lets you easily create and draw up to 31 sprites in BASIC.

A sprite is a group of 64 pixels arranged in an 8x8 pattern, with the pixels stored as bits in 8 byles (or 256 pixels in a 16x16 pattern, because16x16 sprites have 4 groups of 8x8 patterns). See vol. 1 for more information on sprites. Each sprite can be displayed independently of any other in any mode except for the 40 column TEXT mode.

In order to use sprites in your own programs, I have created four new commands: SETUP, DEFINE, SPDRAW, BUMP. Lines 10 to 20 replace the VPOS variable command with the "BUMP" ASCII and vector. Lines 210 to 250 change the Primary word table and Command vector table to replace STORE, RECALL and SHLOAD with SETUP, DEFINE and SPDRAW.

Lines 255 to 290 Poke in the 'SETUP' command. The SETUP command is needed to switch from little to big sprites, or vice versa. Its effects are seen immediately upon any sprite that is being dispayed when you enter the SETUP command. It has the following syntax:

SETUP [magnification], [size]

 $[$ magnification]=0 for normal sized sprites, and  $=1$  for sprites that are twice as big (each pixel is expanded to 4 pixels). [size]=0 for 8x8 sprites, and  $=1$  for 16x16 sprites.

Lines 305 to 340 Poke in the 'DEFINE' command. DEFINE loads the sprite's pattern into VRAM so that they can be drawn. It has no visual output by itself. DEFINE's syntax is:

DEFINE [sprite #1-31], [byle 1], [byle 2] ...

[sprite #] is the sprite that will be defined.[byle 1 ] ... is the data for that sprite. You should have 8 bytes for 8x8 sprites, and 32 byles for 16x16 sprites.

Lines 355 to 400 Poke in the 'SPDRAW' command. It performs the same function as the shape table's DRAW command (drawing shapes or patterns on the screen). Sprites are drawn in the current HCOLOR, and are erased from their previous position if you redraw them at a different location. Sprites can be drawn in any screen mode except for the 40 column TEXT mode. SPDRAW has the syntax:

SPDRAW [sprite #1-31] AT [x coordinate], [y coordinate]

[sprite #] is the sprite to be drawn.[x coordinate] and [y coordinate] specify the location at which the sprite will be drawn. They are like the x and y coordinates of any shape table drawn with DRAW.

Lines 410 to 440 Poke in the 'BUMP' routine. The BUMP command can only be used in equations, (e.g., x= BUMP(10)<sup>\*</sup>50). It replaces the VPOS command in the variable command tables. BUMP returns the number of the lowest number sprite that is overlapping with the sprite in parenthesis (e.g., if sprite #5 is at 100,100, sprite #10 is at 97,100, and sprite #27 is at 100.99, then BUMP $(10)=5$  and BUMP(27)=5. If there has not been a collision BUMP  $(x)=0$ . Unfortunately, it cannot check for collisions with patterns made with HPLOT, PLOT, DRAW, etc. Sump's syntax is:

BUMP ((sprite #1-31])

The following program installs the sprite commands, followed by a demonstration of **the** sprite commands.

5 REM ---Change tables for 'bump'---<br>10 POKE 27548, 38: POKE 27549, 108: DATA 66,85,77,80 15 i ~ PEEK(16098)\*256+PEEK(l6097)+121 20 FOR  $x = 0$  TO 3: READ d: POKE  $i+x$ , d: NEXT 30 LOMEM : 28400 90 POKE 15756, 195: POKE 15757, 27: POKE 15758, 58 199 REM ----SPRITE---- 200 REM ---Change tables for sprite commands--- 210 DATA 0,4,6,83,~0,68,~2,65,37,52,230,l09,6,68,69,70,73,78,69 220 DATA 53,249,3,S,83,69,84,85,80 230 POR  $x = 677$  TO 704: READ d: POKE x, d: NEXT: REM Primary word table 235 POKE 28134, 11 POKE 28135, 119: POKE 28136, 59 240 DATA 72,107,167,107,226,107 243 POR  $x = 6523$  TO 6528: READ d: POKE  $x$ , d: NEXT: REM Command vector table 245 REM ---sprite setup-250 DATA 205,220,5,125,254,2,210,0,31,14,224 255 DATA l77,79,217,l3,217,l9,197,205,220,5,L93 257 POKE 25413, 0: POKE 18589, 0: POKE 17104, 0 260 DATA 125,254,2,210,0,31,135,177,50,L76 265 DATA 254,79,6,l,213,205,32,253,33,0,31,62,0 270 DATA 205,41,253,33,0,56,62,L,205,41,253 275 DATA 175,33,0,31,17,l,0,205,38,253,209,201 280 FOR  $x = 0$  TO 67: READ d: POKE  $x+27618$ , d: NEXT 305 REM ---sprite define--- 310 DATA 205,220, 5,125,183, 202,0, 31,254, 32,210, 0, 31,229, 33, l 76,254 320 DATA 203,78,225,40,2,4l,4l,4l,41,4l,l,255 325 DATA 55,9,229,217,121,13,217,183,40,18,19 330 DATA 205,220, 5,125,225, JS, 229,213, 17, 1,0, 205, 38,253,209, 24,231,225', 201  $340$  FOR  $x = 0$  TO 58: READ d: POKE  $x + 27559$ , d: NEXT 355 REM ---sprite draw-360 DATA 205,220,5,L25,l83,40,2,254,32,210,0,3l,229,217,l3,217,19,205,220 *!i*  370 DATA 34,178,254,217,13,217,19,205,220,5 375 DATA 125,33,177,254,119,43,203,78,225,229 380 DATA 125,40,2,135,135,33,179,254,119,58 385 DATA l37,65,J5,119,225,229,4l,4l,l,0,3l,9,213,235 390 DATA 33,177,254,l,4,0,205,26,253,209,225,213,0,175,103,l 395 DATA 233,109,41,9,17,178,254,26,119,35,27,26,Ll9,209,20L 400 FOR x ■ 0 TO 94: READ d; POKE x+27464, d: SEXT 405 REM ---Sprite bump--- 410 DATA 194,3,Jl,205,50,9,218,0,31,l25,254,J2,2L0,0,3l,4l,l,233,l09,9 415 DATA 126,230,248,87,54,255,35,126,230,248,95 420 DATA 54,255,229,96,105,6,32,126,35,230,248 425 DATA 186,32,6,126,230,248,187,40,5,35,16,240 430 DATA 6,32,62,32,144,225,115,43,ll4,38,0,lll,l95,l03,9 440 FOR  $x = 0$  TO 68: READ d: POKE 27686+x, d: NEXT

```
5REM demo of sprites 
  7REM run HELLO first 
 10 HGR: SETUP O, 0: DIM x(31), y(31) 
 20 FdR x = 1 To 10
 30 DEFINE x, 28, 28, 8, 29, 42, 20, 98, 4 
 40 NEXT 
 45 t = t+.250 FOR x = 1 TO 10<br>60 HCOLOR = x60 HCOLOR
 70 SPDRAW x AT x(x), y(x)80 x(x) = INT(60*SIM(x/5+t)) + 7090 y(x) = INT(60*COS(x/5+t)) + 70100 NEXT x: 30TO 45
```
In vol. 1, there is a program that lets you edit sprites. With a few modifications, this same program can be used to edit sprites for the new commands. The following program is similar to the older one, but it prints the sprite's definition for DEFINE when you are done.

```
J 
     2 REM
     3 DIM i(33)
    10 
l2 
"t x30 \text{rb} = \text{a*8+ll}: \text{bb} = \text{a*8+l}50 GR: COLOR = 10: x = 11: y = 1<br>50 GR: COLOR = 10: x = 11: y = 1<br>60 VLIN 0, bb AT 10: VLIN 0, bb AT rb: HLIN 10, rb AT 0: 46IN 10, tb AF bb
    65 
    70 
    80 
    90<br>95
  •• 100 
COLOR a 6: PLOT x, y 
  110 GET a$: p = \text{A5C}(a\bar{s})120 IF e = 1 THEN COLOR = 8: PLOT x, y: GOTO 140
   l 30 
COLOR = 0: PLOT x, y 
  135 REM
   l<O 
   l 50 
   155 
  157 REM
   l 60 
   165 
   16 7 
   170 
   170 IP p = 162 AND y+1 < OD THEN<br>180 IP SCRN(x, y) = 8 THEN e = 1
  190 GOTO 100: REM
   180<br>190<br>199
   200 
   205 REM
   210 aa = 8: ab = 1: ac = 18: ad = 11: GOSUB 230
   220 
GOTO 500 
   229 REM compute an 3*8 block
   2 30 
FOR y = ab ~o da: i = 0
   230 FOR y = AD TO aa: 1 = 0<br>240 FOR x = AC TO ad STEP -1250 IF SCRN(x, y) = 8 THEN i = i+2 (ac-x)
   260 NEXT x: i(co) = i: co = co+l: NEXT y
   270 
RETURN 
                  sprite-editor by 3. Hinkle
        DIN I(33)<br>PRINT: PRINT: PRINT: PRINT "Would you like to have an:": PRINT: co = 1<br>PRINT " 1. 8x8 sprite ": PRINT " 2. 16x16 sprite ": PRINT: LAPUT "(1,2)?
   IF s < l OR s > 2 THEN TEXr: GOTO 10 
        verw of board red was of so in the
        PRINT " arrow keys to move cursor" 
        PRINT "'a'-plot", "'d'-erase• 
        PRINT "4 "PROC", a "crase"<br>PRINT "'recurn' when done with sprite"
   95 PRINT "sprite #"; d;
   99 REM main loop
                  check for special commands
        IP p = 97 THEN COLOR \approx 8: PLOT x, y
        IF p = 100 THEN COLOR = 0: PLOT x, y: e = 0
        IF p 13 THEN 200 
                  check for arrow keys
        IF p = 163 AND x-1 > 10 THEN x = x-1: e = 0IF p = 161 AND x+1 \leftarrow r is then
        F \circ = 160 AND y-1 > 0 THEN
        IF p = 162 AND y+1 < ob THEN
                                              x = x+1: e = 0<br>y = y-1: e = 0y = y+l: e = 0
                               go back to main loop
        SOIO IOO: RUM - 90 DUCR CO<br>REM - print sprite's data
        IP = 2 THEN 280
                  B*8 sprite figuring
        continued next Page
```

```
279 REM 16*16 sprite figuring
 280 aa = 8: ab• l: ac = 18: ad• 11: GOSUB 230 
 290 aa = 16: ab = 9: ac = 18: ad = 11: GOSUB 230
 300 aa = 8: ab = 1: ac = 26: ad = 19: GOSUB 230
 310 aa \approx 16: ab \approx 9: ac \approx 26: ad \approx 19: GOSUB 230<br>499 REM save sprites on tape
               save sprites on tape
  500 TEXT: PRINT: PRINT: FOR x = 1 TO s<sup>2*8-1</sup>: PRINT i(x); ","; : ALAI: PRINT I
\mathbf{x}501 PRINT "would you like a hard copy?(y/n)"
  502 INPUT a$: IF a$ = "y" THEN GOSUB 600 
  505 PRINT: PRINT: INPUT "Would you like to plot another sprite (y/n)?"; as
  510 IF a$ < > "y" AND aS < > nn" THEN 500 
  520 IF a\overline{s} = "n^{\overline{n}} THEN PRINT "End of program": END
  530 GOTO 10 
 600 PR #1<br>610 POR x = 1 TO a^2*8-1
  610 FOR x = 1 TO s<sup>2*8-1</sup><br>620 PRINT i(x); ","; : NEXT: PRINT i(x)
  630 PR #0: RETURN
```
In order for you to have all of the features listed above at once, they have been grouped together into a HELLO program (except for the 'BASIC from disk' and CHAIN fixes) which you can type in and save on your BASIC tape or disk. Any HELLO program you have been using can be RENAMEd to be BELLO, and the HELLO program below will load it from tape and execute it as if it were a HELLO program. If you don't have a BELLO program on the BASIC tape or disk, then the HELLO program enters the immediate mode like it does when no HELLO program exists. All the fixes are stored under a LOMEM of 28400, so you will have to modify programs that use any RAM lower than this, or else the program will conflict with the new commands and fixes. The LOMEM is divided into the following sections:

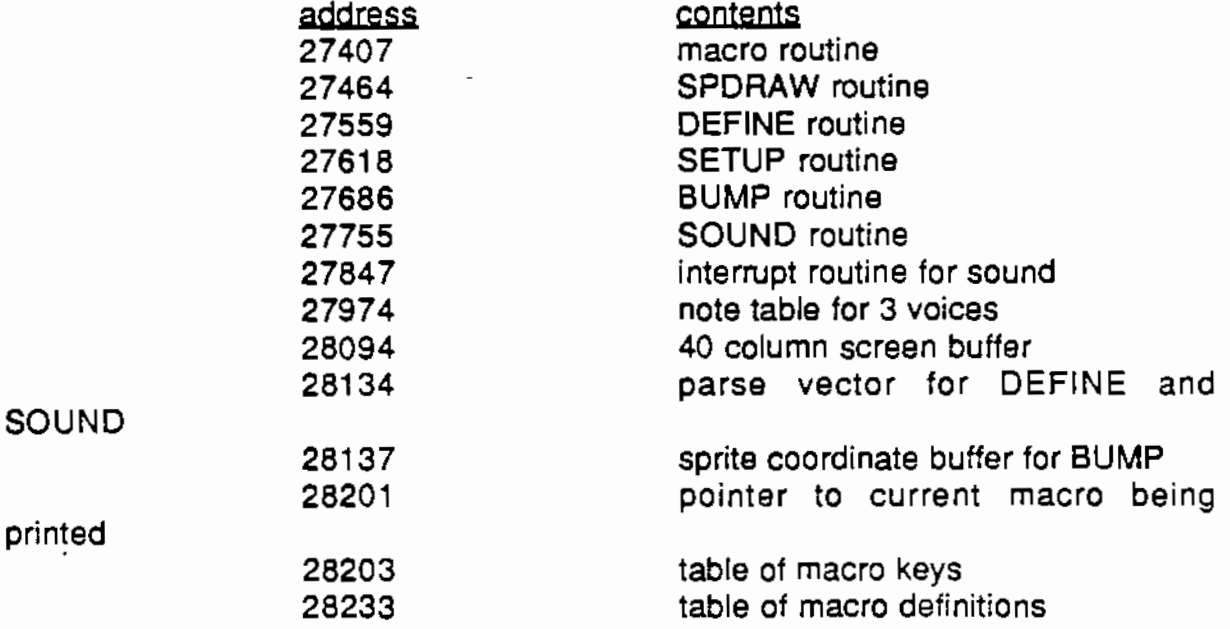

In order for you to fully understand the commands and help you make your own commands, the assembly code for the routines (locations 27407 to 27973) have been included in appendix 2.

**J**  3 REM ----HELLO program to install BASIC changes (save on 3ASIC tape)-----5 REM ---Change tables for 'bump'--- 10 POKE 27548, 38: POKE 27549, 108: DATA 66,85,77,80 15 i **a** PEEK(l6098)•2s6+PEEK{16097)+121 20 FOR  $x = 0$  TO 3: READ d: POKE  $i+x$ , d: NEXT 30 L0MEM : 28400  $35$  FOR  $x = 27407$  TO 28399: POKE  $x$ , 0: NEXT 40 POKE 20619, 72: REM Recover fix 50 POKE 15830, 8: POKE 15831, 55: PO~E 15832, 19: POKE 15824, 216: REM Data-a ump-Bug 60 POKE 23240, 32: REM spaces in file mames 70 DATA 0,0,0,205,3,39,68,77 80 FOR  $x = 0$  TO 7: READ d: POKE 8342+x, d: NEXT: REM line number fix ... 90 POKE 15756, 195: POKE 15757, 27: POKE 1575a, 58 97 REM  $-$ 98 REM ----40 COLUMNS----99 REM ---Poke in TEXT changes---110 DATA l,240,7,205,32,253,24,14,41,l97,229,41 115 DATA 41, 193, 58, 112, 66, 193, 32, 1, 9, 193, 201 120 FOR x = 0 TO 7: READ d: POKE l7ll4+x, d: NEXT 125 POKE 17177, 192: POKE 17166, 192: POKE 17988, 40 130 POKE 17215, 240: POKE 17199, 39 135 REM ---Change offset routine---140 FOR X = 0 TO 14: READ d: POKE 16976+x, d: NEXT 155 REM ---Change these addresses--- 160 DATA 17985, 18036, 18098, 18162, 18174, 18188, 18401, 18410, 18430 170 FOR **x =** 1 TO 9: READ y: POKE y, 190: POKE y+1, 109: VEXT 180 POKE 18272, 205: POKE 18273, 80: POKE 18274, 66 113;5 TEXT: TEXT: PRI-'<T "Jus,\_t~•~===•=•cnctc" \_\_\_\_\_\_\_ \_ 198 REM -199 Rf:M ----SPRITE---- 200 REM --- Change tables for sprite commands---210 DATA 0,4,6,83,80,68,82,65,87,52,230,109,6,68,69,70,73,78,69 220 DATA 53,249,3,5,83,69,84,85,80 230 FOR  $x = 677$  TO 704: READ d: POKE x, d: NEXT: REM Primary word table 235 POKE 28134, l: POKE 28135, 1.19: POKE 28136, 59 240 DATA 72,107,167,107,226,107 243 FOR **x** = 6523 TO 6528: READ d: POKE x, d: NEXT: REM Command vector table 245 REM ---sprite setup--- 250 DATA 205,220,5,125,254,2,210,0,31,14,224 255 DATA 177,79,217,13,217,19,197,205,220,5,193 257 POKE 25413, 0: POKE 18589, 01 POKE 17104, 0 260 DATA 125,254,2,210,0,31,135,177,50,176 265 DATA 254,79,6,l,213,205,32,253,33,0,31,62,0 270 DATA 205,41,253,33,0,56,62,l,205,41,253 275 DATA 175,33,0,31,17,l,0,205,38,253,209,201 230 FOR **x** • 0 TO 67: READ d: POKE x+27618, d: NEXT 305 REM ---sprite define--- 310 DATA 205,220,5,l25,l83,202,o,31,254,32 315 DATA 210,0,Jl,229,33,176,254 320 DATA 203,78,225,40,2,41,41,41,41,41,l,255 325 DATA 55,9,229,2l7,12l,l3,217,183,40,l8,19 330 DATA 205,220,5,125,225,35,229,213,17,1 335 DATA 0,205,38,253,209,24,2Jl,225,201 340 FOR x • 0 TO 58: READ d: POKE x+27559, d: NEXT 355 REM ---sprite draw-360 DATA 205,220,5,125,183,40,2,254,32,210 365 DATA 0,3l,229,217,l3,217,19,205,220,5 370 DATA 34,178,254,217,13,217,l9,205,220,5 375 DATA 125,33,177,254,119,43,203,78,225,229 380 DATA l25,40,2,135,135,33,179,254,ll9,58 385 DATA 137,65,35,119,225,229,41,41,l,0,31,9,213,235 390 DATA 33,177,254, l, 4, O, 205, 26,253,209,225, 213,0, 17 5, V)3, l 395 DATA 233,109,41,9,17,178,254,26,119,35,27,26,119,209,201 400 FOR  $x = 0$  TO 94: READ d: POKE  $x+27464$ , d: NEXT 405 REM ---Sprite bump-410 DATA 194, 3, 31,205, 50, 9,218, 0, 31, l ?5, 254, 32,210, 0, 31, 41, 1,233,109, 9 415 DATA 126,230,248,87,54,255,35,126,230,248,95 420 DATA 54,255,229,96,105,6,32,126,35,230,248 425 DATA 186,32,6,126,230,248,l87,40,5,35,l6,240 430 DATA 6, 32, 62, 32, 144, 225, 115, 43, 114, 38, 0, 111, 195, 103, 3 440 FOR  $x = 0$  TO 58: READ d: POKE 27686+ $x$ , d: NEXT 498 REM

 $\mathcal{L}$ 

```
499 REM ----SOUND----
   500 REM ---Clear O page---
   510 POKE 102, 237: POKE 103, 69 
   515 REM ---Poke in Sound routine---
   520 DATA 205,220,5,125,245,135,198,15,lll,229 
   525 DATA 126,35,102,lll,229,217,13,217,19,205,220,5 
   530 DATA l25,l93,2,3,217,l3,217,l9,l97,205,3 
   535 DATA 39,l93,125,230,l5,2,3,4l,41,4l,41 
   540 DATA l24,230,63,2,3,217,l3,217,l9,197,205 
   545 DATA 220,5,193,125,2,3,225,241,229,198,24,111,38,0,52,126 
   550 DATA 254,l0,32,8,54,0,33,216,255,9,229,193,225,113,35,ll2,201 
   560 FOR x = 0 TO 87: READ d: POKE x+27755, d: NEXT
   565 REM ---Change tables for Sound command--
   570 POKE 788, 230: POKE 789, 109: POKZ 28134, l 
   573 POKE 28135, 119: POKE 28136, 59 
   575 DATA 83,79,85,78,68 
   576 FOR x = 0 TO 4: READ d: POKE 79l+x, d: NEXT 
   580 POKE 6549, 107: POKE 6550, 108 
   585 REM ---Setup note tables---
   590 DATA 70,109,110,109,150,109 
   600 FOR x = 1 TO 6: AZAD d: POKE x, d: POKE x+16, d: NEXT
   605 FOR x = 27974 TO 28093: POKE x, 0: NEXT
   607 FOR x = 9 TO 12: POKE x, 0: POKE x+16, 0: NEXT
   609 REM ---Poke in 0 page routine---
   610 DATA 213,229,197,245,6,3,14,0,97,104,41,43,229 
   615 DATA 126, 35, 102, 111, 175, 182, 209, 40, 94, 213, 35, 203, 126
   620 DATA 43,32,36,229,197,5,120,135,203,121,40,l,60 
   625 DATA 6,4,203,39,16,252,35,182,246,128,211,250 
   630 DATA 203,121,193,32,8,35,126,211,250,203 
   631 DATA 249,24,222,225,53,35,203,254,35,35,35,209,32,41,213 
   635 DATA 197,S,120,135,60,6,4,203,39,16,252,246,143,211,250,193,235 
   640 DATA 120,198,8,lll,38,0,52,l26,254,10,32,7,54,0,33,2l6,255,25 
   650 DATA 235,225,115,35,114,16,144,205,35,253,241,193,225,209,237,69 
   660 FOR x = 0 TO 126: READ d: POKE x+27847, d: NEXT
   665 REM ---Set up O page---
   670 DATA 195,199,108 
   680 FOR x • l TO 3: READ di POKE lOl+x, d: NEXT 
   690 CALL 64803: REM ---restart interrupts---
   693 REM poke in routine for loading the BELLO program
   695 DATA 205,87,23,33,163,62,229,195,250,64 
   697 FOR x = 0 TO 9: READ d: POKE 64+x, d: NEXT
   699 REM 
- 700 REM ----MACRO----
  710 REM ---Poke in 'Input line' changes---
   720 DATA E5,CS,D5,21,3B,6E,ED,5B,3B,6E,7B,B2,20,1A,CD 
   725 DATA 69,2F,E5,21,5A,6E,Ol,1E,00,ED,B9,El 
  73D DATA 20,l8,ll,5B,6E,13,lA,B7,20,FB,0D,20,F8,13,lA 
   740 DATA B7,73,23,72,20,05,36,0D,2B,36,00,0l,Cl,~1,C9 
   750 FOR x = 0 TO 56: READ d$: GOSUB 800: POKE x+27407, d: MEXT
   753 POKE 12197, 15: POKE 12198, 107
   755 REM ---Poke in macros---<br>760 POKE 28221, 0: POKE 28252, 0: mk = 23222: md = 28253
   770READ a: IF a• 0 THEN 850 
   780 POKE mk, a: mk = mk+l: READ a$
   781 FOR x = 1 TO LEN(aS): d = ASC(MID$(a$, x, 1))
   785 IF d = 38 THEN d$ = MID$(a$, x+1, 2): x = x+3: GOSUB 800
   790 POKE md, d: md = md+l: NEXT: POKE md, O: md = md+1: GOTO 770
   799 REM ---Change hex to dec---
   800 d = 0805 FOR i • 2 TO l STEP -1 
   810 j = ASC(MIDS(4$, 3-i, 1))820 IF j > 64 THEN j = j-55 
   830 IF j > 47 THEN   j = j-48<br>840 d = d+j*i^4: NEXT i: RETURN
   850 TEXT: POKE 16681, 66: CALL 64: END
   900 REM ---Preset mdcros---
   910 DATA 150,NEW,151,DELETE 
   915 DATA 149,PRINT ,148,&0E 
   920 DATA 147, LOAD , 155, SAVE
   925 DATA 129,CATALOG&OD,130,RUN&OD,131,LIST&OD 
   930 DATA 132,rEXT&OD,133,PRfl&00,134,PRfO&DD 
   998 DATA 0 
   999 END
```

```
l
```
## **Appendix 1: Programs**

The following programs were mentioned in earlier chapters (BASIC Overview and Math Chapters). They have been reprinted here for your convenience. The Crunch code viewer program lets you examine the crunch code of any line you can type in. Simply enter the line as line 1000, and RUN the program. Line 1000 will never be executed, so you don't have to worry about its affects on the rest of the program. The program looks in the Line number table for line 1000. When it finds it, the program finds the corresponding crunch code and prints it out. If you want to print the crunch code on the printer for a hard copy, include the following line:

#### 2 PR#1

The program following the Crunch code viewer prints the floating point representation of a number you provide. The number can be positive, negative, whole, or with a decimal point. If you don't want it to print the floating point number on the printer, erase the PR#1 and PR#O commands in line 40 and 90. The program finds the floating point number by assigning the number you type in to a variable (w). BASIC then converts it to floating point, and stores it in the Variable tables. The program looks in the Variable value table, and prints out the first value in the table, because "w" was the first numeric variable assigned a value. That way you can see the floating point format for any number.

```
3 REM ---crunch code viewer for line 1000---
   5 LIST 1000: x$ = "0123456789ABCDEF" 
  10 p = PEEK(l6090)*256+PEEK(16089) 
  20 IF PEEK(p) = 232 AND PEEK(p+1) = 3 THEN 40
  30 p = p+4: GOTO 20 
  40 y = PEEK(p+3)*256+PEEK(p+2) 
  50 \times = PEEK(y): GOSUB 100: PRINT d$; ", "; : IF x = 0 PHEN END
  55 FOR i = 1 TO PEEK(y): x = PEEK(i+y)60 GOSUB 100: PRINT d$; ", "; : NEXT i: PRINT "00": END
 100 d$ = MID$(x$, INT(x/16)+1, 1)+MID$(x$, x-INT(x/15)*16+1, 1): REPURE
 998 END 
 999 REM line 1000 will not be executed, only printed 
1000 REM replace this line with the one you want to see 
         10 REM Prints floating point representation in hex
         20 h$ = "0123456789ABCDEF"
        30 INPUT "Enter number in decimal"; w
         40 PR #1: PRINT w; " ";
        50 FOR x = 0 TO 4: a = PEEK(53340+x)
        60 b = a/16: c = INT(b): GOSUB 100
        70 c = a-c*16: GOSUB 10080 PRINT " "; : NEXT
        90 PRINT: PR #0: RUN 
       100 PRINT MID$(h$, c+1, 1); RETURN
```
## **Appendix 2: HELLO code**

In chapter 11, there is a HELLO program that installs 40 columns, macros, sound and sprites to BASIC. The assembly language needed to create these changes is printed below. They serve as examples of how to write new commands. Note that the sound and sprite commands often decrement C' and increment DE, because DE points to the crunch code for the line and C' hold the length of the line. Registers C' and DE are often Pushed to the stack when the routine needs an extra register to do something, and then Poped off when it is done using them for its own purpose. Other registers, like HL' and DE', also need to be Pushed and Poped when you use them tor someting other than their original purpose. The page O routine Pushes every register at the start and then Pops them all off at the end, because the routine is called during an Interrupt, which can occur at any time in the middle of any routine, so the interrupt routine has to Push and Pop every register that it uses. The BUMP routine is interesting because it replaces a variable command. By looking at it, you can get a feel for this type of command. They often call similar subroutines to either change FPA1 into the HL register, or vice versa. The number within the parenthesis of any variable command (numeric) is stored in FPA1 when it calls the command. This way the command doesn't have to bother getting the number. For the BUMP routine, and other variable command routines, register BC is the only register that needs to be Pushed and Poped. The DE register is already Pushed by the routine that calls the variable command. The macro routine is an example of diverting an already existing routine so that it can perform some other function as well as its original one. The HELLO program replaces three byte in the original routine so that it calls the new routine. The new routine performs the action of these three bytes, and then does what it wants, in this case it checks the keyboard for the macro keys and prints any necessary macros. When the routine returns to the original one, the original continues on its way, usually without noticing the change. However you use these printouts, whether to learn from them or to change them, I'm sure they will be appreciated.

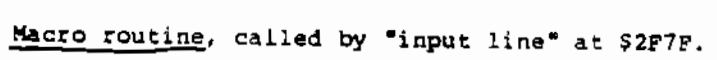

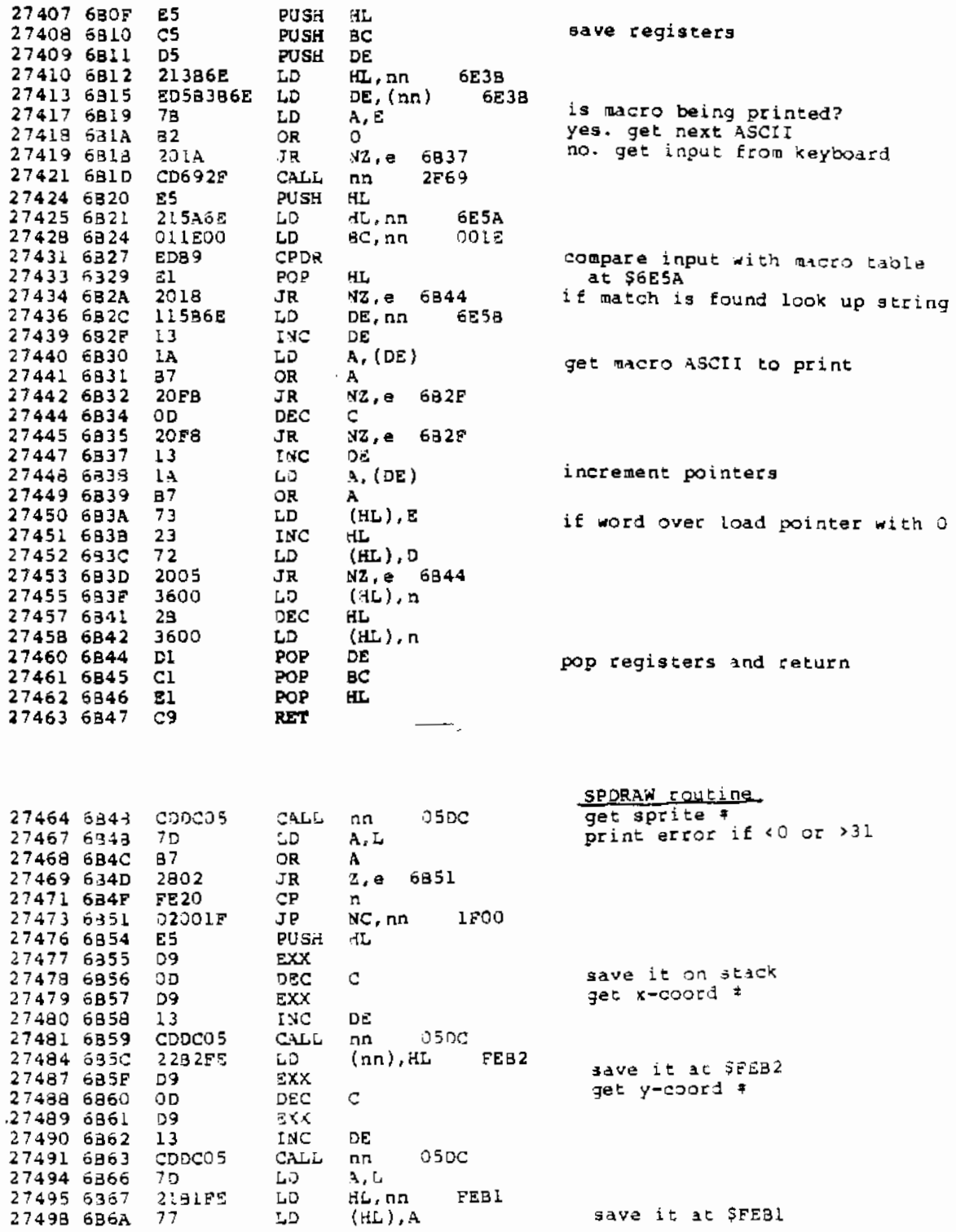

 $\mathcal{L}(\mathcal{A})$  and  $\mathcal{L}(\mathcal{A})$  . The set of  $\mathcal{L}(\mathcal{A})$ 

 $\ddot{\phantom{a}}$ 

 $\sim 10^{-1}$ 

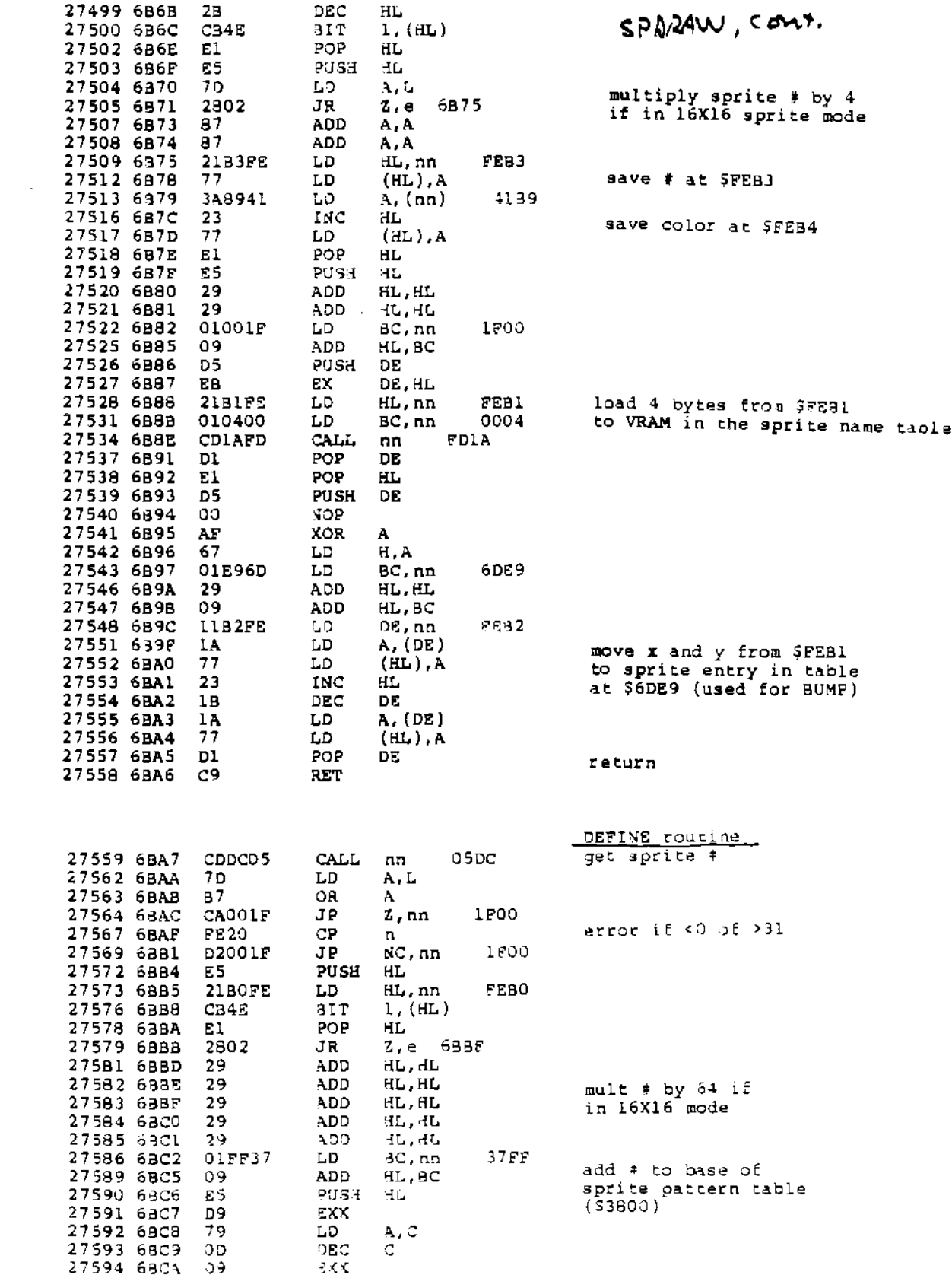

 $\mathcal{A}$ 

 $\mathcal{A}^{\mathcal{A}}$ 

 $\ddot{\phantom{a}}$ 

## $DEF/NG$ , cont

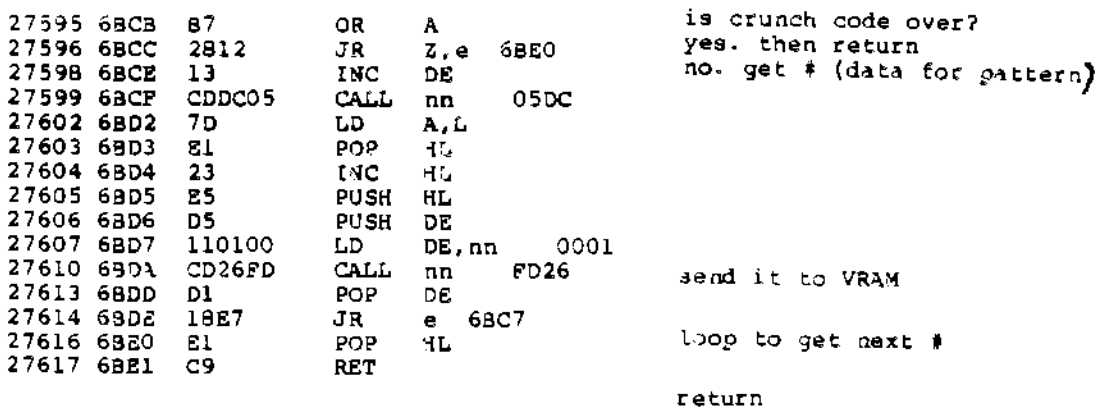

 $\mathcal{L}^{\mathcal{L}}$ 

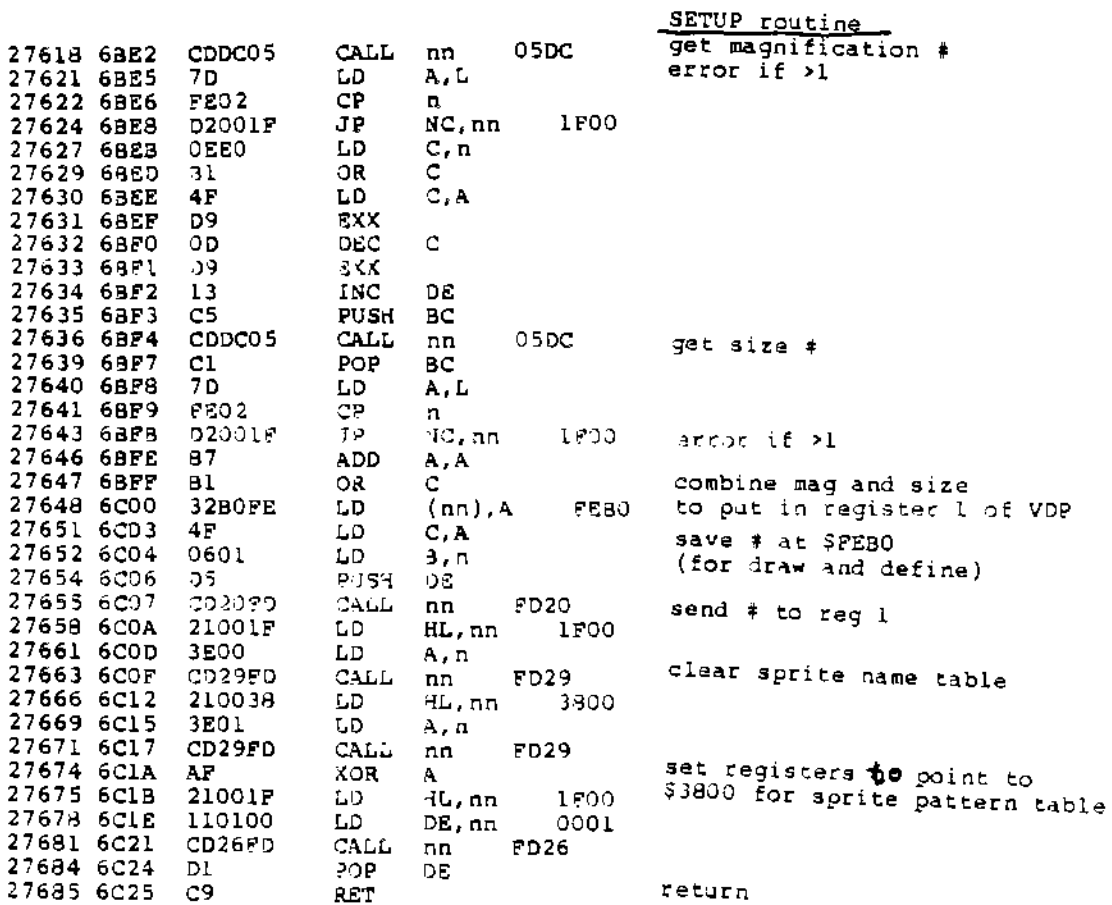

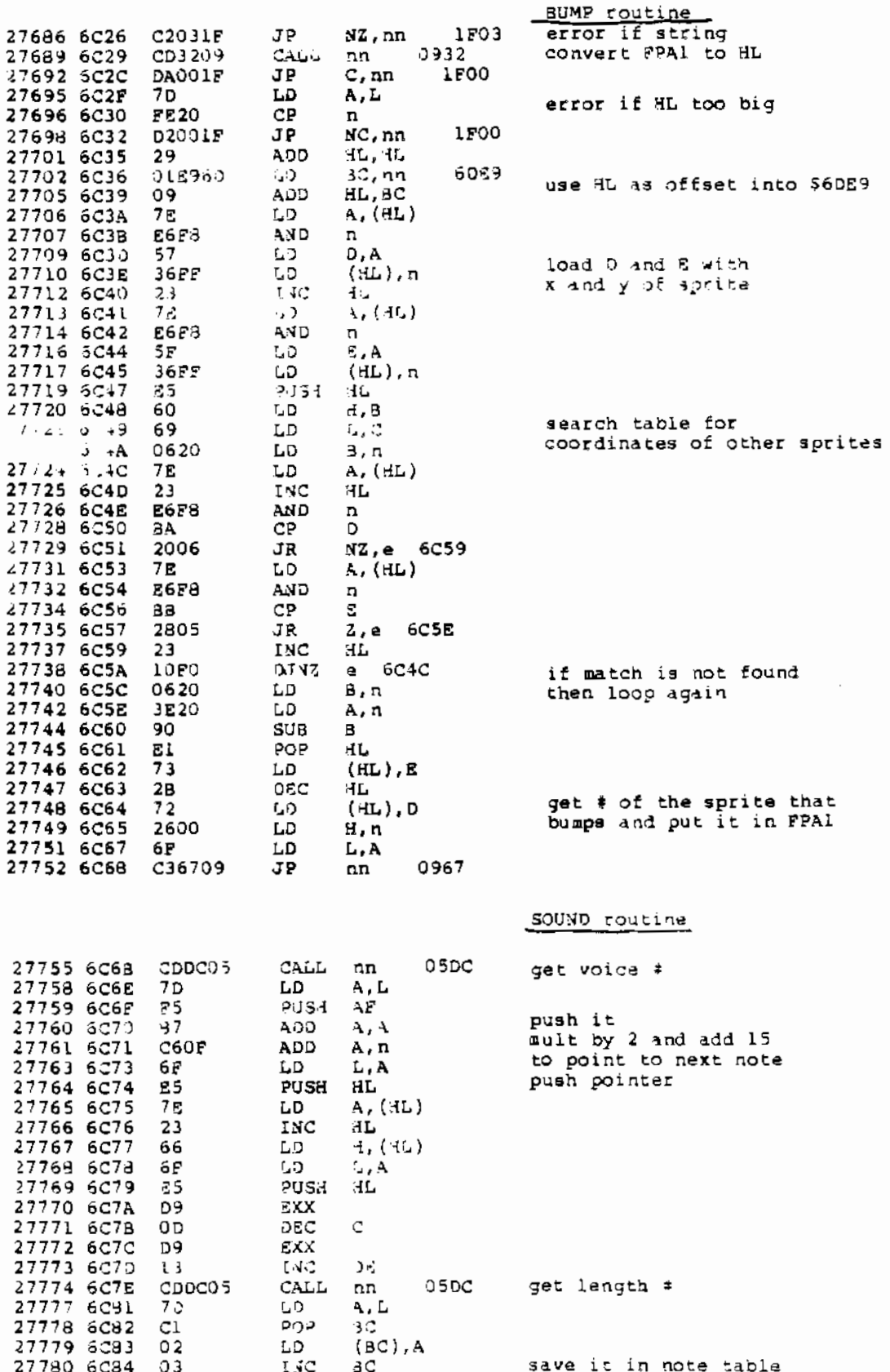

 $\mathcal{L}$ 

 $\overline{\phantom{a}}$ 

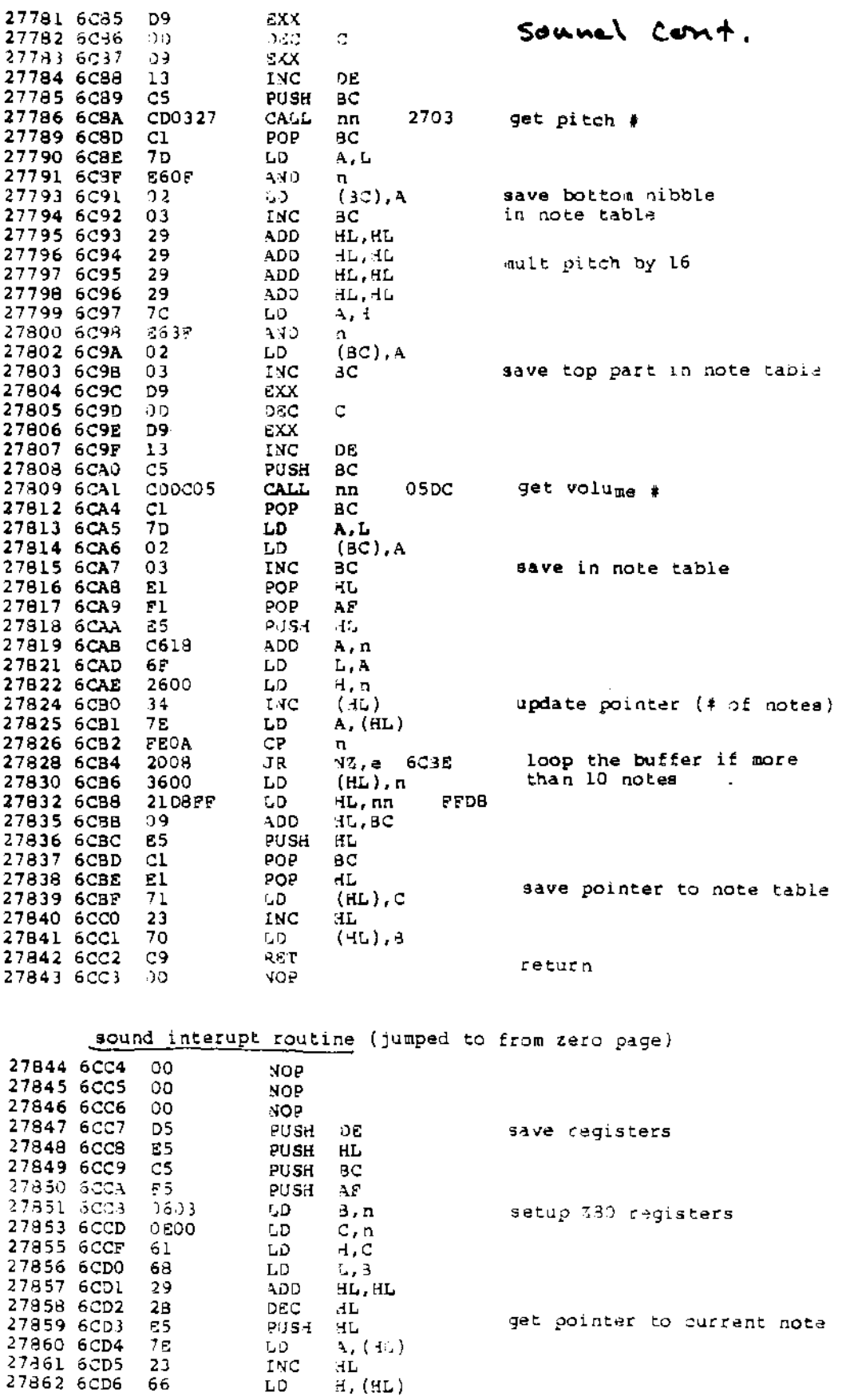

Ļ,

95

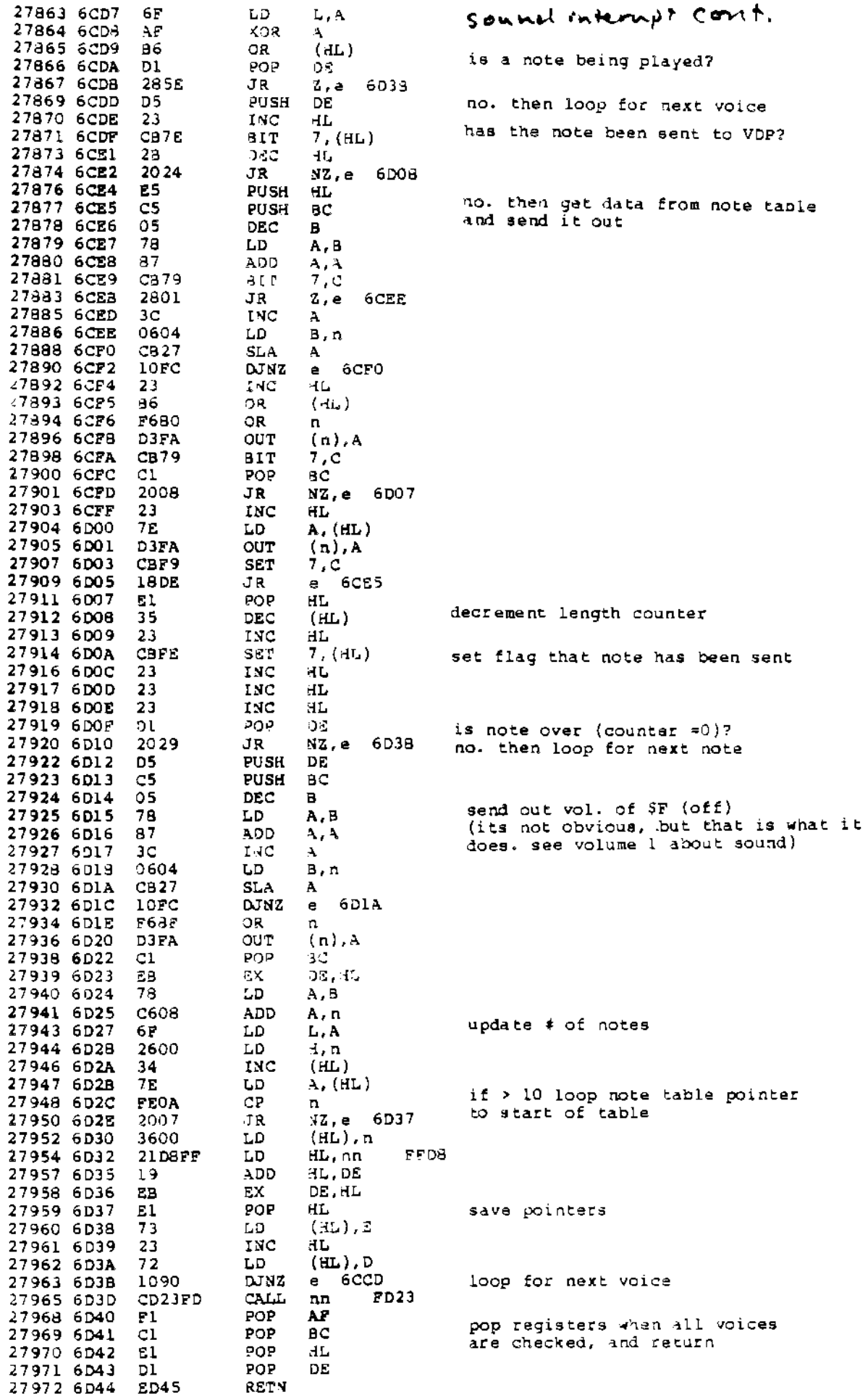

## **Appendix 3: Schematics**

We received the following pages of scematics after we completed the first volume. Due to the many questions we were asked concerning them and the possibilities they have, we have reprinted them for any of you who are interested. But for those who don't know a chip from a DIP switch, this appendix can safely be ignored, because it is not crucial to understanding BASIC or the Adam. I also think that it is very unlikely that you will be able to get your Adam fixed when it goes, and suggest getting spare tape drives, power supply and keyboard for about \$10 (and that's not hex) each, as listed by several surplus dealers.

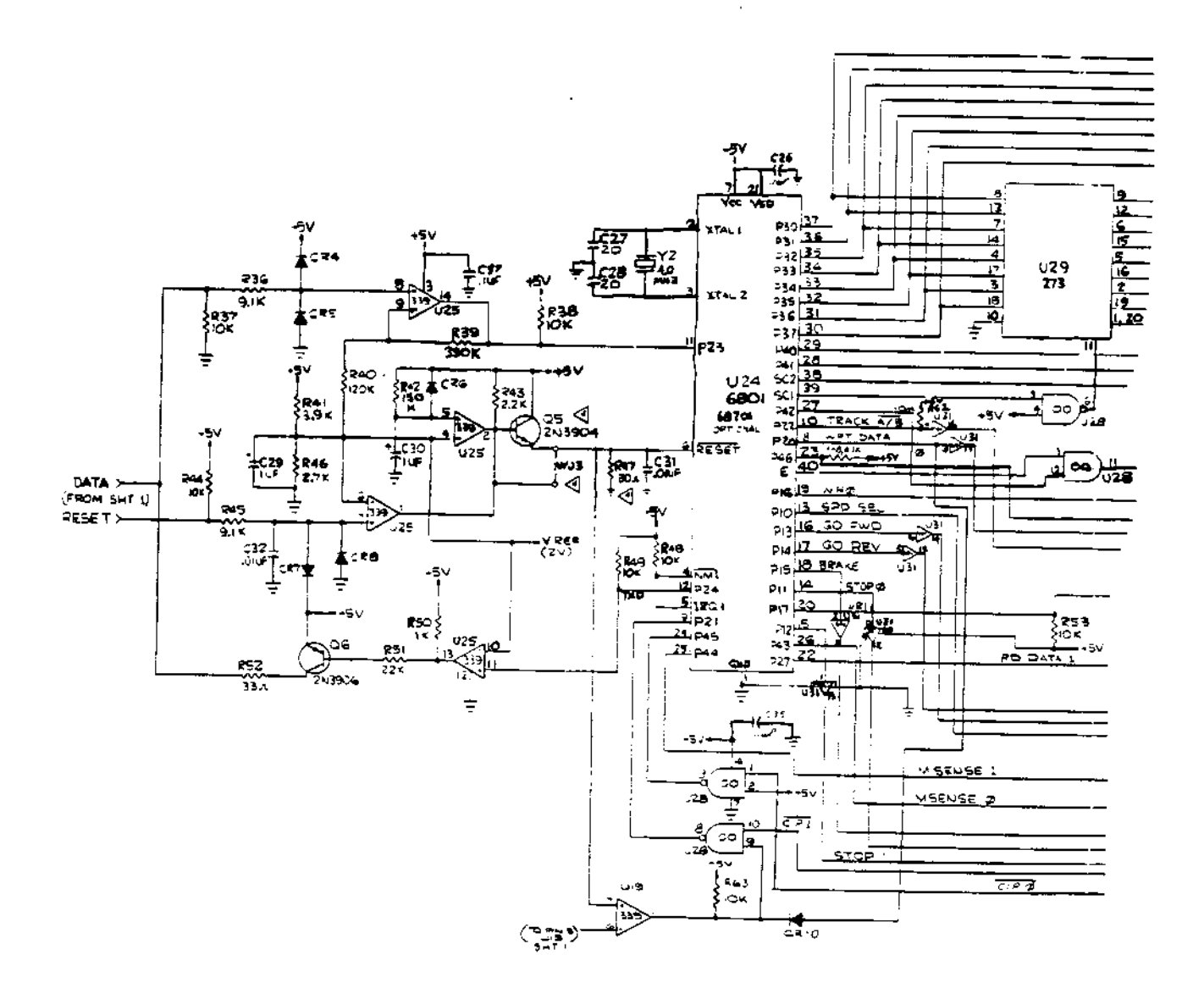

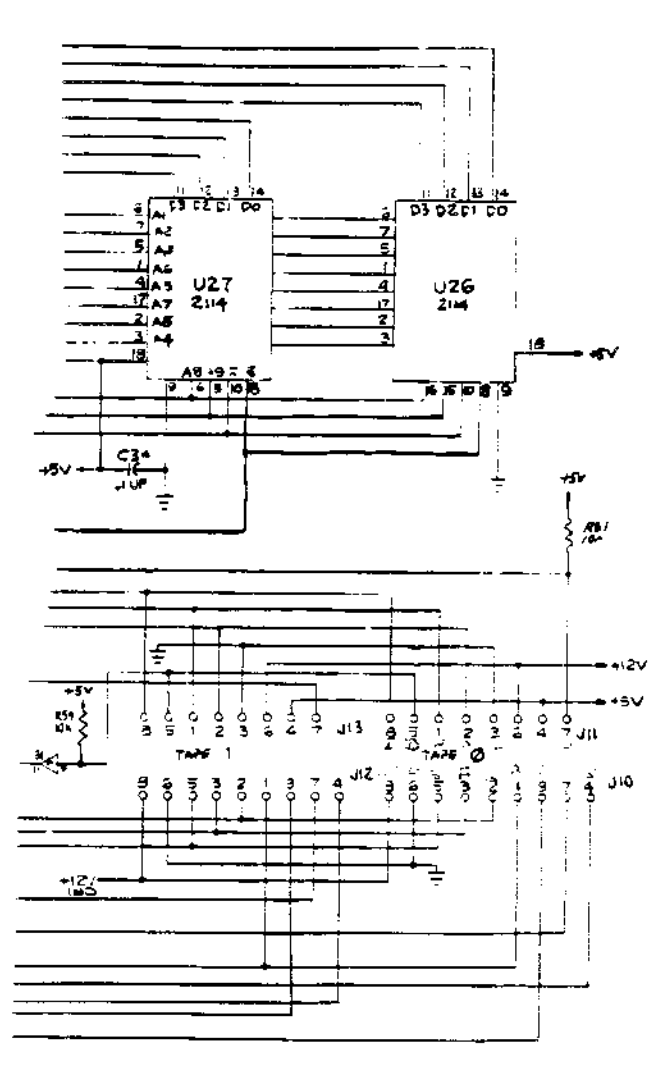

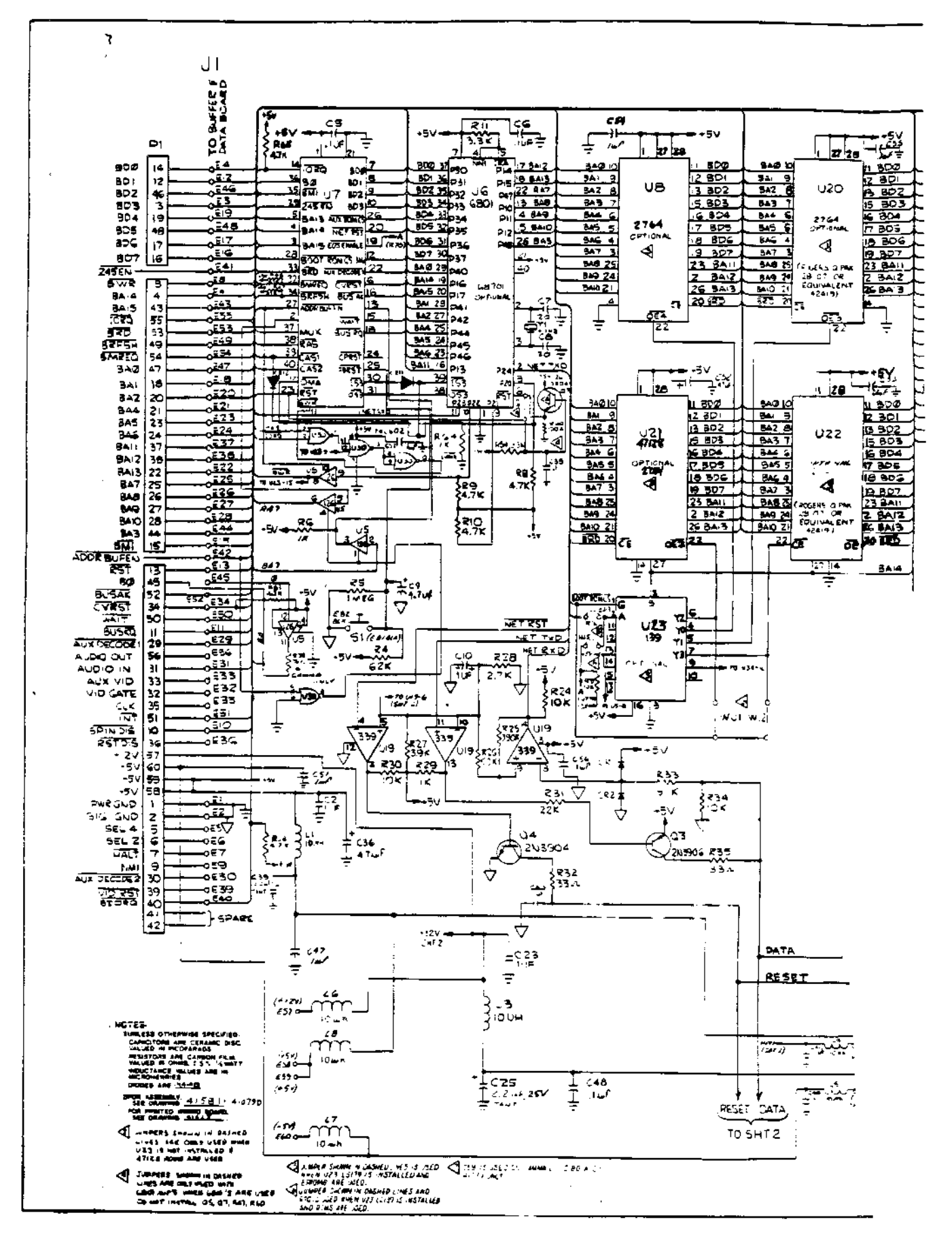

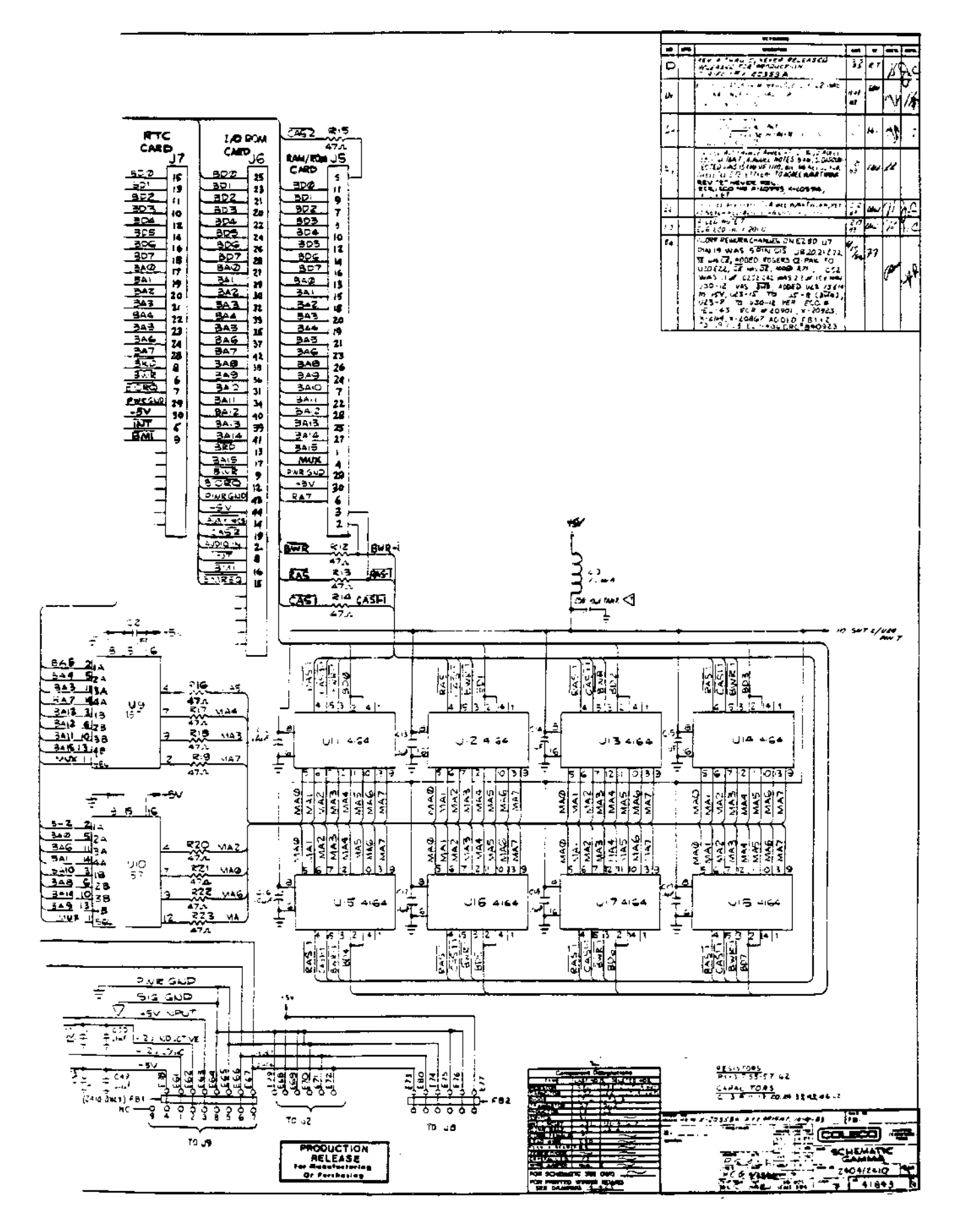

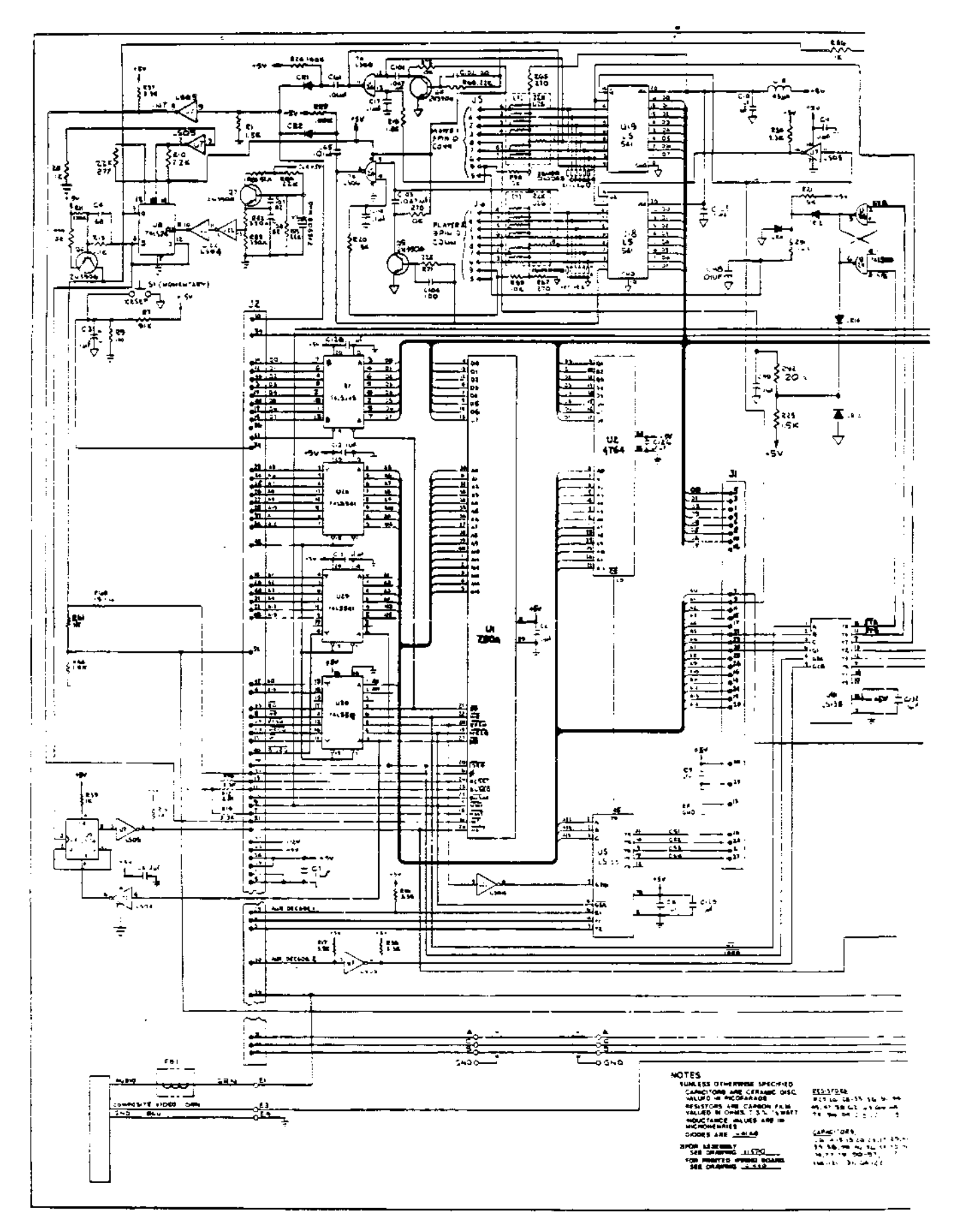

102

 $\Delta \sim 10^4$ 

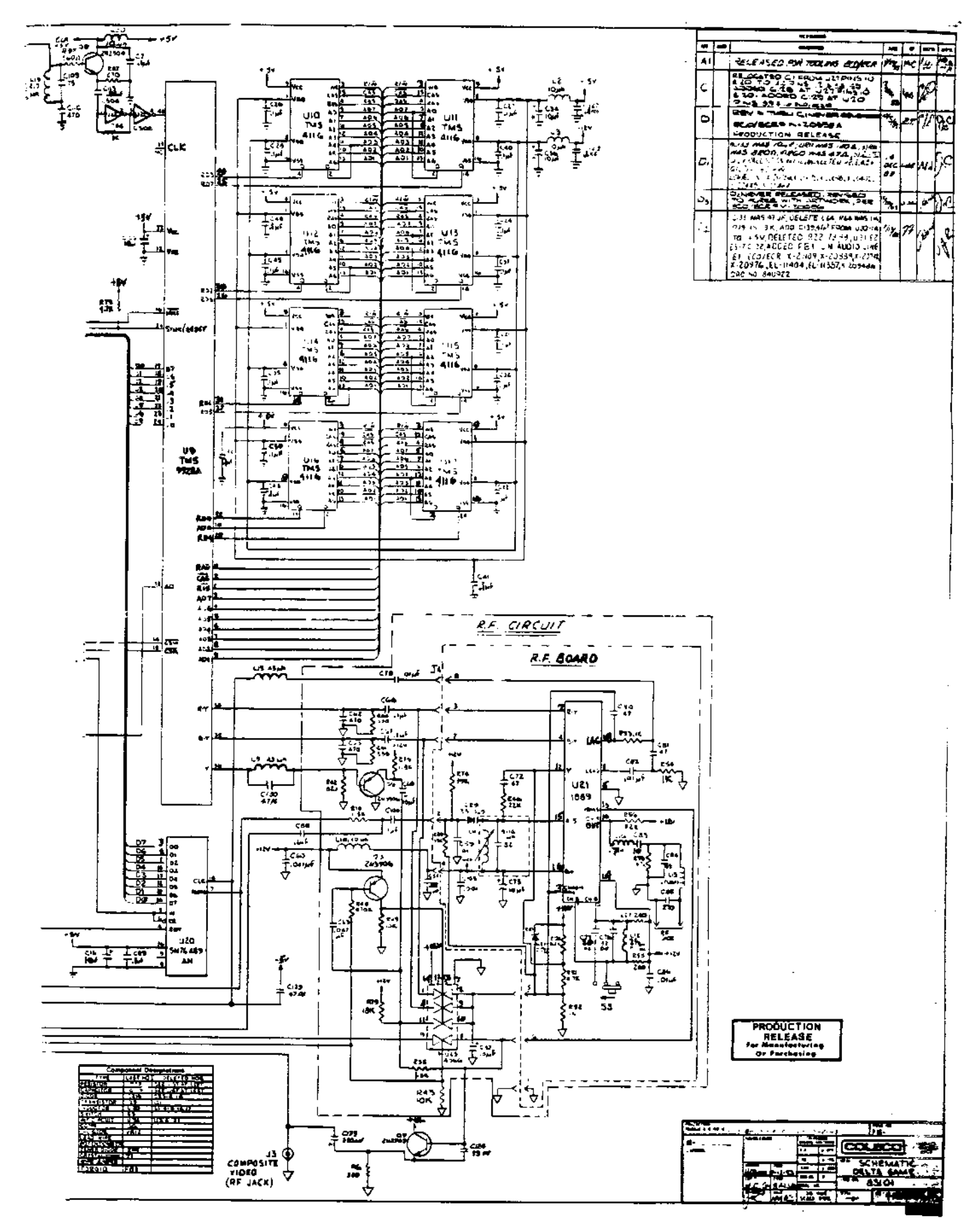

# **Glossary**

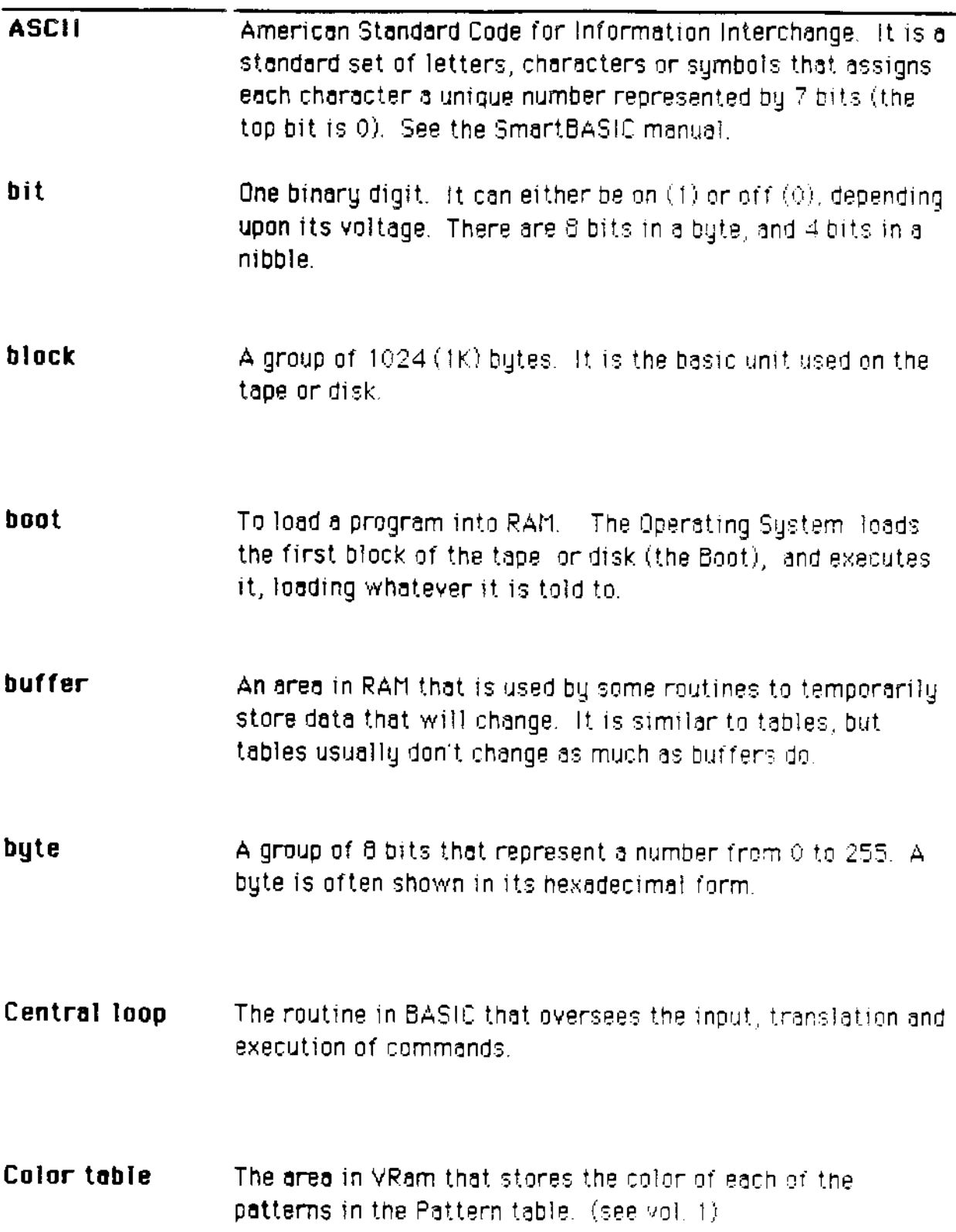

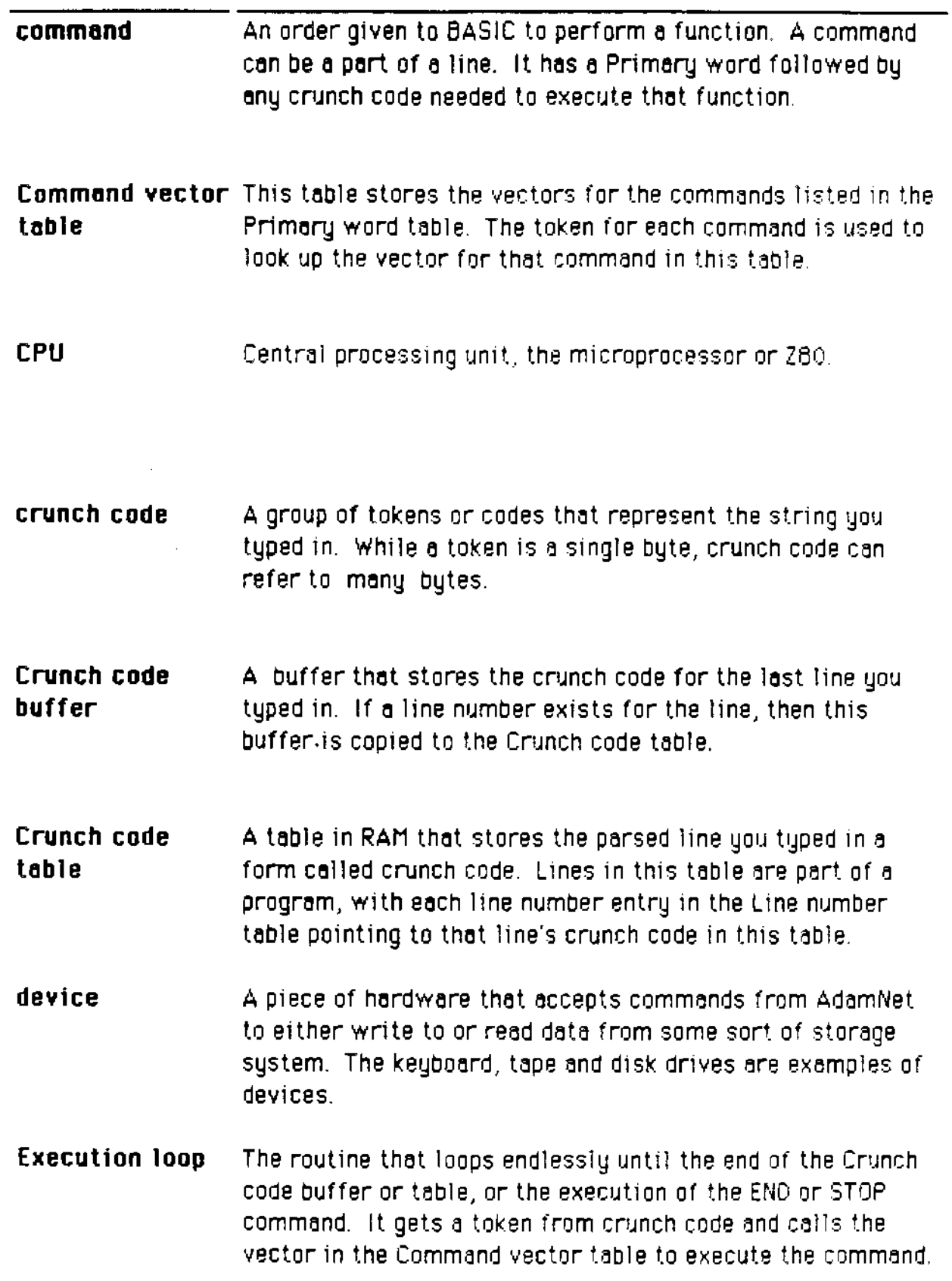

 $\sim$
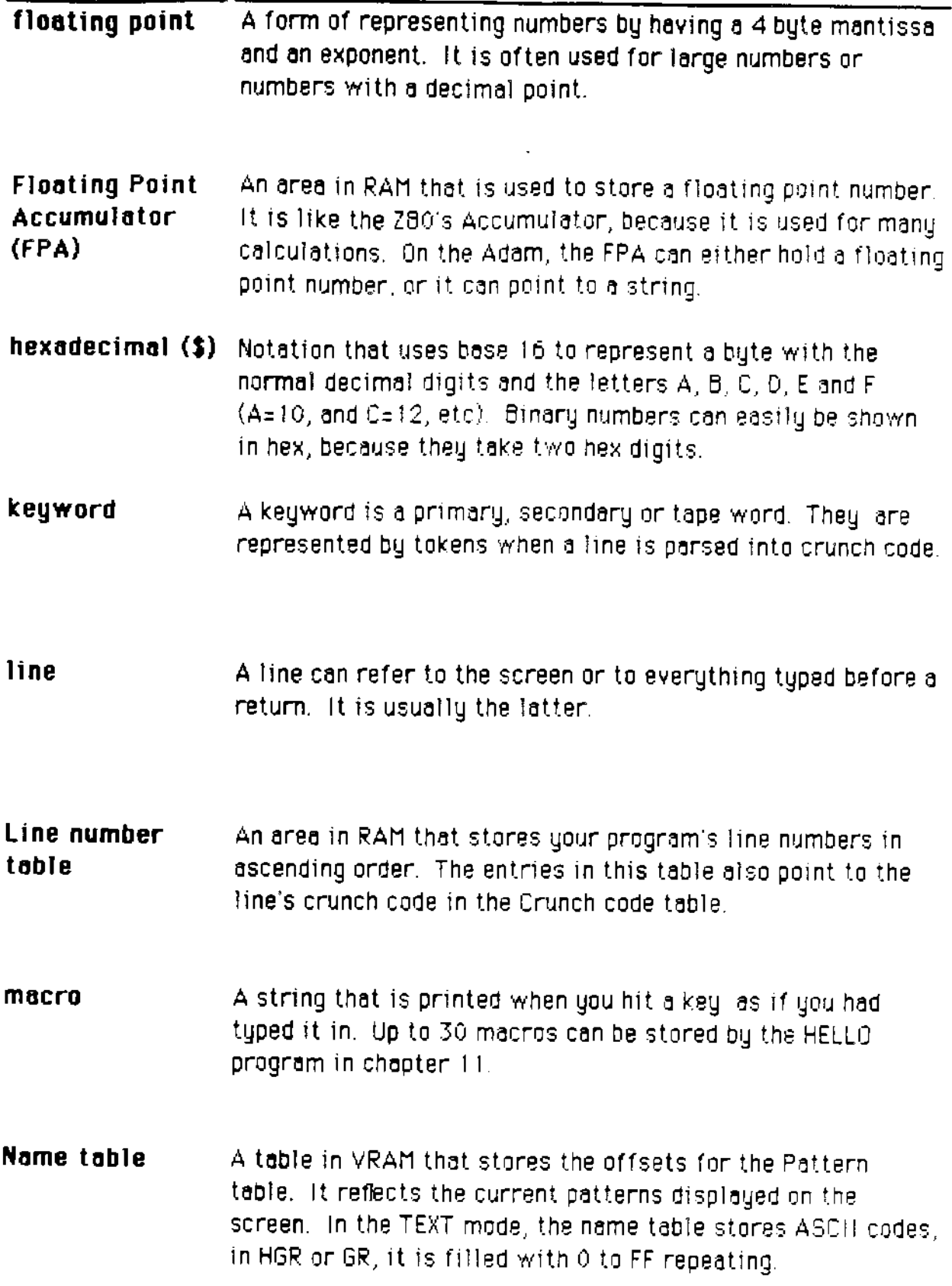

 $\downarrow$ 

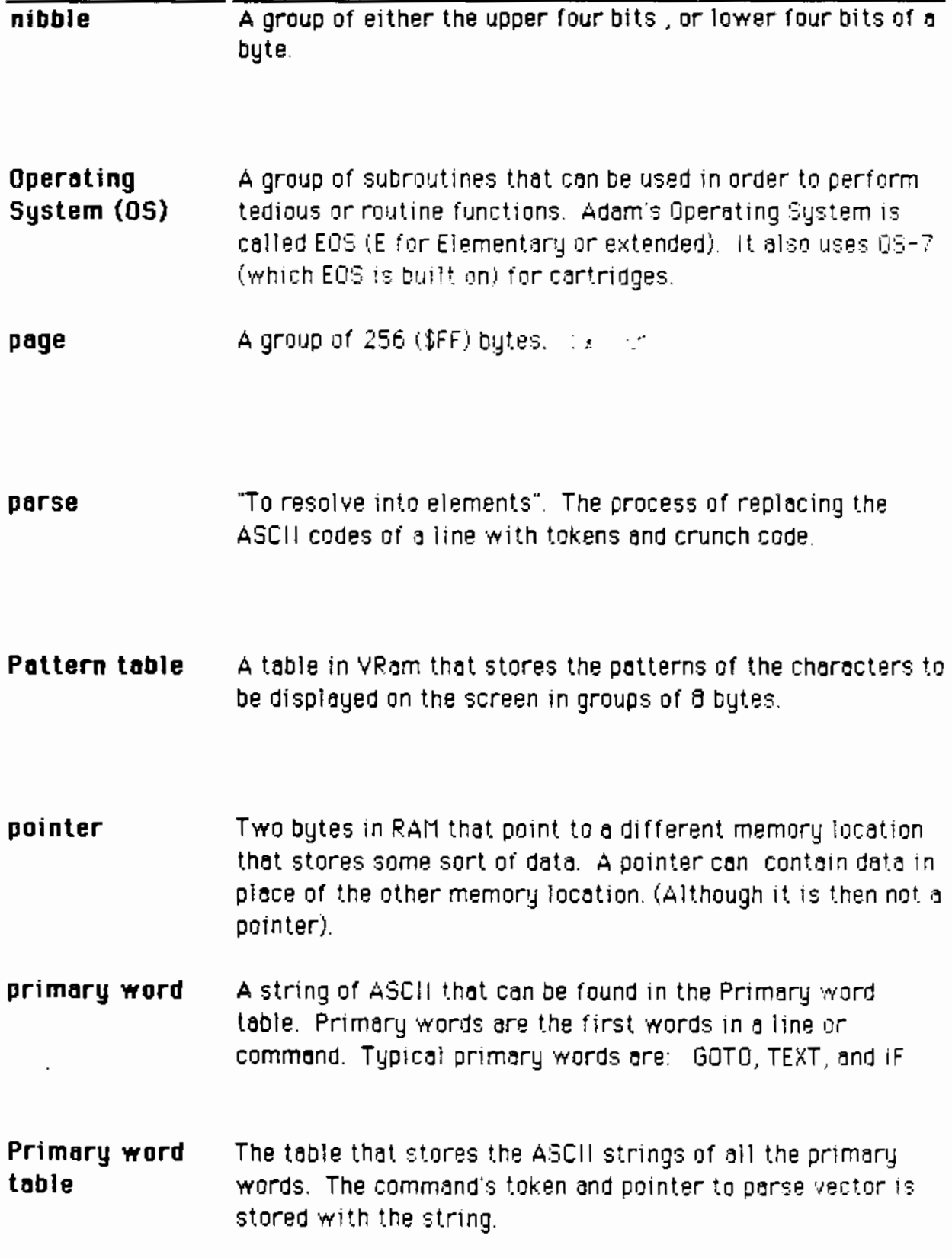

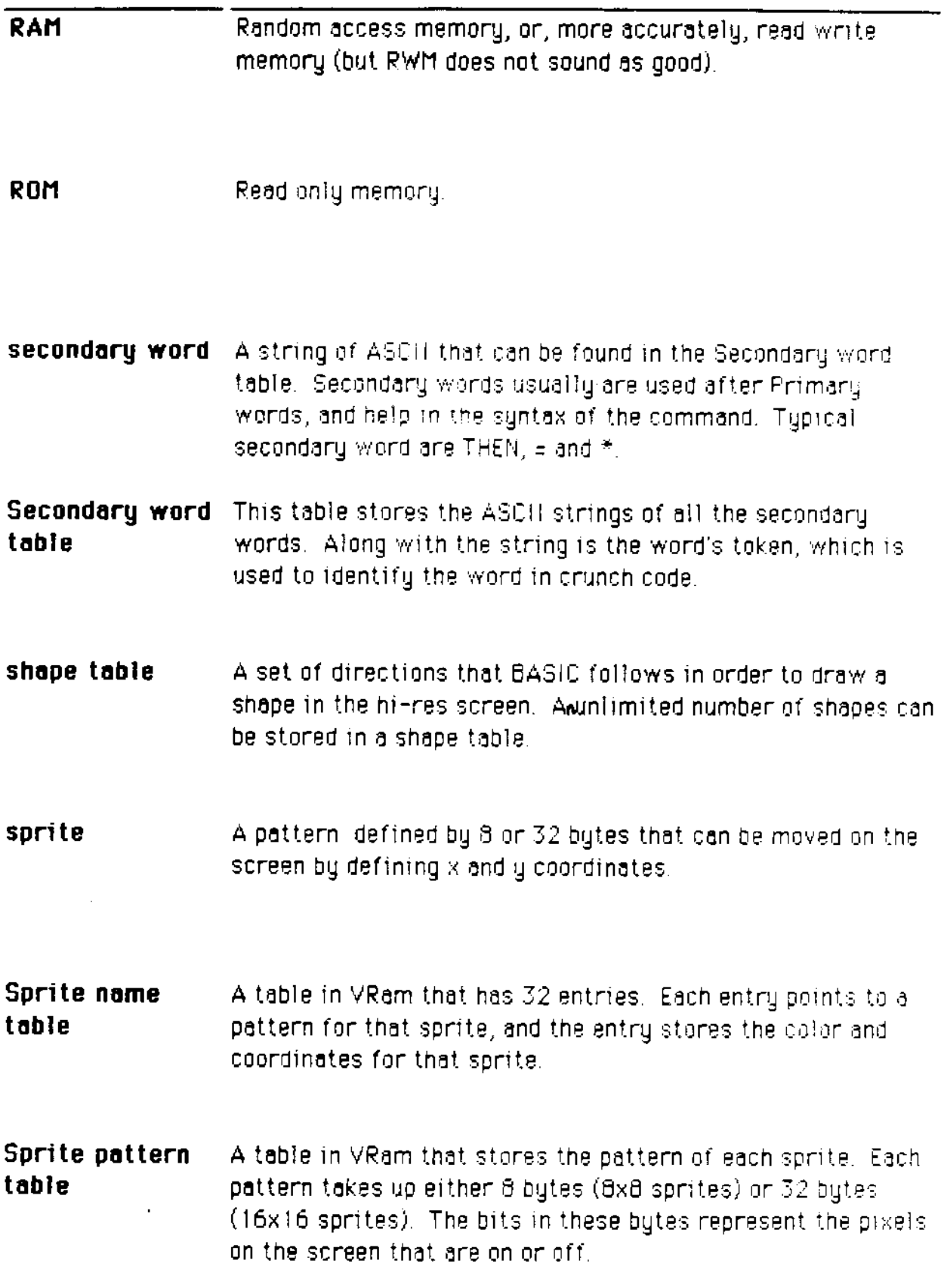

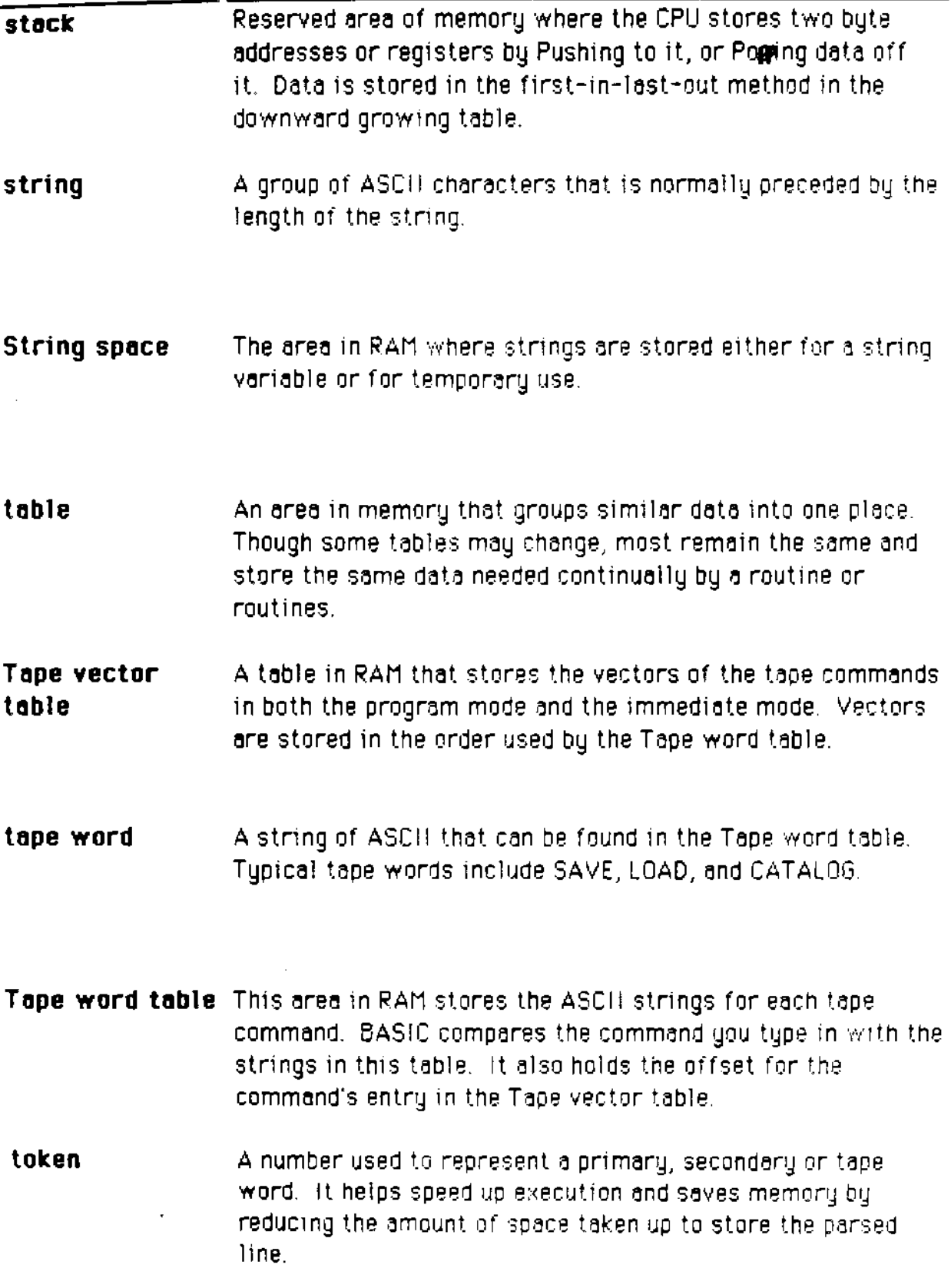

J.

ł

 $\frac{1}{2}$ 

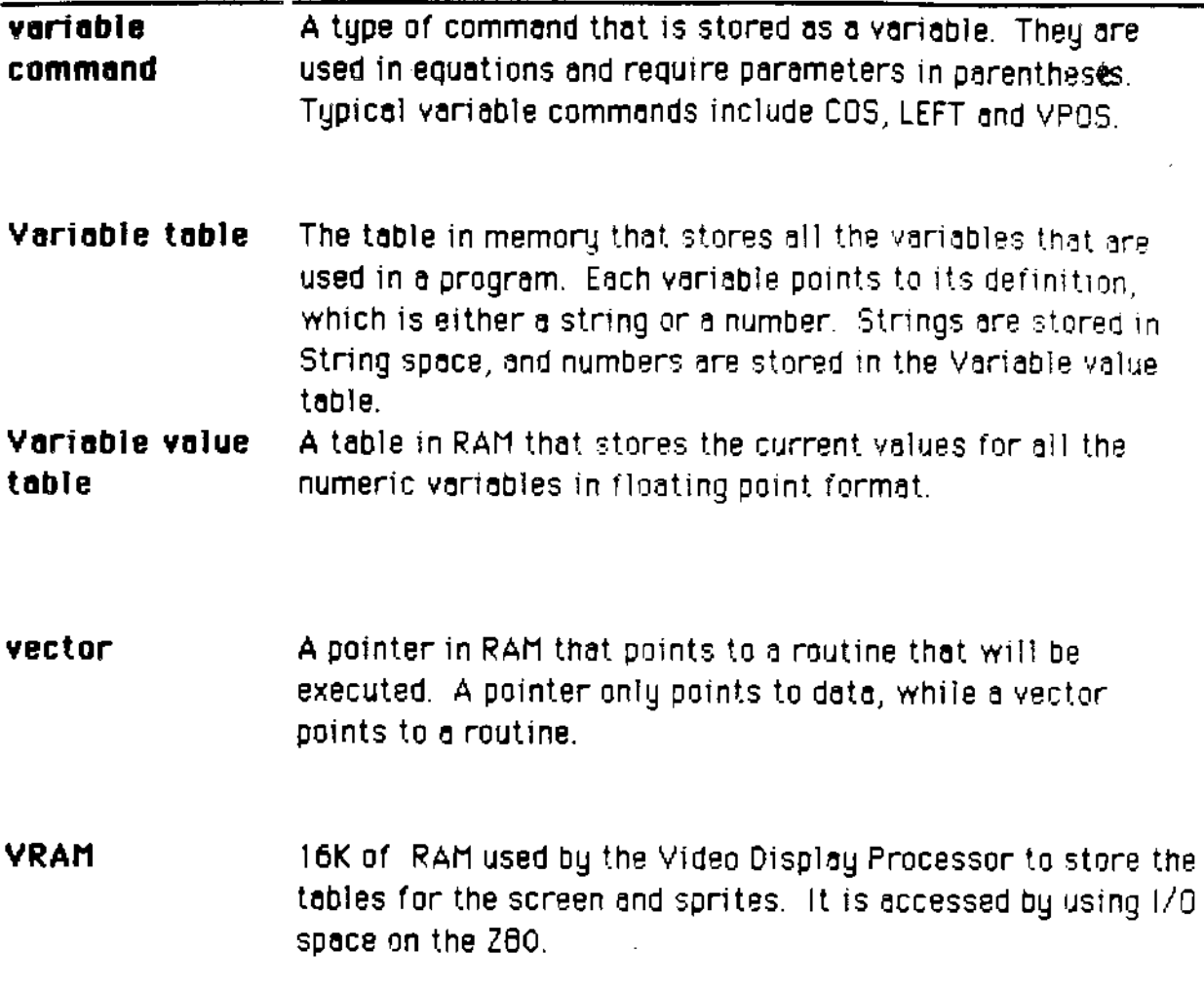

 $\sim$   $\sim$ 

 $\sim$